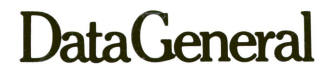

# **basic BASIC**

069-000003-00

 $\label{eq:2.1} \frac{1}{\sqrt{2}}\left(\frac{1}{\sqrt{2}}\right)^{2} \left(\frac{1}{\sqrt{2}}\right)^{2} \left(\frac{1}{\sqrt{2}}\right)^{2} \left(\frac{1}{\sqrt{2}}\right)^{2} \left(\frac{1}{\sqrt{2}}\right)^{2} \left(\frac{1}{\sqrt{2}}\right)^{2} \left(\frac{1}{\sqrt{2}}\right)^{2} \left(\frac{1}{\sqrt{2}}\right)^{2} \left(\frac{1}{\sqrt{2}}\right)^{2} \left(\frac{1}{\sqrt{2}}\right)^{2} \left(\frac{1}{\sqrt{2}}\right)^{2} \left(\$  $\frac{1}{2}$ ł  $\begin{array}{c} \big\downarrow\\ \big\downarrow \end{array}$ 

 $\lambda$ 

## **basic BASIC**

## **(An Introduction to BASIC)**

 $\overline{1}$ 

**069-000003-00** 

*For the latest enhancements, cautions, documentation changes, and other information on this product, please see the Release Notice (OBS-series) supplied with the software.* 

Ordering No. 069-000003 © Data General Corporation, 1976, 1978 All Rights Reserved Printed in the United States of America Revision 00, December 1978

#### **NOTICE**

The information contained in this manual is the property of Data General Corporation (DGC) and shall not be reproduced in whole or in part without DGC prior written approval.

DGC reserves the right to make changes without notice in the specifications and materials contained herein and shall not be responsible for any damages (including consequential) caused by reliance on the materials presented, including but not limited to typographical, arithmetic, or listing errors.

### basic BASIC (An Introduction to BASIC) 069-000003

### Revision History:

### 093-000088

Original Release - June 1973 First Revision - February 1976

069-000003

Original Release - December 1978

This revision changes only the part number; the text is identical to manual 093-000088 revision 01.

The following are trademarks of Data General Corporation, Westboro, Massachusetts:

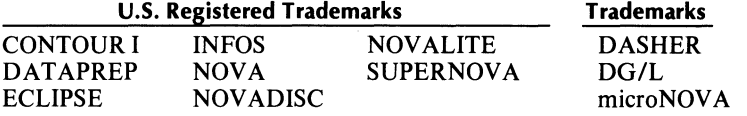

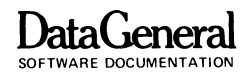

## **TO THE READER**

Computers have been cloaked in mystery since their invention. This manual is aimed at clearing away some of the mystery and proving that you can use a computer. Remember. a computer is just an electronic machine which can perform complex calculations at high speeds. However. a computer can only do what it is told to do and you will be learning how to command one. Do not worry about mistakes. they cannot hurt the computer.

This manual introduces the BASIC computer language and covers its elementary commands and statements. When you become familiar with basic BASIC and would like to write more complex programs. please read Data General's Extended BASIC User's Manual.

We have designed this handbook for use at a computer terminal, so you can try the exercises which follow the concepts as we present them. Each section of the manual introduces a new idea. and ends with a simple exercise or two, which you should try before proceeding; you can thus progress at your own pace. (If you really get stuck. Appendix A includes one set of answers; use these only after you have tried the exercise. )

This handbook uses the following symbols:

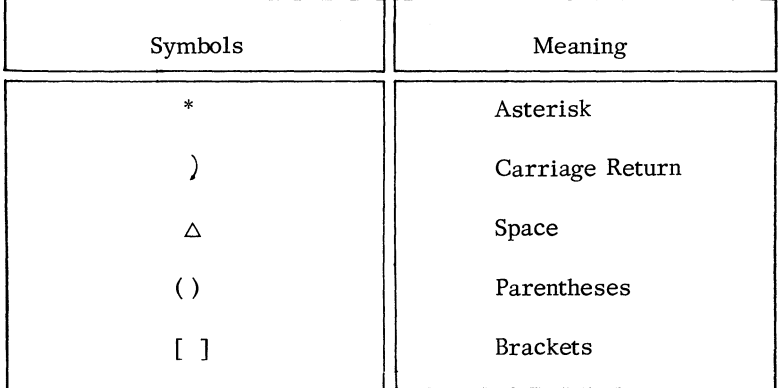

#### Handbook Symbol Table.

## **D**ataCenera

**SOFTWARE DOCUMENTATION** 

- **1.** Parentheses and brackets are always interchangeable.
- 2. In the program examples, underlined words have been typed by a person. BASIC's responses are not underlined.

```
*LI ST) 
1211211121REMARK -
INTRO PROGRAM 
1211212121INPUT A 
1211213121PRINT A 
1211214121END 
*RUN) 
 ? \overline{5432}5432 
END AT 0040
* 
                                       You type LIST, a car-
                                       riage return, then RUN, 
                                       a carriage return, then 
                                       5432 and a carriage 
                                       return. The computer 
                                       prints everything else.
```
- 3. BASIC language keywords appear in CAPITAL letters.
- 4. Any words in **boldface** type in this handbook have meanings unique to the computer field. The index/glossary defines these words.

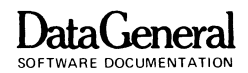

## **CONTENTS**

## **CHAPTER 1 - COMPUTER CONCEPTS**

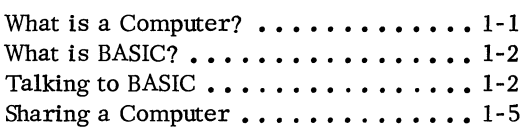

## **CHAPTER 2 - AT THE TERMINAL**

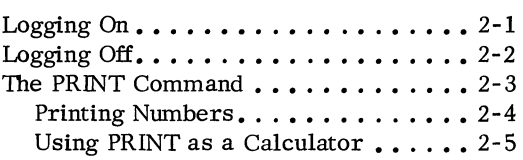

## **CHAPTER 3 - PROGRAMMING**

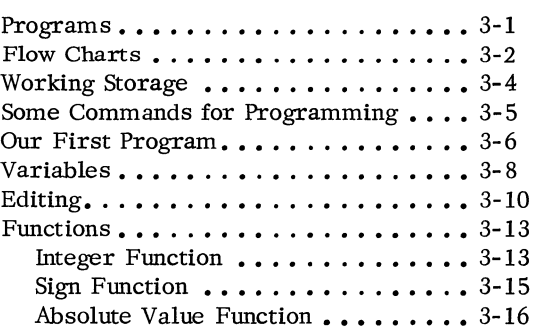

## **CHAPTER 4. - WORKING WITH DATA**

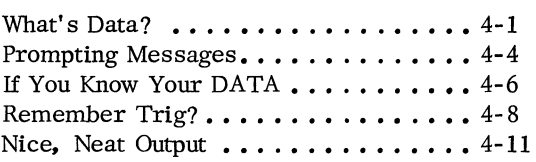

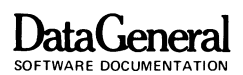

## **CHAPTER 5 - DECISIONS & LOOPS**

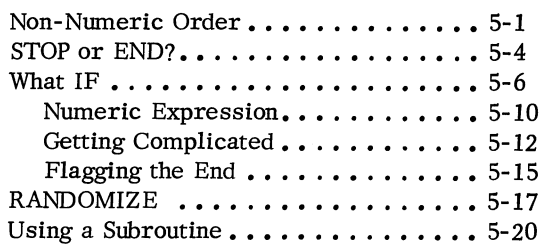

### **CHAPTER 6 - FOR/NEXT LOOPS**

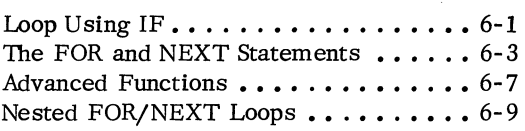

### **CHAPTER 7 - NUMERIC SUBSCRIPTING**

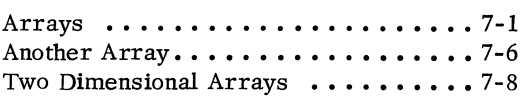

### **CHAPTER 8 - STRINGS**

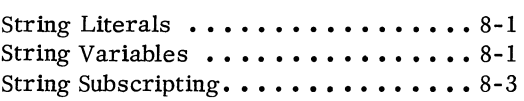

### **APPENDIX A - PROBLEM ANSWERS**

### **APPENDIX B - ERROR MESSAGES**

**APPENDIX C - PROGRAMMING ON MARK-SENSE CARDS** 

### **INDEX/GLOSSARY**

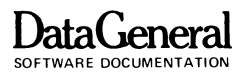

Welcome to the fascinating world of computers. Do not be afraid to try out your ideas - experiment. This computer business should be fun!

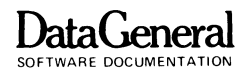

# **CHAPTER 1 COMPUTER CONCEPTS**

## **WHAT IS A COMPUTER?**

A computer is a machine used to solve problems. The machine accepts information, processes it, and prints the answer. Three main units within a computer control these three tasks.

The three main units of a computer are the Input/Output Unit, the Central Processing Unit and the Main Memory Unit. Each unit performs specific functions, and information moves between them (Figure 1-1).

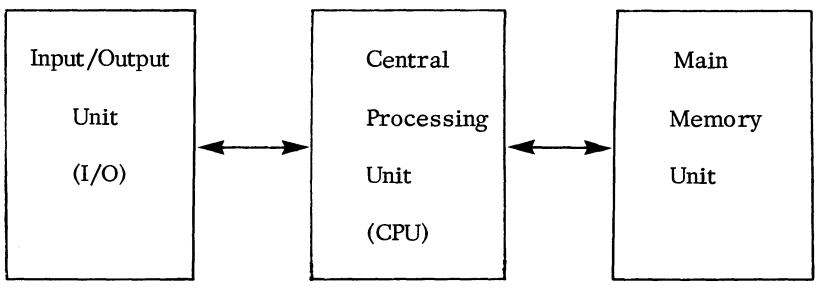

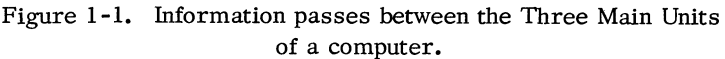

The computer's heart is the Central Processing Unit (CPU). The CPU deciphers your instructions to the computer, performs calculations, and directs the other units to complete your requests.

The Input/Output (I/O) unit controls the devices which feed (input) information to the computer and print (output) information back to you. Some I/O devices are teletypewriters, high-speed line printers, paper tape readers, and magnetic tape drives.

The Main Memory unit is a set of **addressable locations** which store instructions and information (called data) from the user. These locations resemble the mailboxes in a post office. Each mail box has a label and the mailman places letters in the proper

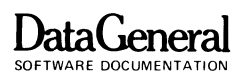

box. The CPU stores your information in a memory mailbox. keeps track of the mailbox label (called a memory address). and retrieves the data when necessary (Figure 1-2).

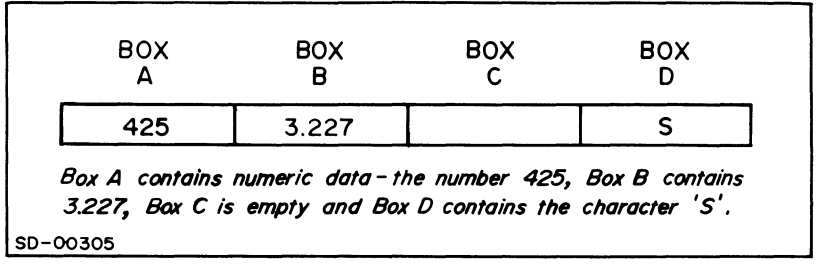

Figure 1-2. Data in a memory mailbox.

Through the I/O unit, the CPU obtains data, from the user. The CPU stores this information in the Main Memory unit. Whenever the CPU does calculations. it stores the results in the Main Memory unit.

### WHAT IS BASIC?

BASIC is a computer language. You can converse with a computer in BASIC and instruct the computer to perform some task. BASIC stands for Beginner's All-purpose Symbolic Instruction Code and was first developed at Dartmouth College. BASIC uses familiar words and symbols so you can learn it quickly and easily.

To use BASIC, your computer must have a BASIC language interpreter. This interpreter is a set of instructions which interprets the familiar words and symbols of the BASIC language into commands which the computer executes. Data General supplied a BASIC language interpreter with your computer.

## TALKING TO BASIC

You can type instructions in BASIC on a communications (I/O) device: either a teletypewriter (Figure 1-3). or a cathode ray tube (CRT) display (Figure 1-4).

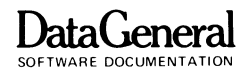

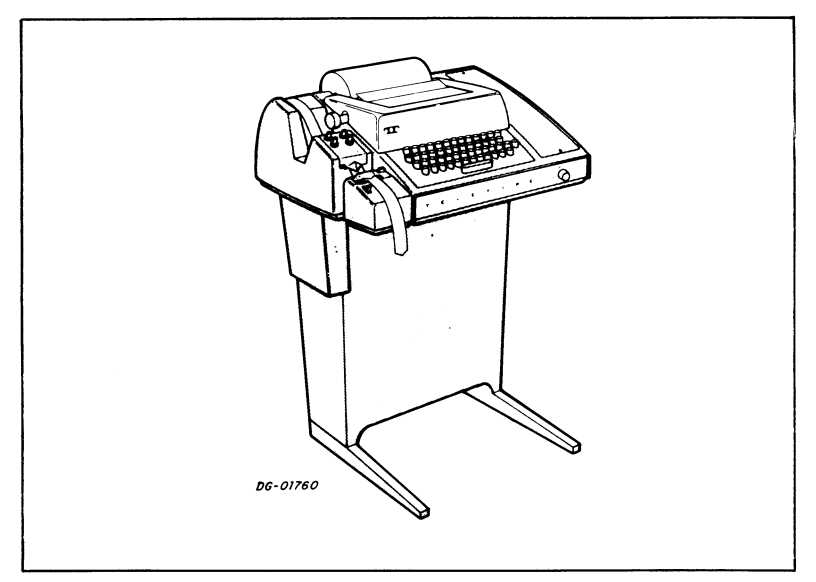

Figure 1-3. You can talk to a computer using a teletypewriter.

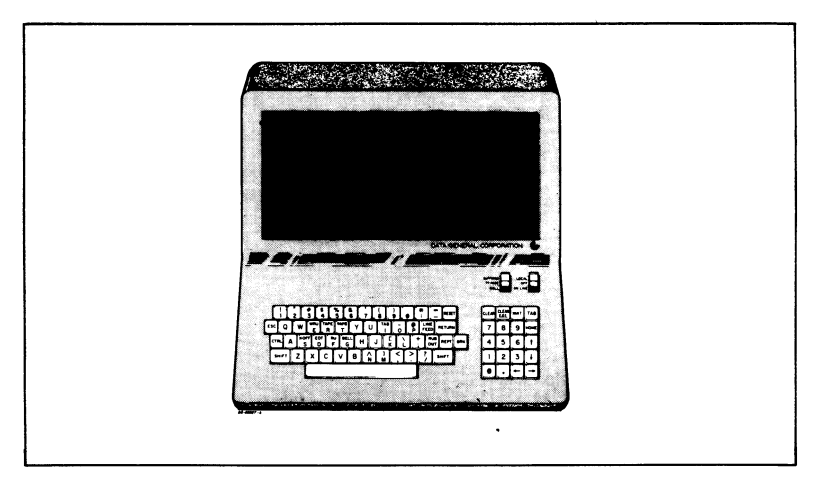

Figure 1-4. BASIC also understands instructions typed on a CRT display.

We will refer to your communications device as a **terminal.** It connects to the computer either directly or by telephone lines. Figure 1-5 contains a diagram of a terminal connected to a computer.

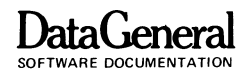

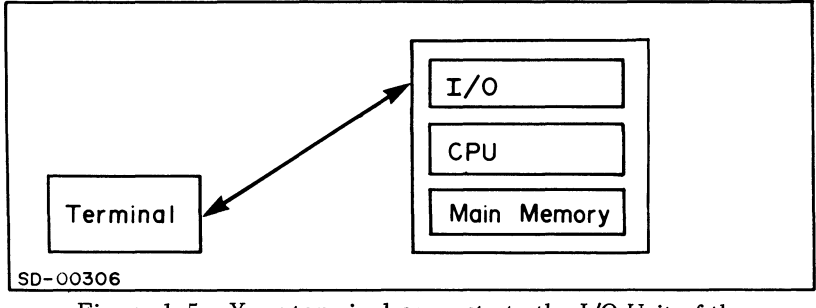

Figure 1-5. Your terminal connects to the I/O Unit of the Computer.

A terminal keyboard resembles a typewriter keyboard. but has several special keys. These special keys include:

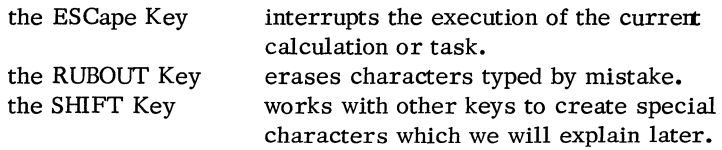

Do not confuse alphabetic and numeric keys. Your terminal includes keys for the 10 numeric digits and you should use these keys for typing numbers, i.e., numeric 1 instead of lower case alpha L and numeric 0 instead of alpha O. Although these characters may appear similar on a printed sheet. BASIC interprets them differently.

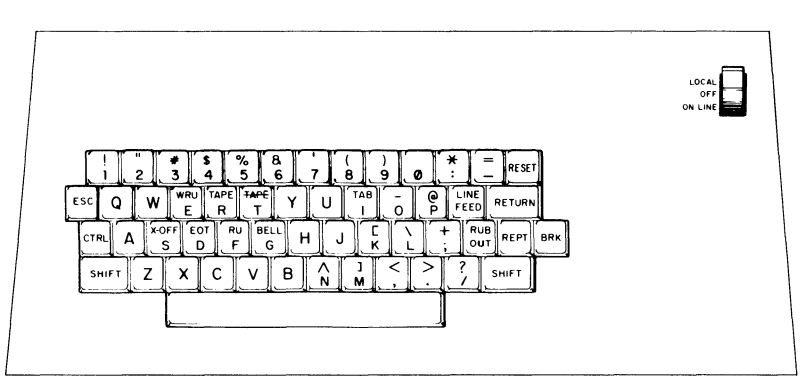

Figure 1-6. Special Keys on a DGC Model 6012 display keyboard.

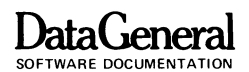

Figure 1-6 illustrates a Model 6012 Keyboard. Other terminal keyboards are similar. though some of the special keys may be in different places.

You can also communicate with BASIC using **mark-sense cards**  and a **card reader.** You mark these cards with a special code and stack them in the card reader. which reads them one at a time and sends their instructions to the computer. These cards can be used repeatedly; you may add or change cards to revise your program. Appendix C explains the code for these cards.

## **SHARING A COMPUTER**

In a **time-sharing system.** many terminals share the same computer. and each terminal takes a turn using micro -seconds of computer time. The computer can process information so rapidly that each terminal user appears to have sole access to the system. You may have contact with only one terminal, but that terminal is part of a much larger system you never see (Figure 1-7).

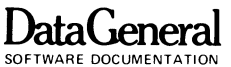

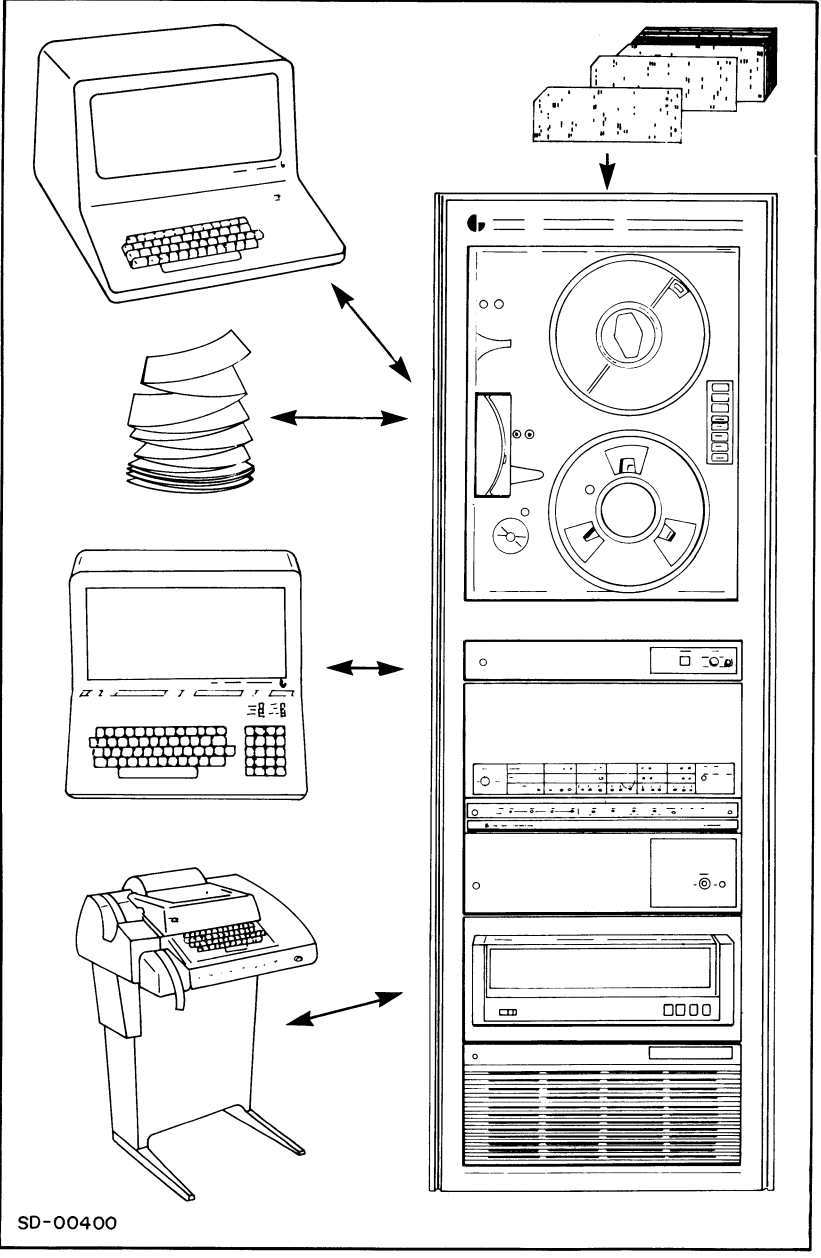

Figure 1-7. Many users share this NOVA IL

END OF CHAPTER

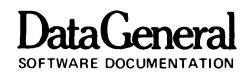

# **CHAPTER 2 AT THE TERMINAL**

A computer will not do anything unless you ask it to. It will sit idle and be perfectly happy for minutes, or hours, or years. Therefore, you must learn the **commands** which you can type to tell BASIC what to do.

But, before we start listing commands, let's get you onto a terminal.

## **LOGGING ON**

To start using BASIC, turn the terminal switch to LINE, then press the ESCape key on the keyboard. BASIC will print a **log on**  message. If your message includes an asterisk prompt  $(*)$ , you are logged on and may start typing instructions. Whenever you want a program to stop running, for whatever reason, hit the ESCape key. BASIC will reserve your program without loss, and print the asterisk prompt.

Some systems need account identification information to prevent unauthorized people from using the computer. If so, when you press the ESCape key. BASIC will print:

### ACCOUNT ID:

and wait until you type a valid ID and a carriage return.

Suppose your **system manager** assigns you an account ID of HASK. Directly after BASIC prints "ACCOUNT ID:" type "HASK" and carriage return. Your account 10 will not appear on your paper (or CRT screen) for security reasons.

If you type the wrong account ID, BASIC will indicate an unrecognizable 10 and ask for a correct one. After you have typed a correct account 10 the system will print log on, or **sign on,**  information. then an asterisk indicating that it is ready for instructions. See Figure 2 **-1** for a sample log on procedure.

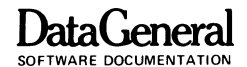

DGC READY  $\text{ESCape Key}$  (esc)) ACCOUNT-ID: HASK) 08/26/75 15:43 SIGN ON, 04 (id not echoed) \*

Figure 2-1. Hello. BASIC.

## **LOGGING OFF**

When you wish to stop using the system or **log off.** type the command:

BYE)

On some systems after you type the command BYE. BASIC will print log off. or **sign off.** information which looks something like Figure 2 -2.

> $*$ BYE) 08/26/75 15:43 SIGN OFF, 04 08/26/75 15:43 CPU USED, 0 08/26/75 15:43 I/O USED, 0

DGC READY

Figure 2-2. Goodbye. BASIC.

BASIC will then sit idle until you or someone else presses the ESC key on the terminal.

Exercise 2 -1. See if you can log onto your system. then log off.

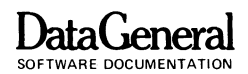

### **THE PRINT COMMAND**

Since BASIC is an interactive language. you and the computer carry on a dialog. The first BASIC command is PRINT, which means the same in BASIC as it does in English. After an asterisk prompt, which means it's your turn to talk, type PRINT, a number to be printed. and a carriage return. BASIC will print the number:

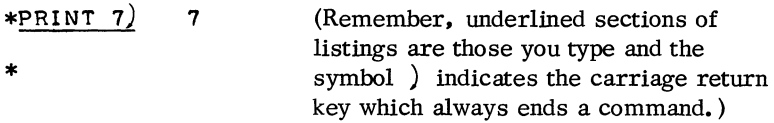

To tell BASIC to print letters and spaces rather than numbers. enclose these characters in quotation marks. BASIC will print exactly what you type within the quotes:

\*PRINT **"I** AM A COMPUTER") I AM A COMPUTER \*PRINT **"I** CAN'T SPEL") I CAN'T SPEL

You may include both numbers and characters inside quotation marks:

\*PRINT "REVOLUTION - 1776") REVOLUTION - 1776

\*

\*

Do you see the difference? Numbers do not have to be in quotes but if you want BASIC to PRINT letters, punctuation or other characters. you must enclose the whole **string** in quctation marks.

BASIC carries out. or **executes** the PRINT command immediately. Notice that the carriage return signals BASIC to print the result. The command is not stored for re-use. Later, you will learn how the PRINT keyword can be stored in a BASIC program.

Exercise 2-2. Try PRINTing some values and messages.

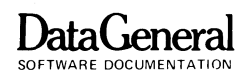

### **Printing Numbers**

BASIC converts very large or very small numbers to **exponential form.** Let's look at some numbers and then we will explain the conversion.

> \*PRINT 2000000000000000) 2E+15 \*PRINT 1256E+7) 1 .256E+ 10 \*PRINT 145.745) 145.745 \*PRINT .00000000432) 4.32E-09 \*PRINT -324.56743) -324.567  $*$ PRINT -17.43985762527) -17.4398 \*PRINT 50000000000112) 5E+13 \*

The letter E means "times 10 to the power of". BASIC converts all numbers of more than 6 digits to exponential form. BASIC accepts numbers from approximately  $5.4 \times 10^{-79}$  to  $7.2 \times 10^{75}$ . Notice that the letter E may be used in a number but a comma, to separate thousands, may not be used. Table 2 -1 illustrates the relationship between standard notation, scientific notation and exponential form.

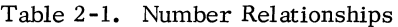

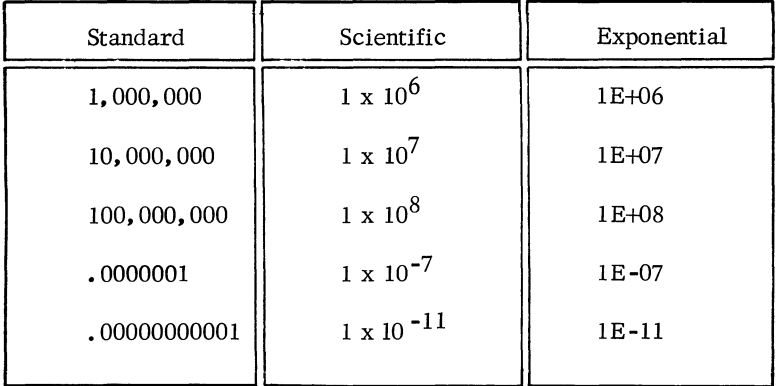

### Exercise 2-3. Experiment with exponential notation on your terminal.

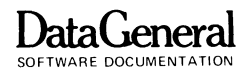

### **Using PRINT as a Calculator**

You can use BASIC as a calculator with the PRINT command.

\*PRINT 2+3) 5 \*PRI NT **4-1)** 3 \*PRINT 5-2+10-17) **-4**  \*

Exercise 2-4. Locate the plus (+) and minus (-) keys on your terminal and try some addition and subtraction.

While the arithmetic cross (x) means multiplication, BASIC would get confused if x were used for both an alphabetic character and a multiplication command. Therefore. BASIC uses an asterisk (\*) for multiplication. and reserves x for alphabetic use. Most terminals do not contain a divide key so a slash  $($ ) is reserved for division.

$$
\begin{array}{r}\n * \text{PRINT } 7*8 \\
 * \text{PRINT } 9/3 \big) \\
 * \text{PRINT } 8*2/4 \big) \\
 * \\
 * \\
 \end{array} \qquad 3
$$

Exercise 2 -5. Try some multiplication and division at your terminal.

You can combine multiplication, division, subtraction and addition in the same PRINT command, and use parentheses as in algebraic statements. BASIC and arithmetic evaluate terms in the following order:

- 1. Any expression within parentheses if nested, i.e.  $(3+(4<sup>*</sup>6))$ . the innermost parentheses are evaluated first.
- 2. Multiplication and division from left to right, equal priority.
- 3. Addition and subtraction from left to right, equal priority.

**DataGeneral** 

$$
\begin{array}{c}\n * \text{PRINT} (2+3)/5-7*2) \\
 * \text{PRINT} (4/7+8*2-4.35) \\
 * \text{PRINT} (4/7+8*2-4.35) \\
 * \end{array} \qquad 12.2214
$$

BASIC evaluates the first example in this order:

- 1. parentheses: (2+3)
- 2. leftmost division: 5/5
- 3. rightmost multiplication: 7\*2
- 4. subtraction: 1-14

Exercise 2-6. Try some examples combining addition, subtraction, multiplication and division.

You can print both messages and the results of calculations with a single PRINT command. Separate the items in the PRINT command with either commas or semicolons.

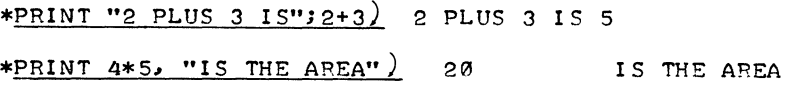

\* Exercise 2-7. Try some problems combining calculations and messages. Experiment with commas and semicolons to see how they affect the format of your output.

### END OF CHAPTER

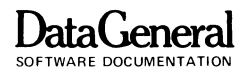

# **CHAPTER 3 PROGRAMMING**

## **PROGRAMS**

A **program** is an ordered set of instructions. called **statements.**  which define tasks for a computer. You will learn to create programs with BASIC statements.

Each BASIC statement begins with a **line number.** When the computer executes a BASIC program it performs the statement with the lowest line number first and proceeds to the next higher number. While any integer between I and 9999 may be used for a line number, programs in this manual will generally count line numbers by lOs.

Figure 3 **-1** contains a PRINT statement which looks very similar to a PRINT command. We will look more closely at the PRINT statement later.

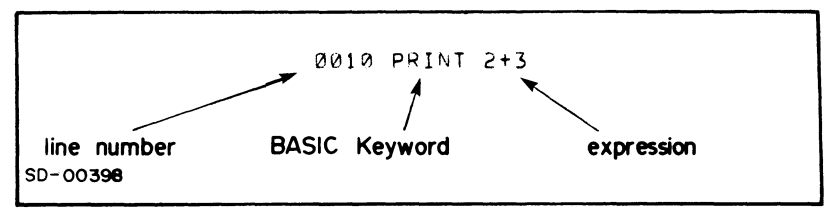

Figure 3-1. The PRINT statement contains a line number.

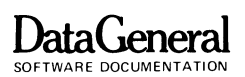

### **flOW CHARTS**

Before a programmer writes a program, he will often draw a symbolized diagram of its steps. This diagram. called a **flow chart.** maps the logic steps in a program. With simple programs. you may not need a flow chart; you will find more complex programs easier to write if you flow chart them first. In this handbook. we have provided a flowchart to clarify each BASIC program.

Certain geometrical shapes have evolved which represent specific computer actions. We have described some of these shapes below, and will explain others when you need them.

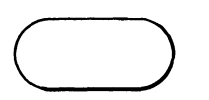

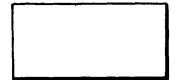

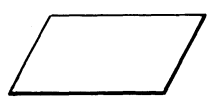

START OR STOP BOX

An elongated oval shows the beginning or ending point in a program.

PROCEDURE BOX

A rectangular box indicates an event or procedure. Arithmetic calculations are shown in a procedure box.

INPUT /OUTPUT BOX

The parallelogram indicates input typed from your terminal and output the computer will print back to you.

### ARROW

The arrow shows the direction logic will move through your program. Direction within a flow chart usually moves from top to bottom and from left to right.

### DECISION BOX

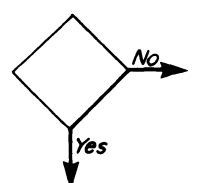

A decision box contains a question which has a "yes" or "no" answer, such as "is  $A > 0$ ?" If the answer is "yes" the computer will follow the "yes" arrow; if "no" the computer will follow the "no" arrow.

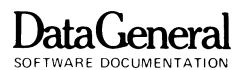

A good flow chart will keep track of the logic within your program and locate decision points and tests. If the logic has been planned, your program will be easier to write; your only worry will be translating a flowchart into BASIC. Also, if your program does not work, you can often find an error more easily in a flow chart than in the program itself. Just remember to keep your flow charts simple; put in the major steps and leave the details for the program.

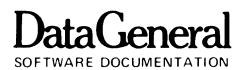

## **WORKING STORAGE**

When you sign onto BASIC, the system assigns you an area of memory called **working storage.** You use this part of memory like a giant chalkboard. to write. read and erase programs and data.

BASIC looks at every line you type as soon as you hit the carriage return. If you have entered a statement (a line number. BASIC keyword and any expressions or **arguments).** BASIC will store it in working storage. If you have entered a command (BASIC keyword. no line number) BASIC will execute it immediately without storing it. If you type something which is neither a valid statement or command. BASIC will ignore that line and print an **error message.** 

Therefore. you can store all your BASIC statements in working storage. BASIC will leave them there until you explicitly erase or change them. When you have entered a complete set of statements, you have a program. You can type the command RUN (explained below). and BASIC will perform the program steps in sequence.

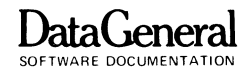

## **SOME COMMANDS FOR PROGRAMMING**

Some commands which you will need for BASIC programs are:

### **LIST**

When you have completely typed or **coded** a program. the LIST command will print the contents of working storage - all the program statements. This printing of a program is called a **listing.** 

### **RUN**

To execute your program. type the command RUN. The computer will RUN your BASIC statements in order, from the lowest line number.

### **NEW**

After your program has been run and you want to work on another. the NEW command will erase your working storage blackboard. It is good practice to type the NEW command before starting a program.

But enough explanation - this information will make more sense as you use it. Let's start programming!

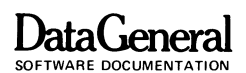

### **OUR FIRST PROGRAM**

We will start with a very simple program, in Figure 3-2, which multiplies 2 by 3. This program demonstrates PRINT in a BASIC statement instead of as a command.

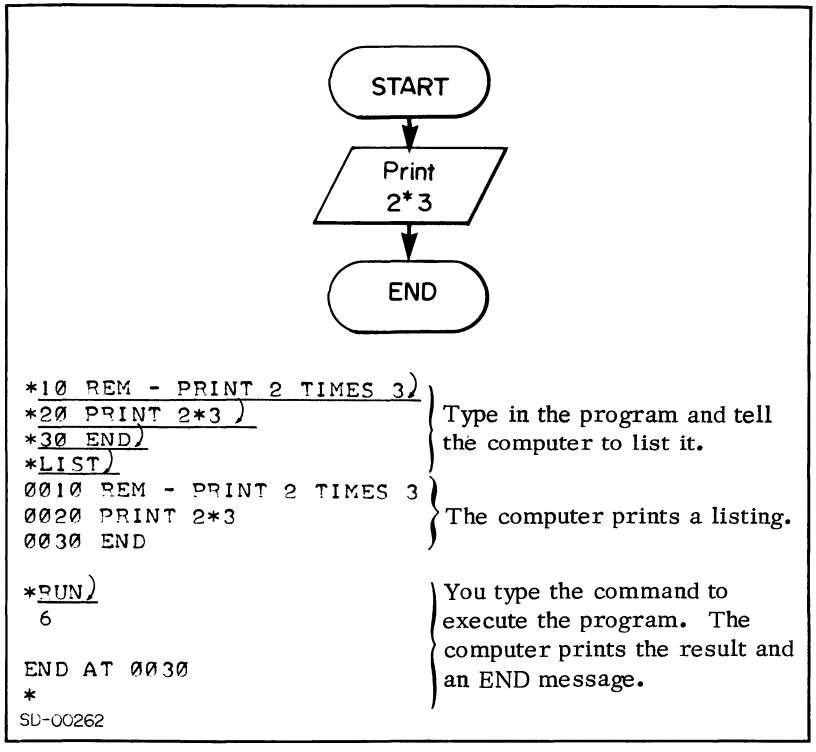

Figure 3-2. A long way to print "6".

Now let's look at the statements in our program.

Line 10 is a REMarks line. The BASIC statement REM stands for REMarks; with it you can write notes to yourself within a program. BASIC ignores all comments in a REM statement but prints them on every listing.

Line 20 uses the PRINT keyword in a statement. The line number makes a PRINT statement instead of a PRINT command; BASIC won't execute statements until you type RUN. A single program may include many PRINT statements.

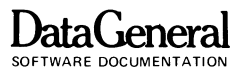

Line 30 is an END statement which tells the computer that your program is finished and to return control to your terminal.

Exercise **3-1.** Demonstrate that more than one PRINT statement can be used in a program. Write a program to divide 7 by 3 and multiply 6 times 4 and PRINT the results. If you make a typing mistake re-type the entire line including the line number.

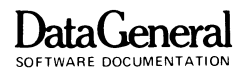

### **VARIABLES**

In BASIC, as in algebra, letters can represent numeric values. For a rectangle, you might choose W and L to stand for width and length in both BASIC and algebra; you would call W and L numeric variables in BASIC. Any letter which represents a number is a numeric variable.

In BASIC, the LET statement assigns values to variables. You can think of the variable name as a memory location, which holds the value of your variable. The LET statement can also change the value within this memory mailbox.

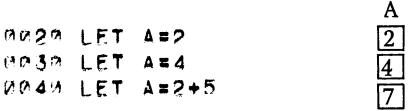

Line 20 assigns the value 2 to memory address A. Line 30 changes the value in memory address A to 4. Line 40 changes the value in memory address A to 7. The value in A changes with each LET statement.

You can name a numeric variable either a letter (A or F) or a letter followed by a digit (Q2 or R9). An arithmetic expression  $(J + Z)$ is not a valid variable name.

\*10 LET A=7) *\*2e* LET A=9l \*30 L!'.:T A=A+ 1 ) \*40 LET G9=A\*4/3) \*50 LET G/2 =G9J ERROR 02 - SYNTAX \*

Examine the program in Figure 3-3 which assigns values to A and B, adds the values, moves the sum to memory address C, and prints A, B, and C.

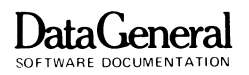

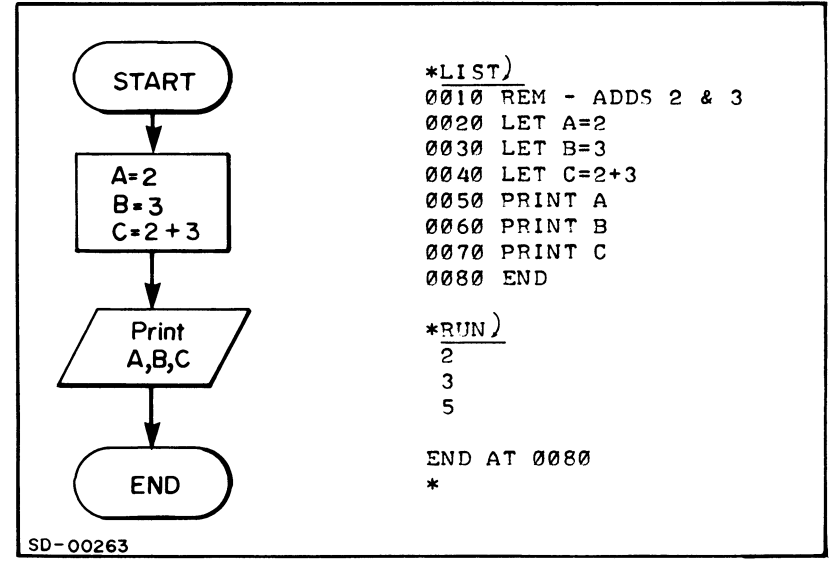

Figure 3-3. A Program Using Variables.

- Exercise 3-2. Is 40 LET  $A + B = C$  a valid BASIC statement? Why or why not?
- Exercise 3-3. Write and run a program which uses variables to print D if  $A = 2$ ,  $B = 3$ ,  $C = 4$ , and  $D = A*B-C$ .

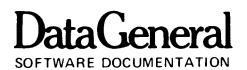

### **EDITING**

Everyone makes typing mistakes, so here's how to correct them. The easiest way to delete a character is with the RUBOUT key. The RUBOUT key prints a back arrow  $(+)$  on your terminal and erases the last character you have typed. You can continue pressing RUBOUT, and BASIC will erase characters right to left, one by one.

To erase the line you are typing use the  $SHIFT/L$  combination (hold down the SHIFT key and press L). BASIC will print a **backslash**  $(\n\setminus)$  on your terminal and execute a carriage return. You can now retype the line.

Figure 3-4 contains examples of editing with both the RUBOUT key and the backslash.

| $*NEW$<br>*20 PRNT -- INT 2*3)<br>*LIST.<br>0020 PRINT 2*3 | Pressing the RUBOUT key<br>2 times erased the "T",<br>then the 'N" |
|------------------------------------------------------------|--------------------------------------------------------------------|
| - PRNI\                                                    | Typing a backslash                                                 |
| REM                                                        | $(SHIFT/L)$ erased line $l0$ ,                                     |
| *10                                                        | and the carriage return                                            |
| 10 REM - PRINTS 2 TIMES 3)                                 | moved down a line. Retype                                          |
| $\ast$                                                     | line 10.                                                           |

Figure 3-4. Editing Mistakes.

After you write a program, you may need to debug it (remove the programming errors). You can delete, add or change a program statement by its line number.

To erase a line within a program, just type its line number. To change a statement, retype its line number and the new statement. To add a statement, give it a line number between two existing line numbers. It will be easy to add line numbers if you have stepped them by 10s, as we have done in the examples. Programmers step their line numbers for just this reason - to add statements as they debug their programs (Figure 3-5.)

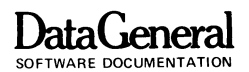

```
*L1ST) 
8818 REM - ADDS 2 & 3 
0020 LET A=2 
0030 LET B=3 
0040 LET C=A+B 
0050 PRINT C 
0060 END 
*20) 
*35 LET D=2)
*40 LET C=BA*LI ST) 
0010 REM - ADDS 2 & 3 
0030 LET B=3 
0035 LET D=2 
0040 LET C=B+D 
0050 ORINT C 
0060 END 
* 
                                Erase line 20 
                                Add new line between 30 and 40 
                                Change line 40
```
Figure 3-5. Editing What You've Got.

Another command to help you edit is RENUMBER. RENUMBER assigns line number 10 to the first statement in your program and renumbers the remaining lines in increments of 10.

The program in Figure 3-6 renumbers the program in Figure 3-5.

```
*LIST) 
0010 REM - ADDS 2 & 3 
0030 LET B=3 
0035 LST D=2 
0040 LET C=B+D 
0050 PRINT C
0060 END
*RENllMBER) 
*LIST0010 REM - ADDS 2 & 3
0020 LST B=3
0030 LET D=2 
121040 LET C=B+D 
0050 PRINT C
0060 SND 
*
```
Figure 3-6. Remember to RENUMBER.

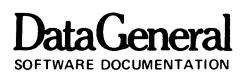

The RENUMBER command is very handy after you have added or deleted statements in your programs.

Exercise 3-4. Type in the renumbered program in Figure 3-6 and edit it to let  $A = 5$ ,  $B = 3$ ,  $C = A$ , and  $D = A + B$ . Have it print A, B, C and D. Renumber, list and run your revised program.

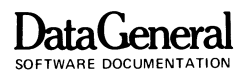

### **FUNCTIONS**

The BASIC language includes many different functions. Each function tells BASIC to perform an operation which would otherwise take several statements in your program. We generally use functions as expressions in BASIC statements; properly applied. they will save you many steps.

We will introduce three functions now. Other functions are explained later in this handbook.

### **Integer Function**

The INTeger function. INT(X). generates, or **returns.** a value equal to the greatest integer not larger than X.

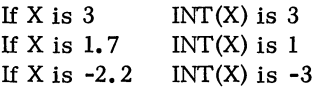

You can use  $INT(X)$  to see whether or not a number is an integer. If your number is an integer,  $INT(X)$  will equal X. To round numbers. add. 5 and take the INTeger of the sum.

The INTeger function is used in programs where only integer data makes sense. In a population study for example, you would take the integer value of the number of people living in a certain area rather than publish the fact that 17.043279 people live within walking distance of bus terminals. Examine Figure 3-7 for a demonstration of the integer function.

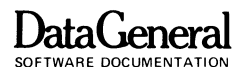

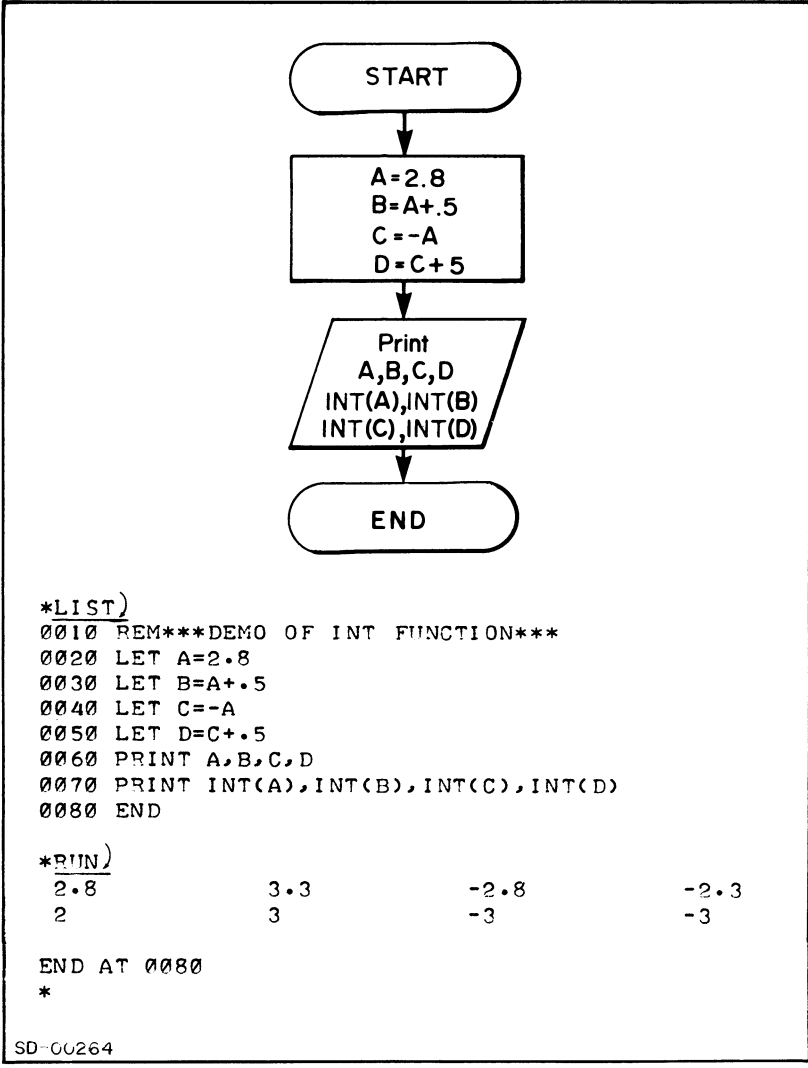

Figure 3-7. The Integer Function.
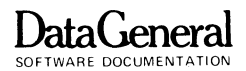

### **Sign Function**

The Sign function  $SGN(X)$ , will tell you whether a number is positive, negative, or neither (0).

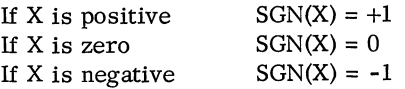

The program in Figure 3-8 prints the value, then the sign of A, Band C.

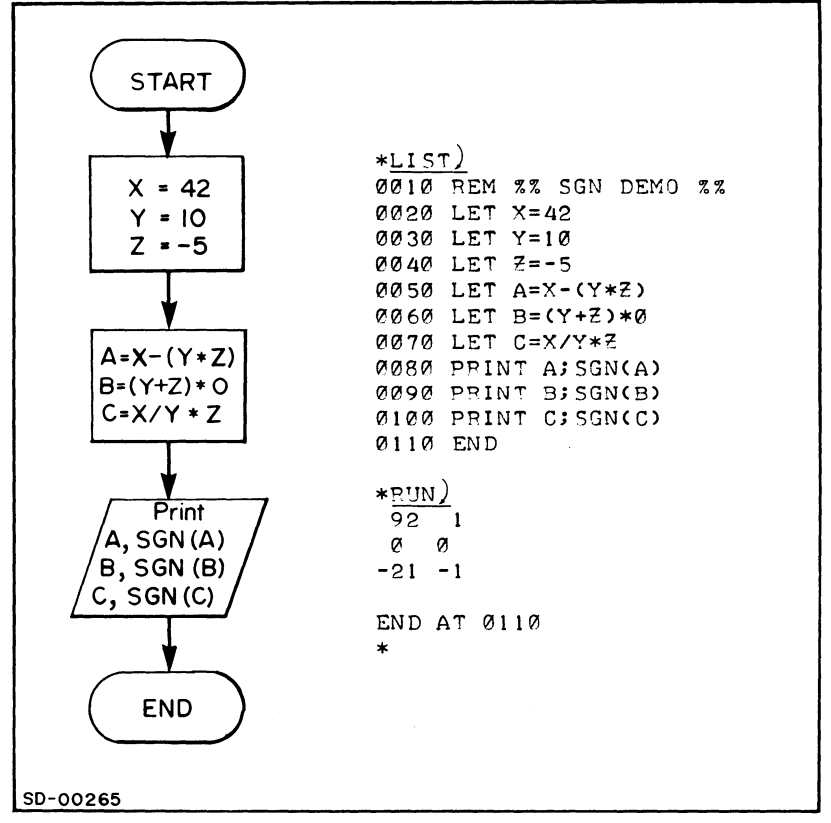

Figure 3-8. Finding the Sign.

Use the Sign function when you don't care about the value of a number but want to know whether it is positive or negative. A credit checking program might take the Sign of someone's monthly totals and print "CREDIT" or "DEBIT" depending on the result.

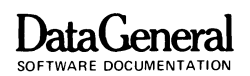

### **Absolute Value Function**

You might sometimes want the value of a number without regard to its sign. The absolute value function,  $ABS(X)$ , returns the positive value of X.

 $ABS(1) = 1$  $ABS(-1) = 1$ 

Figure 3-9 contains a program using the absolute value function.

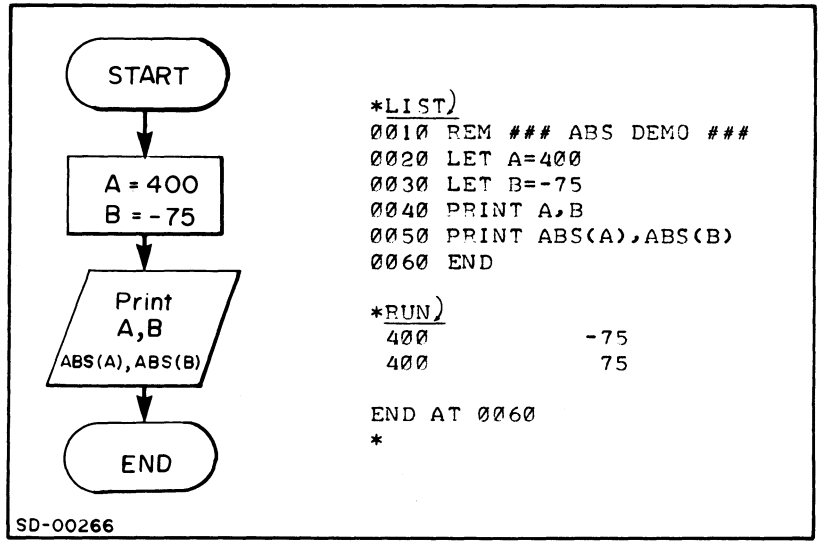

Figure 3-9. The Absolute Value Function.

You use the absolute value function when you want the difference between two numbers regardless of their sign. Sometimes road races are won on a target time basis. where the winner may be a few seconds early or late, but is closest to the target time. You calculate finalists by taking the absolute value of the finishing time minus the target time.

Exercise 3-5. Figure 3-10 is a flowchart for a program that will return a value of 1. See if you can write the program. Are all three functions necessary in this program? Do they have to be written in this order? There are some values for A which will not print 1. Can you tell what they are? Can you alter the program so A is always negative I?

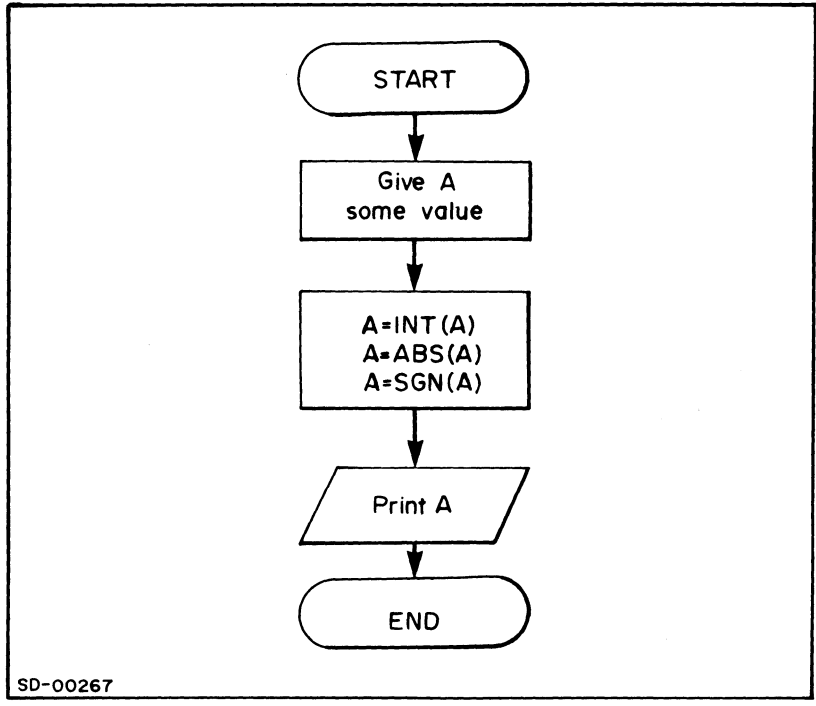

Figure 3-10. Flowchart for Exercise 3-5.

END OF CHAPTER

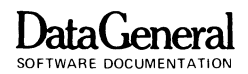

# **CHAPTER 4 WORKING WITH DATA**

## **WHAT'S DATA?**

Some BASIC programs will need specific information from you to run. This information is data. If a program calculates salaries, the hours worked and wage per hour would be the data; the program requires these numbers to run.

The LET statement assigns values to variables before you run a program. The INPUT statement allows you to assign values while the program is running. To use INPUT, type the keyword INPUT after a line number, and the variables for which you will supply values. Always separate INPUT variables with commas.

When BASIC encounters an INPUT statement while executing your program, it prints a question mark and waits for you to supply a data value. Therefore, with INPUT you can run the same program repeatedly using different data for each run (Figure 4 -1).

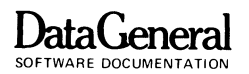

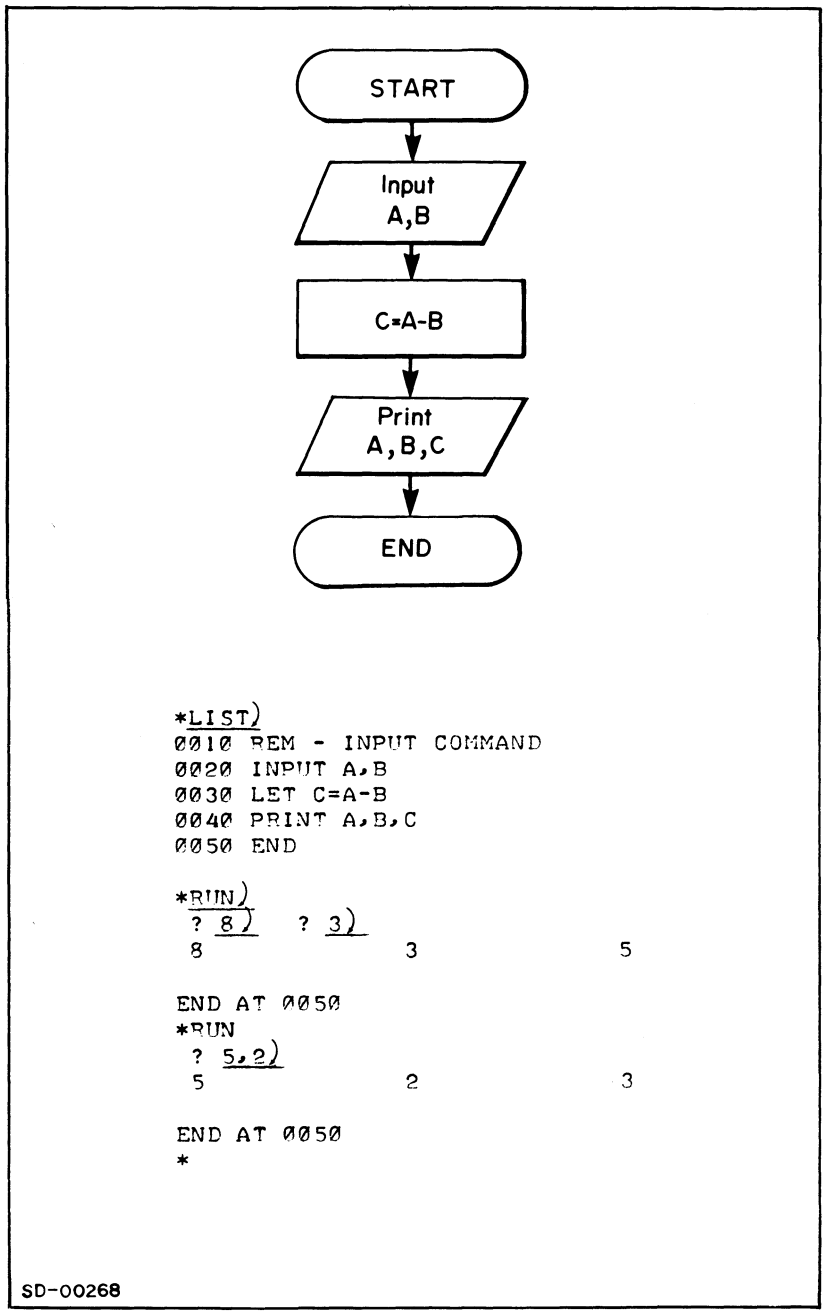

### Figure 4-1. INPUTing Values.

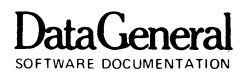

When you enter data, after an INPUT question mark, you may separate values by either a carriage return or a comma. If you type improper data (alphabetic when BASIC is looking for numeric) BASIC will print a backslash-question mark  $(\ \)$  ?) and wait for valid information. If you type more data than your program needs. BASIC will print an error message.

Exercise **4-1.** Write and run a program that will calculate and print the area of a rectangle if values for length and width are input by the user. Use the formula:  $area = length * width.$ 

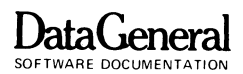

## **PROMPTING MESSAGES**

Sometimes a question mark from an INPUT statement is not enough information. If you are not familiar with the program that is running and BASIC prints a question mark. you may not know what data the program needs. To clarify your own programs. you can insert a prompting message in quotation marks after an INPUT statement. BASIC will print this message instead of the question mark. After the closing quotes of the prompt. type a comma. then the variable. or variables. for which you want data.

You may want to clarify output as well. To do this, type your message in quotes after a PRINT statement. Type commas or semicolons between this PRINT message and each of your program's variables. (You'll find more on PRINT punctuation at the end of this chapter.) The program in Figure 4-2 uses prompts with both INPUT and PRINT statements.

Exercise  $4-2$ . Write and run a program that will figure simple interest, and add it to principal. Your prompting messages should ask for principal. interest rate and number of years. then describe the interest accumulated and the new principal. Use the formula:

> interest = principal \* interest rate \* number of years

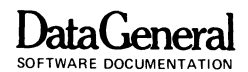

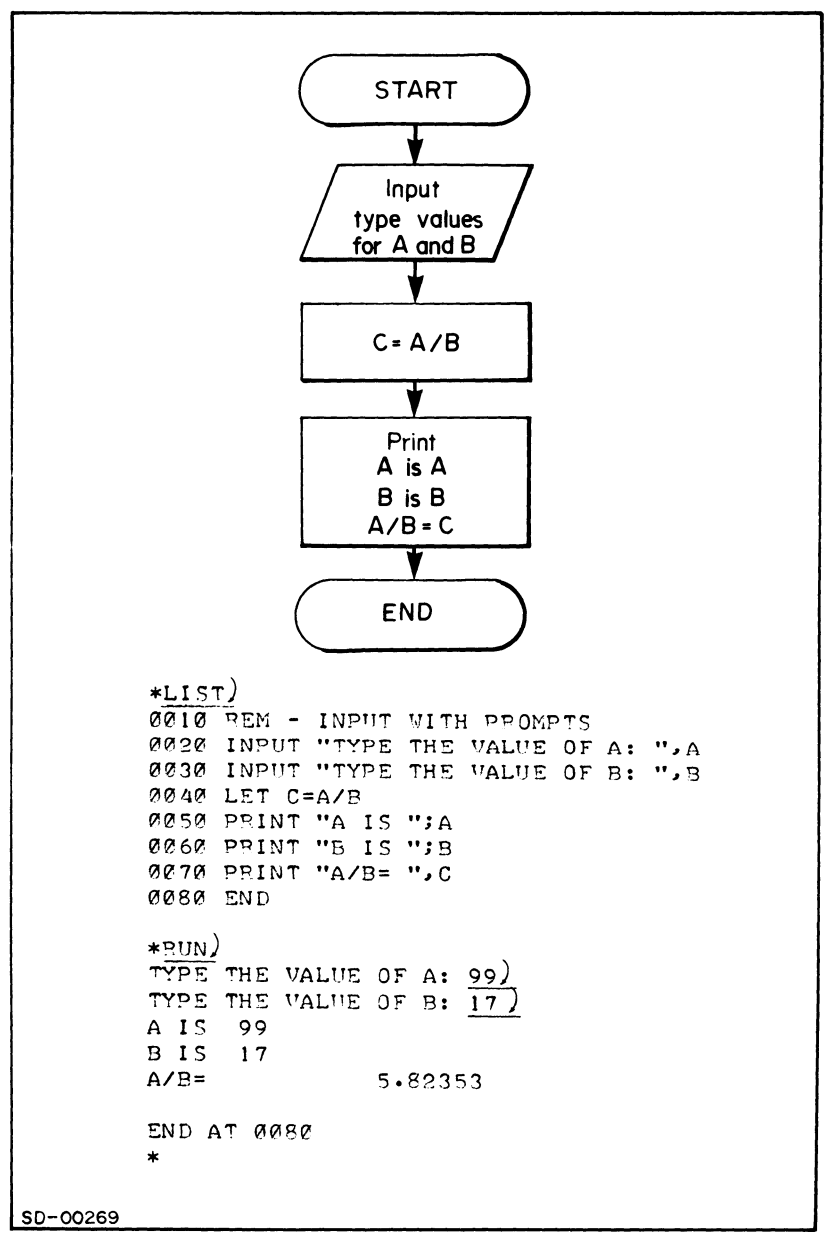

Figure 4-2. INPUT With Prompts.

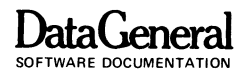

## **IF YOU KNOW YOUR DATA**

With INPUT, you must interact with your program. The READ and DATA statements tell your program to read its own data, and run without asking questions. Use READ and DATA when you know the data before you run the program.

You can list variables in the READ statement, and list values for these variables in the DATA statement. The order of variabIes in READ is the order of retrieval from DATA. If the number of variables in the READ list exceeds the number of values in the DATA list BASIC returns an error message. Examine Figure 4 -3 for a demonstration of the READ and DATA statements.

Neither READ nor DATA will work alone in a program; you must use both. The DATA statement often ends a program, although you can put it anywhere. BASIC keeps track of the DATA statements and always knows which data value is the next to be read.

Exercise 4 -3. Write a program to figure salary using three data values - one for the employee number, one for hours worked. and one for wage per hour. Figure total salary by multiplying hours by wage. Print all four variables using prompts to make the output understandable. Change the values in the DATA statement and run the program again.

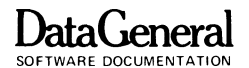

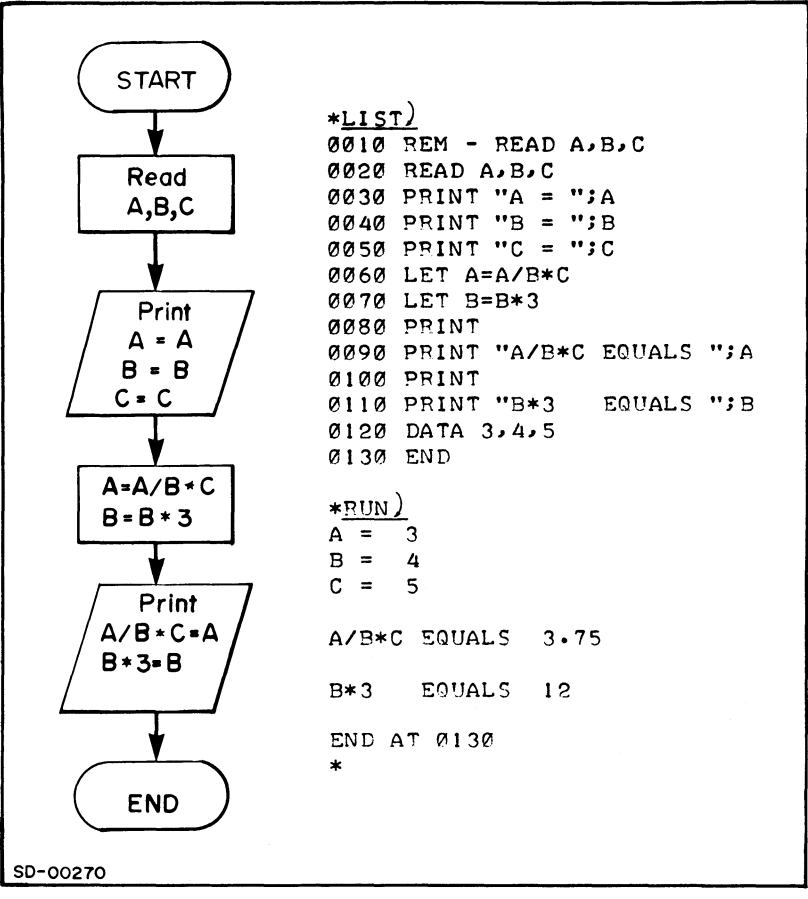

Figure 4-3. READ and DATA Statements.

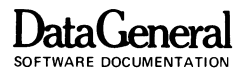

## **REMEMBER TRIG?**

If you have had trigonometry, you can use BASIC's trigonometric functions. Skip this section if you are not familiar with trigonometry.

BASIC trig functions use radians (180 $\degree$  =  $\pi$  radians) to measure angles. The four BASIC functions to calculate trigonometric relationships of angles are:

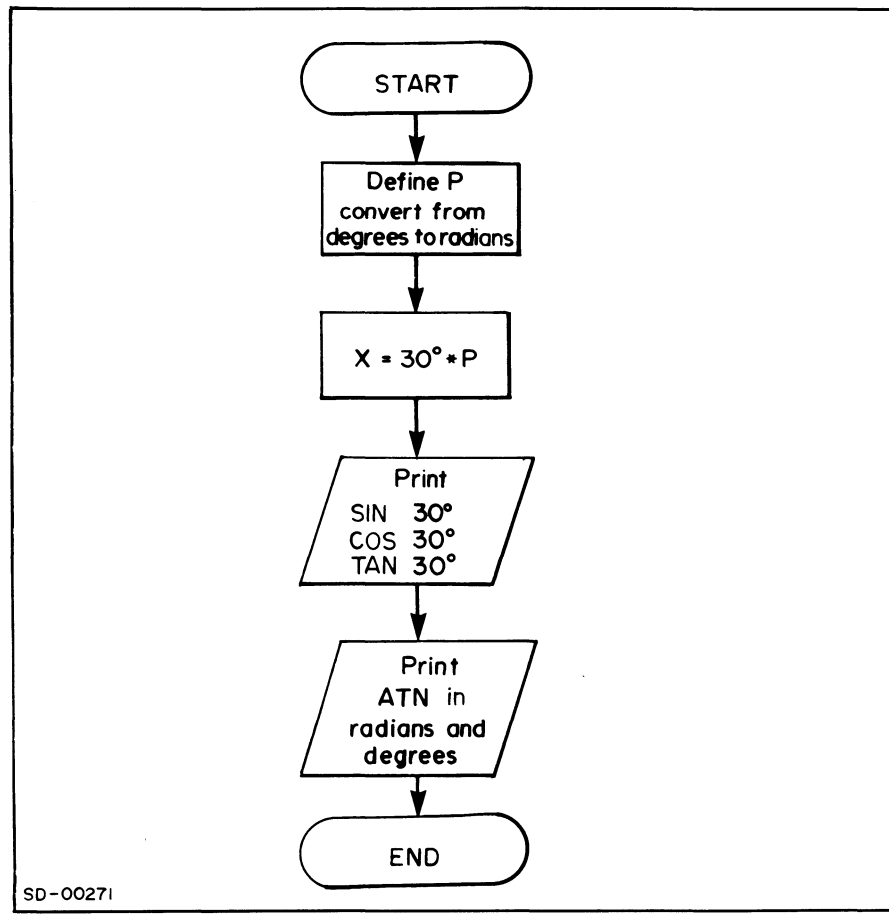

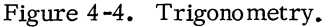

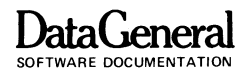

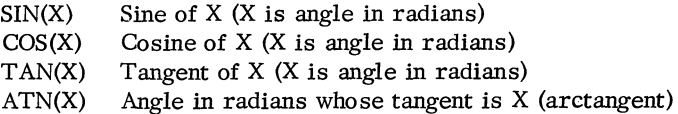

These fimctions are demonstrated in the program in Figure 4-4.

```
*LI ST) 
0010 9EM :: DEMO OF TRIG CALCULATIONS 
0020 REM :: P CONVERTS FR DEGREES TO RADIANS
0030 LET 1'=3.14159/180 
0040 REM :: X IS 30 DEGREES IN RADIANS
0050 LET X=30*P 
0060 PRINT SIN(X) 
0070 PRINT COS (X) 
0080 LET T=TAN(X) 
0090 PRINT T 
0100 REM :: ATN(T) IS RADIANS 
0110 PRINT ATN(T) 
0120 REM :: ATN(T)/P IS DEGREES 
0130 PRINT ATN(T)/P 
0140 END 
*RUN)
 • 5 
 .866026 
 .57735 
 .523599 
 30 
END AT 0140 
*
```
## **DataGeneral**

SOFTWARE DOCUMENTATION

Exercise 4-4. You can use the following formula, derived from the law of cosines, to calculate the unknown side of a triangle given two sides and their opposits angles:

 $a = b^* \cos C + c^* \cos B$ .

Given a triangle with side  $b = 4$ , side  $c = 5$ , angle B =  $45^{\circ}$ , and angle C =  $65^{\circ}$ , solve for side a.

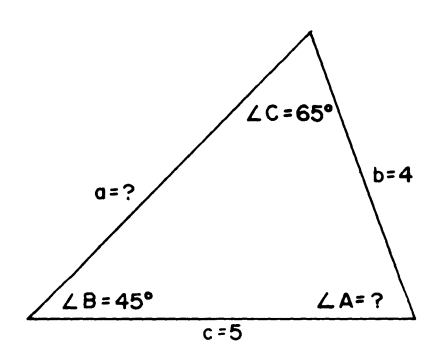

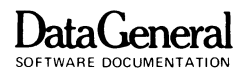

## **NICE, NEAT OUTPUT**

So far, we've been using PRINT without a complete explanation of how it works. We have used commas and semicolons as separators in examples; maybe you have discovered that the format of your output varies with your punctuation. At this point, we have included the rules about PRINT punctuation, so you may choose the format of your printed output.

- **1.** If a PRINT statement contains more than one item you must separate these items by a comma  $($ ,  $)$  or a semicolon  $($ ; $)$ .
- 2. The print line on a terminal is divided into five print zones of 14 spaces each. If a comma  $\zeta$ ) separates items in the PRINT statement, BASIC will print the next item in the leftmost position of the next printing zone. If no more print zones are available on a current line BASIC moves the item to the next line.
- 3. If a semicolon (;) separates items in the PRINT statement, BASIC will print the next item at the next character position. BASIC reserves a space before any positive number, and prints a minus sign before any negative number. BASIC also reserves one space after each number.
- 4. When BASIC prints the last item in a PRINT list, it outputs a carriage return/line feed combination unless a comma or semicolon follows the last item in the list. This carriage return/line feed will take you to the next line. If you punctuate the last item BASIC will not output the carriage return/line feed - it will print the next PRINT item on the same line according to the comma or semicolon punctuation.
- 5. A PRINT statement without print items or punctuation causes BASIC to output a carriage return/line feed combination. This PRINT statement will either complete a previous PRINT statement ending with a comma or semicolon, or will generate a blank line.

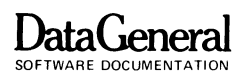

Examine the program in Figure 4 -5 and decide how the PRINT statement affects its output.

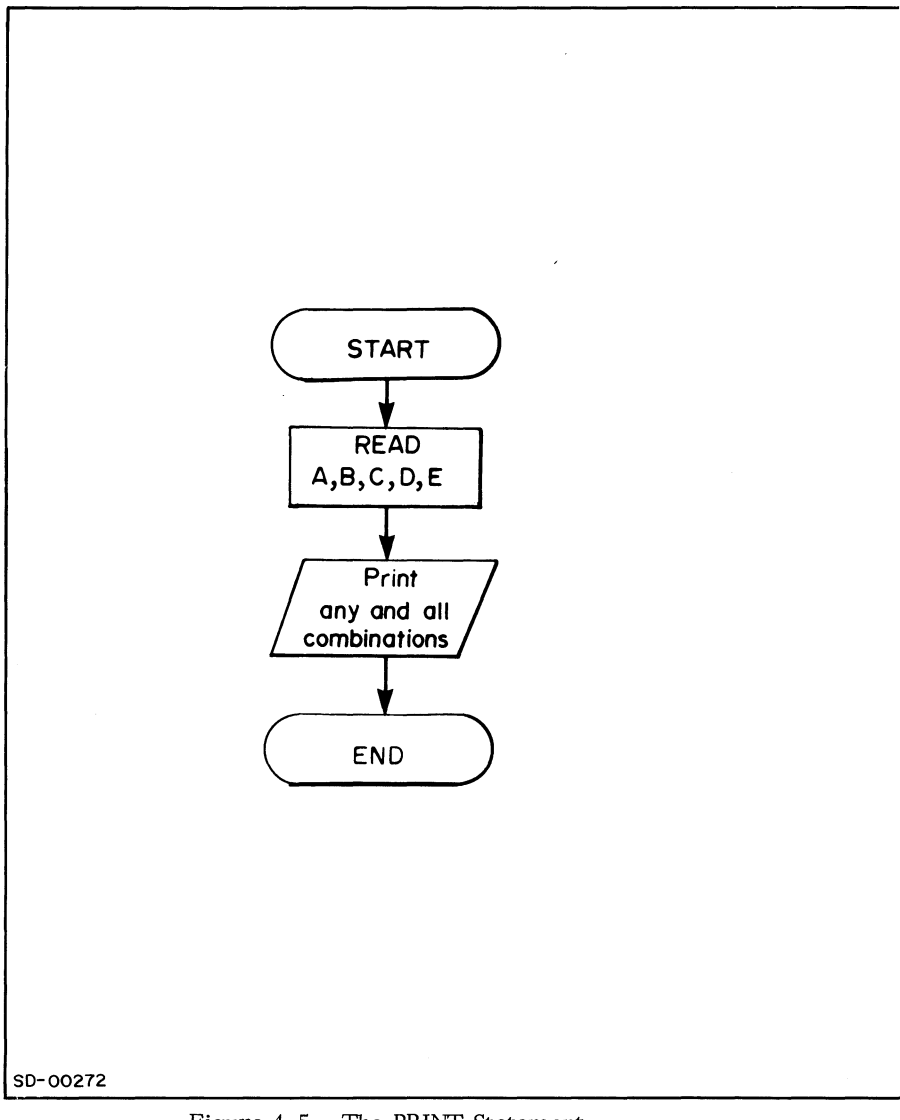

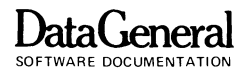

```
*LI ST) 
~~l~ REM ** DEMO OF PRINT STATEMENT ** ~~2~ READ A~B~C~D~E 
~~3~ PRINT A~B~C 
0040 PRINT DIEIAIB
~~5~ PRINT 
~1216~ PRINT A~B~ 
                     The comma at the end of line 
~~7~ PRINT C 
                     60 tells BASIC not to output a
0080 PRINT A; B;
                     carriage return and to print 
0090 PRINT C
                     the C from line 70 on the same 
~l~~ PRINT 
                     output line as the A & B from 
0110 PRINT A.B.
                     line 60. 
0120 PRINT C; D;
~13(i! PRINT 
0140 PRINT "A AND B FOLLOW: ", A, B
Ø150 PRINT "C; D AND E ARE NEXT: ";C;D;E
~160 PRINT 
~170 PRINT A+B/C*D 
~180 PRINT "D+E EQUALS "~D+E 
~19~ PRINT "A+B EQUALS ";A+B 
021210 DATA 1~2~3~4>5 
*RUN) 
                                 3 
 1 2 
 4 5 2 
 \mathbf{1}2 
                                 3 
 \mathbf{I}2 3 
 \mathbf{1}2 
                                 3 4 
A AND B FOLLOW: 1
                                                 2 C; D AND E ARE NEXT: 3 4 5
 3.66667 
D+E EQUALS 9 
A+B EQ'JALS 3 
END AT 0200
*
```
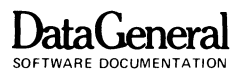

Exercise 4 -5. Study the program in Figure 4 -6 and see if you can predict its output. Run the program and compare the computer's output with your own.

```
*LIST) 
~ffiREM ####1 PRINT ME 
~~2~ PRINT A,B,C 
~~3~ READ X,Y,e 
~~4~ PRINT X; 
~~50 PRINT Y; 
0060 PRINT 2
0070 PRINT 
0080 PRINT "PLAYING COMPUTER IS FUN" 
0090 PRINT 7,
12!100 PRINT "6,5",4, 
0110 PRINT 
0120 PRINT "I CAN COUNT BACKWARDS",
0130 PRINT 3; 2; 1 
0140 PRINT "THE END" 
0150 DATA 5,7,9
0160 END
*
```
Figure 4 -6. Program for Exercise 4 -5.

END OF CHAPTER

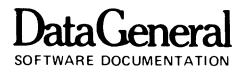

## **CHAPTER 5 DECISIONS AND LOOPS**

Thus far. BASIC has run your program statements from top to bottom - from the lowest statement number in step to the highest. As you begin to write more complex programs, you will often find this order inefficient. This chapter describes ways to alter the flow of execution within your programs.

### **NON-NUMERICAL ORDER**

As you write your program, you can direct BASIC to other statements within it. The GOTO statements alters the normal flow of execution by explicitly directing the program to some specific line number.

In Figure 5-1. the GOTO statement directs BASIC to skip a line. In the flowchart. the arrows show control bypassing the procedure box which contains "PRINT THIS IS A DUMMY STATEMENT". The arrows represent the GOTO statement in line 40. which directs control to line 60. BASIC never executes line 50.

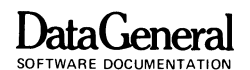

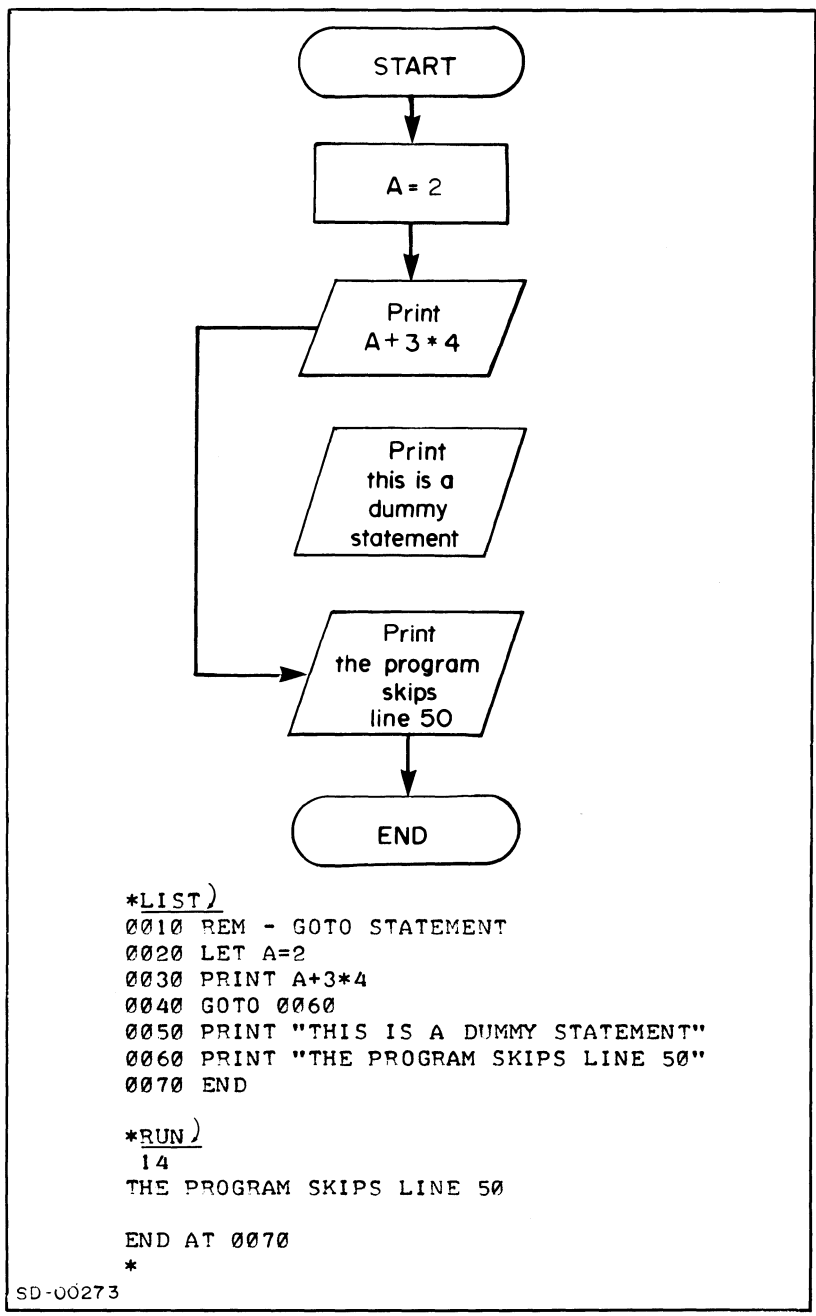

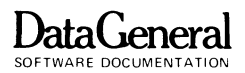

Exercise 5-1. Show what the computer will print when it executes the program in Figure 5-2.

```
*LIST) 
0010 REM - FOLLOWING GOTO
~~20 PRINT "DEMO OF GOTO" 
~~3~ GOTO ~08~ 
0040 PRINT "HAVE A GOOD DAY!"
0050 GOTO 0130
0060 PRINT "REALLY SKIPS AROUND, ";
0070 GOTO 0110
~080 PRINT 
0090 PRINT "THIS PROGRAM ";
0100 GOTO 0060 
0110 PRINT "DOESN'T IT?" 
0120 GOTO 0040 
0130 END
```
Figure 5 -2. Going Round in Circles.

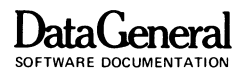

### **STOP OR END?**

Until now, we have used the END statement to show the end of our programs; the END statement has been the last one BASIC reads. Yet as you redirect control, your bottom statement will often lead back into the program; the logical end will be somewhere in the middle. To separate the logical end of a program from its physical end. BASIC includes the STOP statement. Whenever the logical and physical ends of your program differ, you should use STOP for the logical end and reserve END for the physical end. Either statement will work - the two are functionally identical in Data General's BASIC - but both your flow charts and programs will be clearer if you distinguish the logical end from the physical end. We have made this distinction in Figure 5-3.

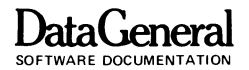

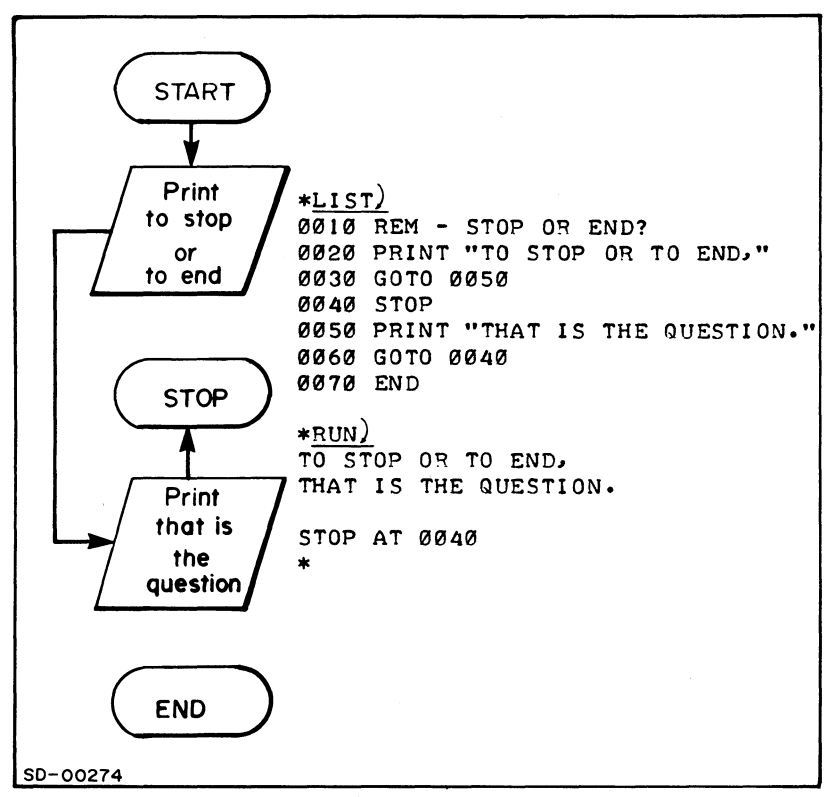

Figure 5 -3. STOP and END Statements.

These last two program examples have really been jumping around, and while hopping and skipping may be fun, they don't represent efficient coding. In the next section, you'll learn an important new statement to use with GOTO - and some good reasons for applying STOP and END properly.

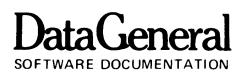

## **WHAT IF?**

Many times a programmer would like to perform some calculation in one case and another calculation in another case. Maybe you are figuring a company payroll and want to add overtime compensation if an employee has worked over 40 hours. You can use the IF statement to test this condition (is hours worked over 40?) and add compensation IF the answer is yes.

A test condition implies a choice. The IF statement tests an expression and gives BASIC directions to follow if that expression is true. These directions follow the keyword THEN. An IF statement for the overtime program above is:

100 IF H>40 THEN GOTO 150

where H is the number of hours worked. The code at line 150 would contain the routine to figure the overtime.

Did you recognize the greater than sign  $(>)$  in line 100? BASIC includes several signs for testing relationships between numbers. called relational operators. Table 5-1 describes these relational operators.

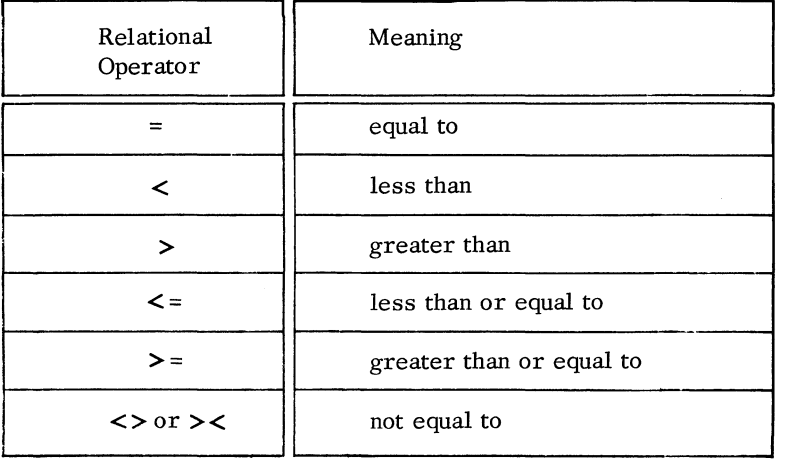

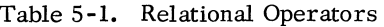

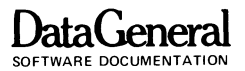

Do you remember the discussion of flow charts in Chapter 3? The diamond -shaped decision box represented a test condition in the form of a "yes" or "no" question. A "yes" answer routed program flow one way. a "no" answer another way. Whenever your flow chart contains a decision box, you will use the BASIC IF statement.

Within your program. BASIC evaluates the relational expression following IF  $(H > 40)$ , and if this expression is true (if the answer to your question is "yes") BASIC will go to the statement following THEN (GOTO 150). If that expression is not true (if the answer to your question is "no"), BASIC will go to the statement which follows the IF.

Almost all BASIC statements are valid after the keyword THEN. You can use PRINT, LET or GOTO depending on what you want the program to do. Two exceptions we will note here are the END statement. though you can use THEN STOP. and FOR or NEXT statements which we'll tell you about later.

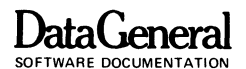

Suppose we show you an example. We will input a number N and test the relationship of some number A to N. If A is less than N, THEN we will print a message saying "A is less than N", add 2 to A and test the relationship again. If A is not less than N we will stop. The question in the flow chart decision box will be "Is A less than N?"

Figure 5-4 contains the flow chart and program for this problem. Notice the decision box in the flow chart and the GOTO in line 40 of the program.

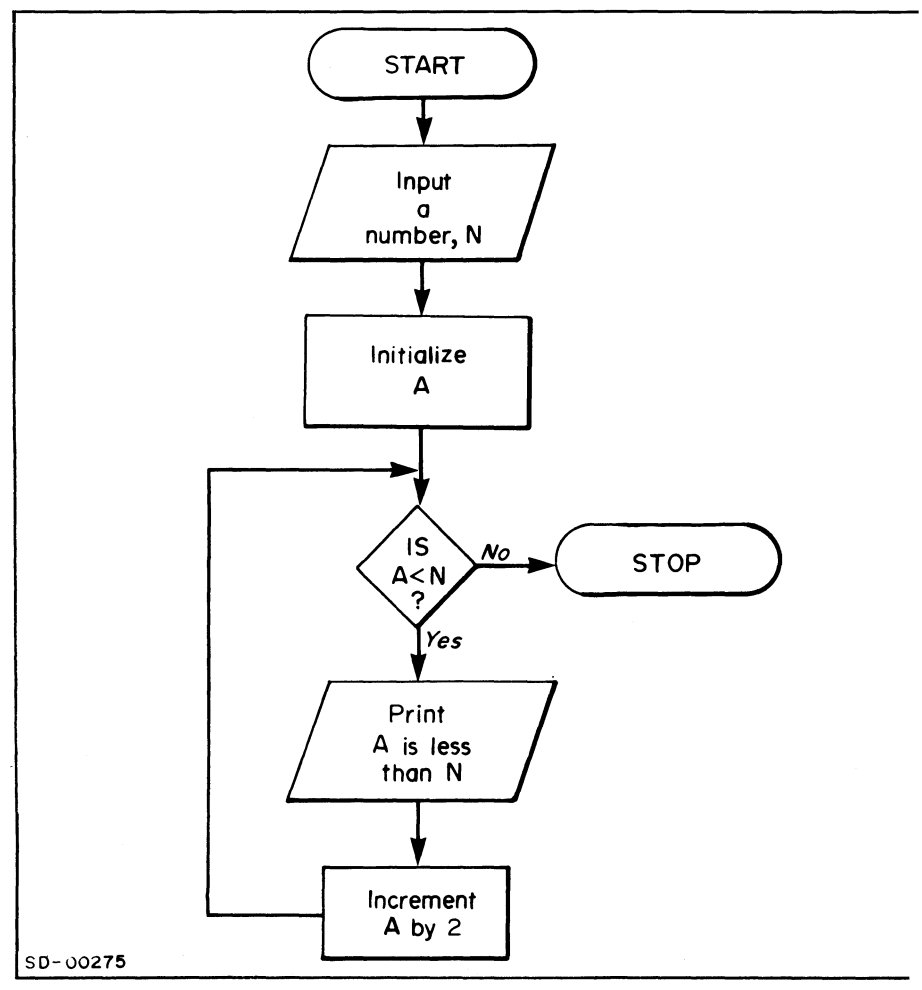

#### Figure 5-4. IF Statement.

Exercise 5-2. Dig out the program you wrote for Exercise 4-3 to figure a simple salary. Update the program to check for overtime. Calculate the first 40 hours at the given wage and any hours over 40 at time and a half (1 1/2 times the given wage). Print the employee number. hours worked. pay for first 40 hours. overtime pay and total salary.

Exercise 5 -3. Write a program which asks you to INPUT 2 numbers. X and Y. and print their relationship (X is less than  $Y$ , X is greater than  $Y$ , or X is equal to Y).

```
*LIST) 
0010 REM - IF ••• THEN DECISION
0020 INPUT "TYPE A NUMBER: ", N
0030 LET A=0
0040 IF A<N THEN GOTO 0060
13050 STOP 
0060 PRINT A:" IS LESS THAN "IN
131370 LET A=A+2 
13080 GOTO 0040 
0090 END
*RUN) 
TYPE A NUMBER: 9 
 8 IS LESS THAN 9<br>2 IS LESS THAN 9
   IS LESS THAN 9<br>IS LESS THAN 9
 4 IS LESS THAN 9<br>6 IS LESS THAN 9
     IS LESS THAN
 8 IS LESS THAN 9 
STOP AT 0050
*
```
The term initialize has several meanings in the computer world. We use it here to define and set a counter for one program's use.

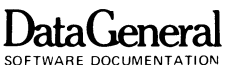

### **Numeric Expression**

You may follow IF with a numeric variable (or **numeric expression)**  in place of a relational expression. Whenever BASIC encounters a numeric expression after an IF, it checks that number against zero. If the number equals zero, the statement is false, and control goes to the next line in your program. If the number is not zero, the statement is true, and BASIC will follow the instructions after THEN.

**Q010 LET N=0 002<sup>n</sup>** IF N THEN GOTO 0070 Statement false, goto 30. **8030 LET N=10 1040 IF N THEN GOTO 0070** Statement true, goto 70.

The program in Figure 5-5 uses a numeric IF expression to test whether N equals zero. The program continues around in Circles. or **loops.** until N equals zero.

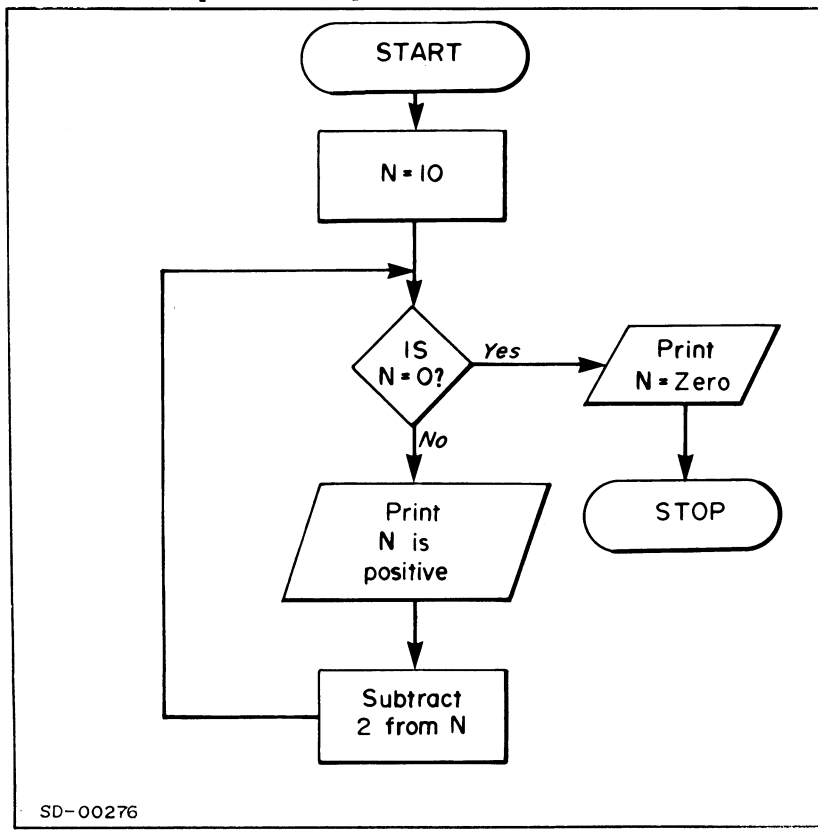

### Figure 5 -5. Numeric IF Statement.

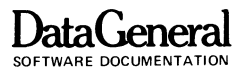

You must be careful using the numeric test. If N had been set to 9 in line 20 of Figure 5 -5. the program would have continued looping indefinitely because N would never equal O. If you suspect your program is in an infinite loop. or if you want to stop it for some other reason, press the ESCape key. An ESCape will stop your program; BASIC will print the line number currently executing and an asterisk prompt. You may then edit, revise, or RUN the program again.

Exercise  $5-4$ . The factorial of a number is that number,  $N$ , times  $(N-1)$  times  $(N-1)-1$  down to 1 (not 0). We denote a factorial with an exclamation point (I). So  $5! = 5*4*3*2*1$ . Write a program to input N and find N!.

```
*LIST)0010 REM (IF vIITH A NUMERIC EXPRESSION) 
0020 LET N=10 
0030 IF N THEN GOTO 0060 
0040 PRINT " N IS ZERO"
0050 STOP 
0060 PRINT N';" IS POSITIVE" 
0070 LET N=N-2 
0080 GOTO 0030 
0090 END 
*RUN) 
 10 IS POSITIVE 
8 IS POSITIVE 
 6 IS POSITIVE 
   IS POSITIVE
 2 IS POSITIVE 
N IS ZERO
STOP AT 0050 
*
```
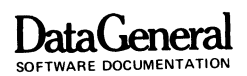

### **Getting Complicated**

So far, we have used fairly simple examples so you could learn the construction of BASIC programs. Figure 5-6 contains a more

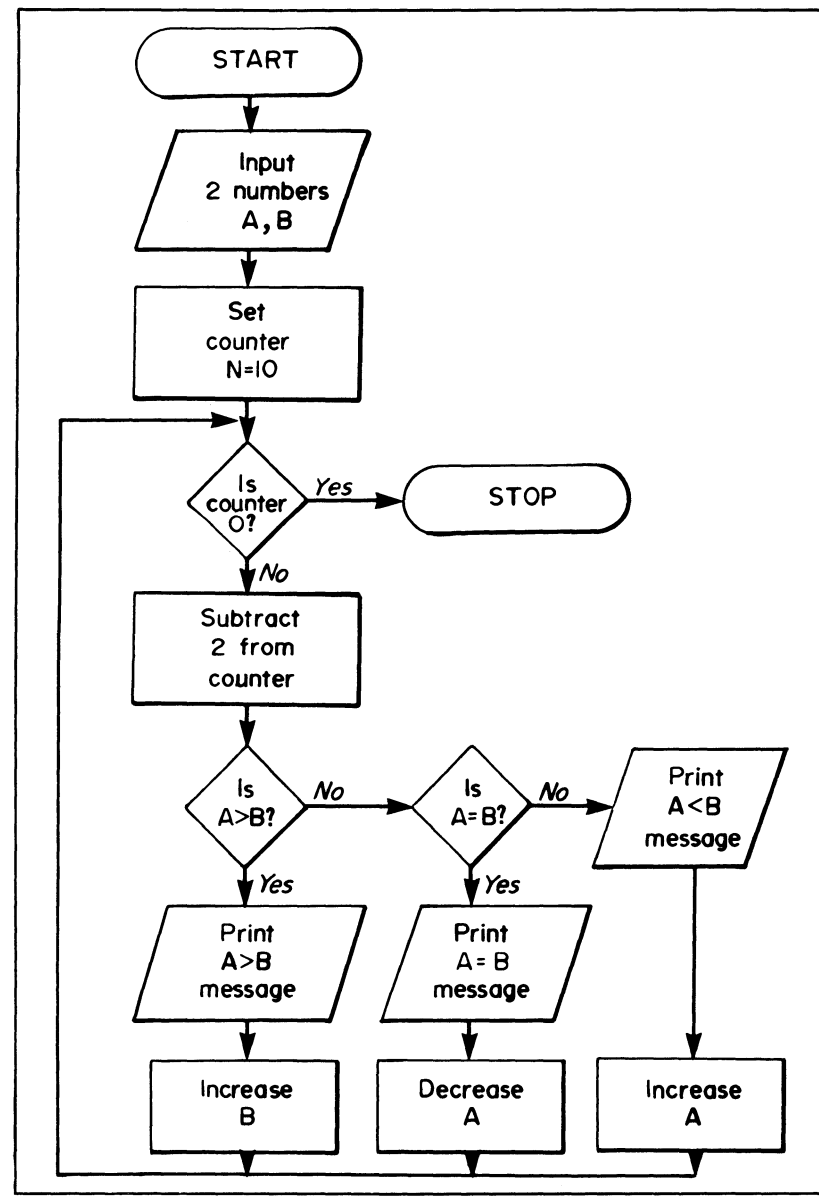

Figure 5 -6. Number Comparison Program.

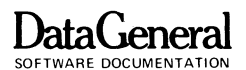

complex program using both IF relationships. The program compares 2 numbers. changes the value of the lower and compares again.

```
*LIST)<br>0010 REM
           COMPARE & CHANGE NUMBERS
0020 INPUT "TYPE VALUES FOR A AND B: ", A, B
0030 LET N=10 
0040 IF N THEN GOTO 0060 
0050 STOP 
0060 LET N=N-2 
0070 IF A>B THEN GOTO 0130 
0080 IF A=B THEN GOTO 0170 
0090 REM - A MUST BE LESS THAN B 
0100 PRINT A;" IS LESS THAN ";B 
0110 LET A=A+B/2 
0120 GOTO 0040 
0130 REM - A GREATER THAN B 
0140 PRINT A;" IS GREATER THAN ";B 
0150 LET B=B+A/2 
0160 GOTO 0040 
0170 REM - A EQUAL TO B 
@180 PRINT A;" IS EQUAL TO ";B
0190 LET A=A/2 
0200 GOTO 0040 
0210 END 
*RUN) 
TYPE VALUES FOR A AND B: 714 
 7 IS GREATER THAN 4 
 7 IS LESS THAN 7.5 
 10.75 IS GREATER THAN 7.5<br>10.75 IS LESS THAN 12.875
         IS LESS THAN
 17.1875 IS GREATER THAN 12.875 
STOP AT 0050
*RUN)
TYPE VALUES FOR A AND B: 214 
 2 IS LESS THAN 4 
 4 IS EQUAL TO 4 
 2 IS LESS THAN 4 
 4 IS EQUAL TO 4 
 2 IS LESS THAN 4 
STOP AT 0050 
*
```
5D-00277

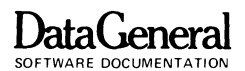

Exercise 5-5. Write a program to input 10 numbers and print the largest. We have started a flow chart in Figure 5-7, though you will have to complete it.

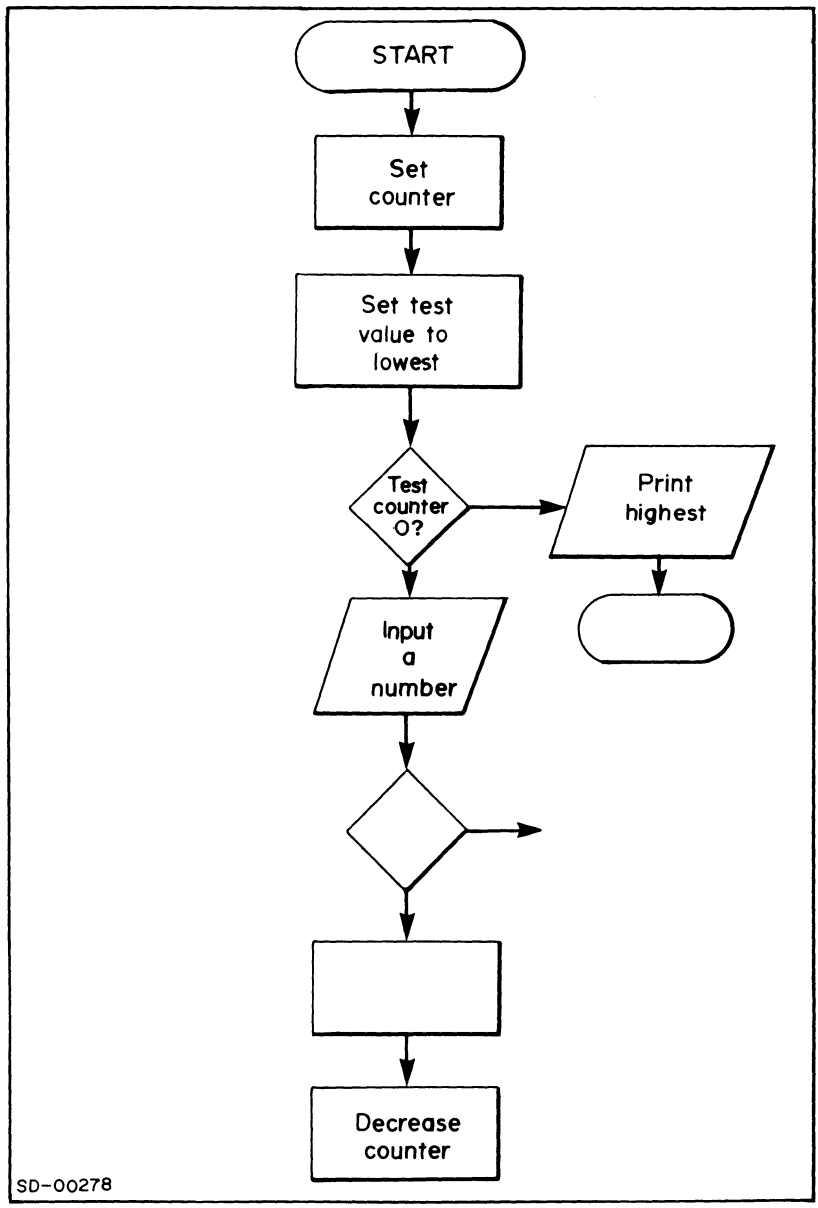

Figure 5-7. Incomplete Flow Chart for Exercise 5-5.

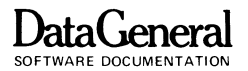

### **Flagging the End**

You can also use the IF statement to tell BASIC that it has reached the end of a DATA list. The IF statement in line 30 of Figure 5-8 tests each item in the DATA list for a value out of the normal data range. We use this value as a **flag** to mark the end of the data.

On the first pass through this program the READ statement takes the first DATA value. 2. Since A is less than 9999 in line 30. BASIC divides 2 by 2 and prints 1. When control goes back to line 20 BASIC reads the second OAT A value. 4. This process continues until BASIC finds the 9999 flag and the program STOPS at line 30.

With this technique, you can write your programs to READ different DATA statements each time they run, or to READ a sequence of DATA statements for one run. You must flag the last DATA value; if you don't, BASIC will return an error message when it runs out of values.

Exercise 5 -6. You can also use a flag value to signal the end of an INPUT list. Input a list of numbers and end the program with a zero flag. For each number use the integer function to print its fractional part. Print negative sign if the original number is negative. If 4.38 is input, your program should print.  $38.$  If  $-6.24$  is input, your program should print -.24. If 1000 is input. your program should stop.

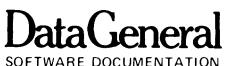

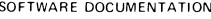

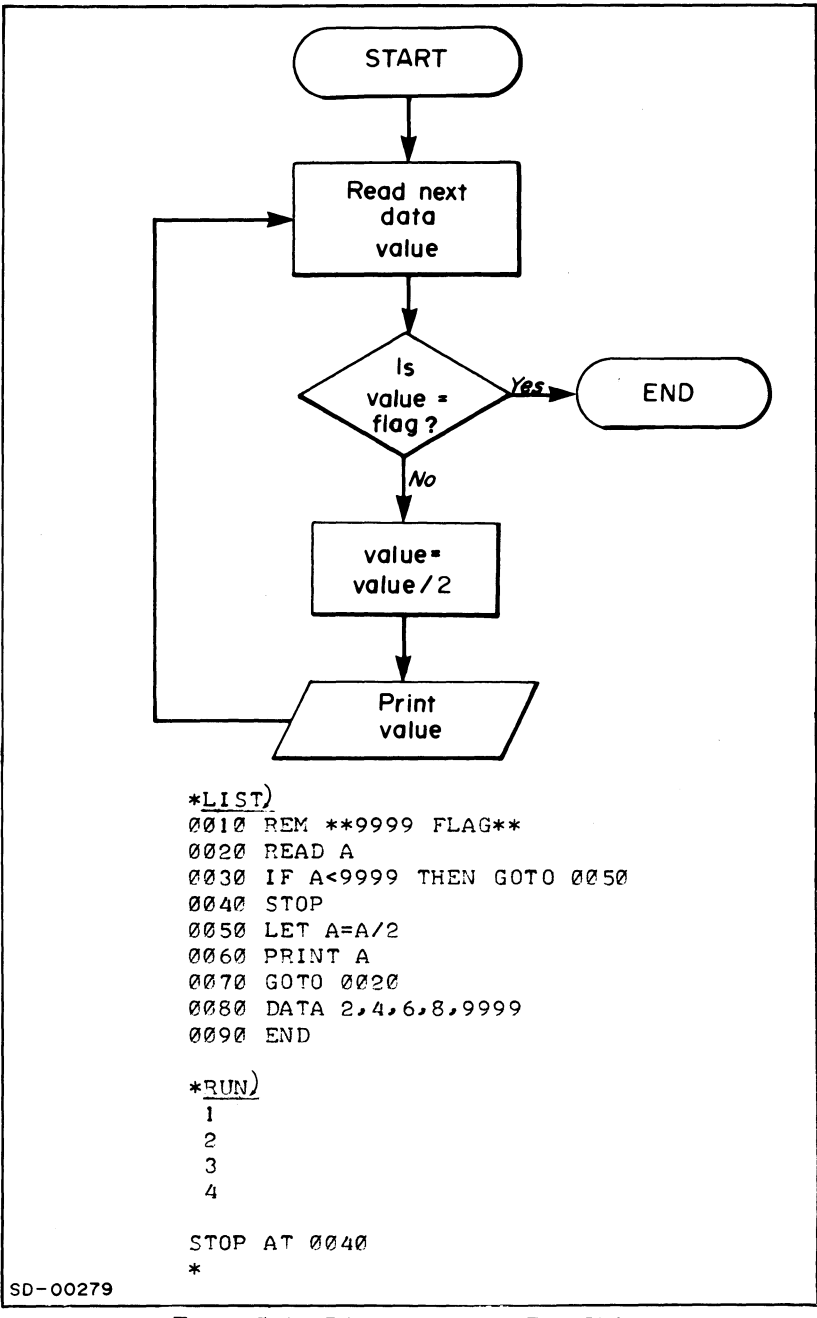

Figure 5-8. Program Using a Flag Value.

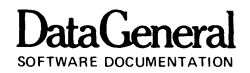

## **RANDOMIZE**

Thus far, BASIC has given you nothing original for all your input; it has simply done what you told it to do. The RANDOMIZE functions do generate something for you - random numbers between zero and one.

The  $RND(0)$  function returns a psuedo-random number between  $0$ and 1 each time you call it. BASIC generates the same sequence of random numbers each time you use RND(O), unless you add the RANDOMIZE statement. The RANDOMIZE statement resets BASIC's random number generator to produce a different sequence for each run. These numbers allow you to play many games of chance with BASIC.

If you write your program using the RND(O) function, you can debug it with the same set of random numbers. Once your program runs correctly, insert the RANDOMIZE statement to produce a unique sequence of numbers for each run.

The program in Figure 5 -9 simulates a coin game. The program generates one thousand random numbers and counts them as heads if greater than. 5 and tails if equal to or less than. 5. It prints the total number of heads and tails thrown.

Exercise 5-7. Write a program to generate a random integer between 1 and 100. Have the program ask you to guess a number and tell you whether your guess is higher or lower than the computer's number. You should be able to guess the computer's number in 7 tries.

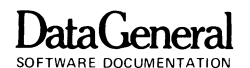

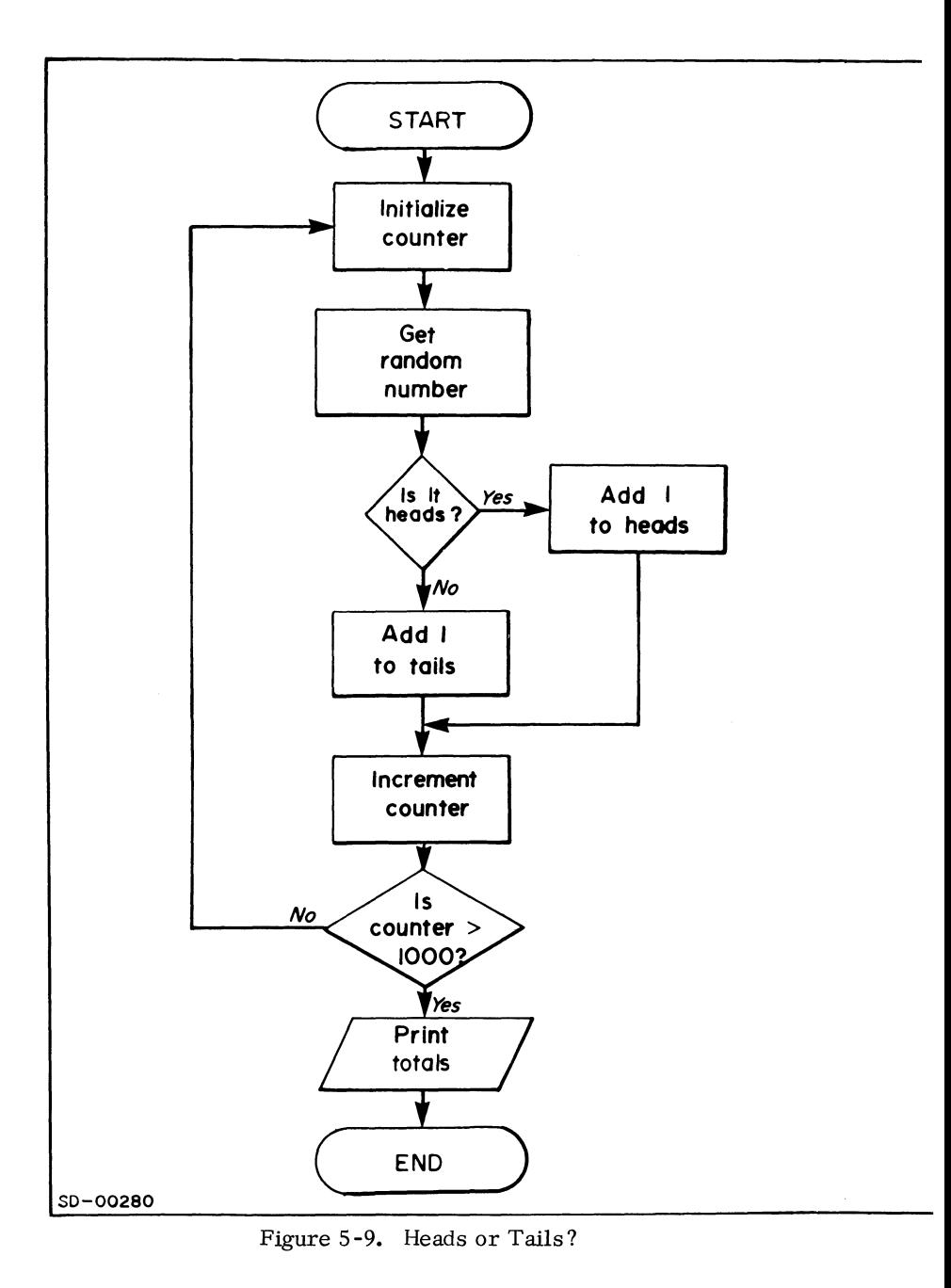
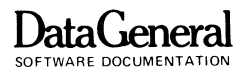

```
*LIST)
0010 REM - COIN GAME
0020 LET C=1
0030 RANDOMIZE
0040 LET N=RND(0)
0050 IF N>.5 THEN GOTO 0090
0060 REM - ADD 1 TO TAILS
0070 LET T=T+1
0080 GOTO 0110
0090 REM - ADD 1 TO HEADS
0100 LET H=H+1
0110 LET C=C+1
0120 IF C<1000 THEN GOTO 0040
0130 PRINT "OUT OF 1000 THROWS,"
0140 PRINT "
               "''H' "VERE HEADS,"
0150 PRINT "
               ";T;"WERE TAILS."
0160 END
*<sub>RUN</sub>)
OUT OF 1000 THROWS,
     493 WERE HEADS.
     506 WERE TAILS.
END AT 0160
\star
```
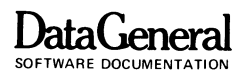

### **USING A SUBROUTINE**

As you create more complex programs, maybe you've noticed that certain sequences of statements appear more than once. These sequences may perform calculations, or compare variablesin any case, they are identical, and you've had to write them more than once.

You can code these sequences as **subroutines.** In BASIC, you can write a subroutine once, and return to it whenever you want. After you have written your subroutine statements, and given them line numbers. use the GOSUB statement to direct program control to them. and the RETURN statement to bring control back to the statement below GOSUB. Subroutines are the building blocks of large programs; whether they are long or short. they save time, and help you to see complex programs as an assembly of simple units. Remember that each GOSUB must precede its RETURN, and that BASIC will RETURN to the statement after the GOSUB.

The flow chart for the program in Figure 5-10 includes a new symbol which transfers control to the beginning of a subroutine. You can omit the lines going from the program to the subroutine when you understand the subroutine procedure.

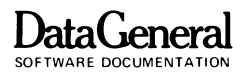

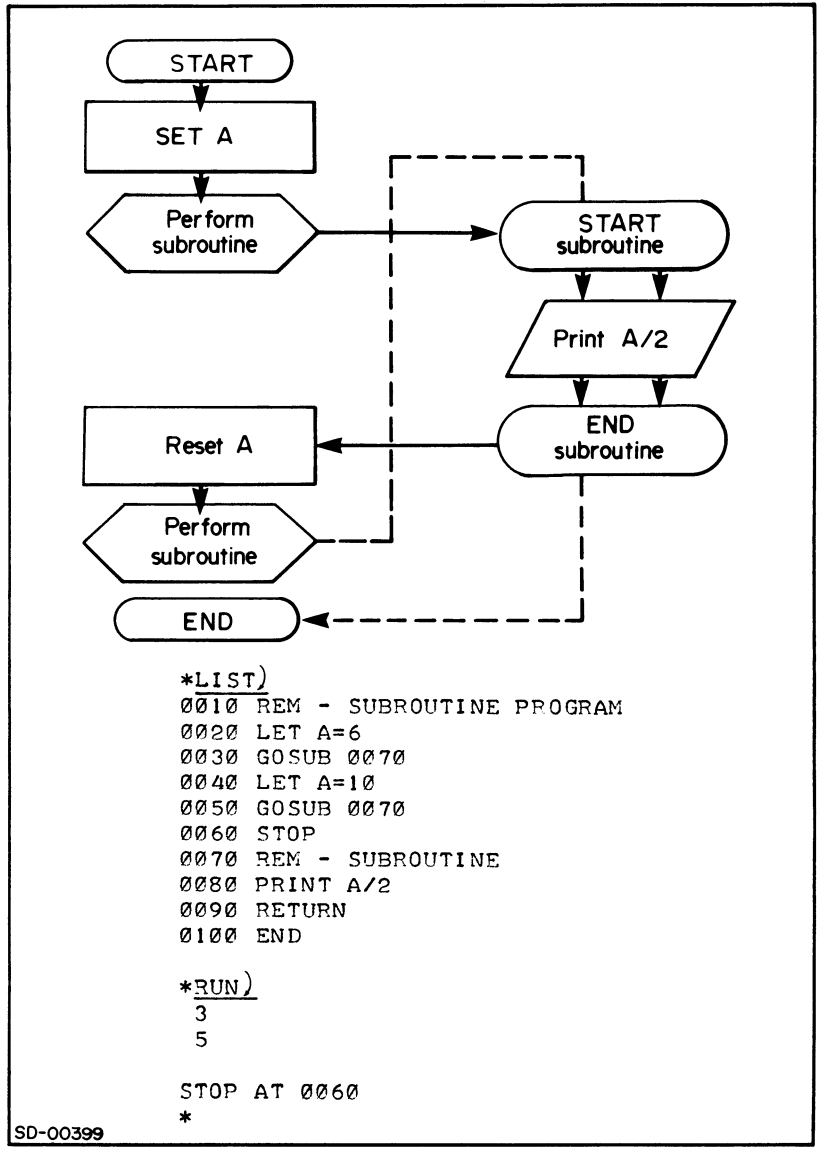

Figure 5 -10. Subroutine.

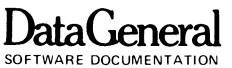

- Exercise 5-8. Write a program that READS a number A and uses a subroutine to stop if the number is less than zero or greater than 99. If A is within that range the program should subtract A from 100, print the answer, return, read the next DATA item and test again.
- Exercise 5-9. Write a program to simulate a dice game. For each roll of the dice, use a subroutine which generates 2 random integers between I and 6. On the first toss you win with a total of 7 and the computer wins with a total of 12. Any other sum becomes your point. You may continue throwing, trying to match this point. If you roll a 7 while trying for a point, the computer wins.

Keep a tally of games won and lost. For a real dice game, your first roll wins with a 7 or 11, and the computer's first roll wins with 2, 3,or 12. Modify the program so that 2 or more players can compete. Have fun. Who needs Vegas?

#### END OF CHAPTER

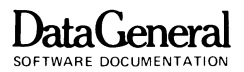

# **CHAPTER 6 FOR/NEXT LOOPS**

### **LOOP USING IF**

In the next section we introduce a loop called a FOR/NEXT loop. The program in Figure 6-1 uses a familiar IF loop. It increments a variable, A, by 2 and prints A five times. The variable I counts the number of loops executed, and stops the program after five have been executed. We will code a corresponding program using a FOR/NEXT loop to show you the relationship between the two loops.

Exercise 6-1. The next section introduces a set of statements and demonstrates a different way to code this program. Can you think of other ways using the statements you already know?

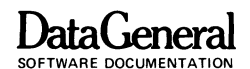

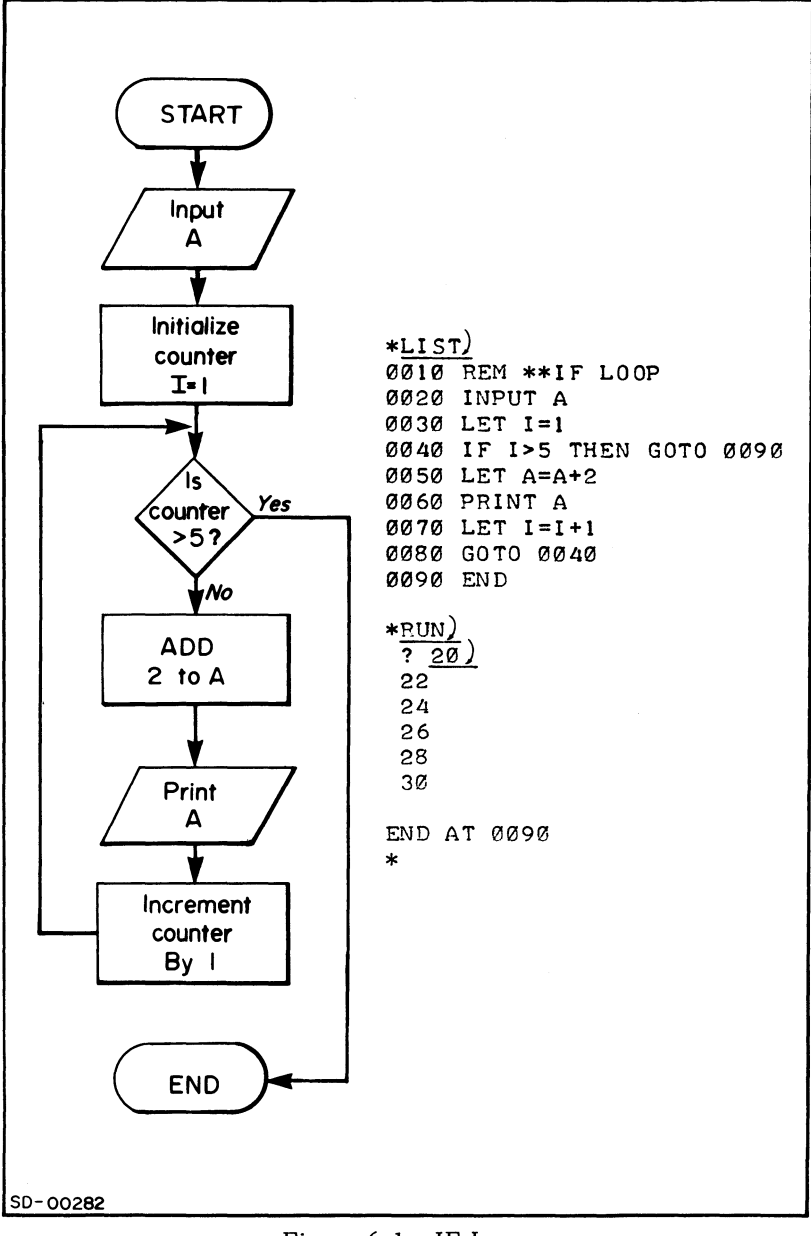

Figure 6-1. IF Loop.

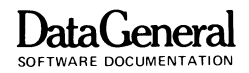

### **THE FOR AND NEXT STATEMENTS**

The FOR and NEXT statements mark the beginning and end of a program loop. FOR assigns a range to a variable and tells BASIC how many times to execute the loop; NEXT directs control back to FOR. The two statements allow you to loop as many times as you want.

FOR/NEXT loops extend the usefulness of BASIC; they are convenient, self-terminating and use fewer program statements than any other loop.

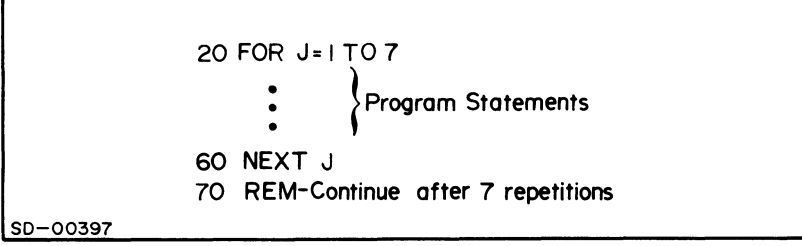

Figure 6-2. FOR and NEXT Statements.

Assume that BASIC is reading the program in Figure 6-2 for the first time. At line 20, BASIC will initialize J to the first value in  $\mathbf{I}'$ 's range (1).  $\mathbf{I}$  is then tested against the last value in the range, 7. J is less than 7, so BASIC will execute the statements between line 20 and line 60. At line 60, BASIC adds 1 to J, and loops back to test the new J against 7. After six more loops, J exceeds 7; control passes from line 20, where the test occurred, to the line following the NEXT statement, line 70.

Figure 6-3 shows the FOR/NEXT version of the IF program in Figure 6-1. The dotted lines in the flowchart show the logic which the FOR/NEXT statements perform but the programmer does not code. When you understand the logic of the FOR/NEXT loop you can omit the dotted sections from your flowcharts.

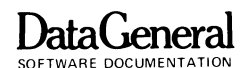

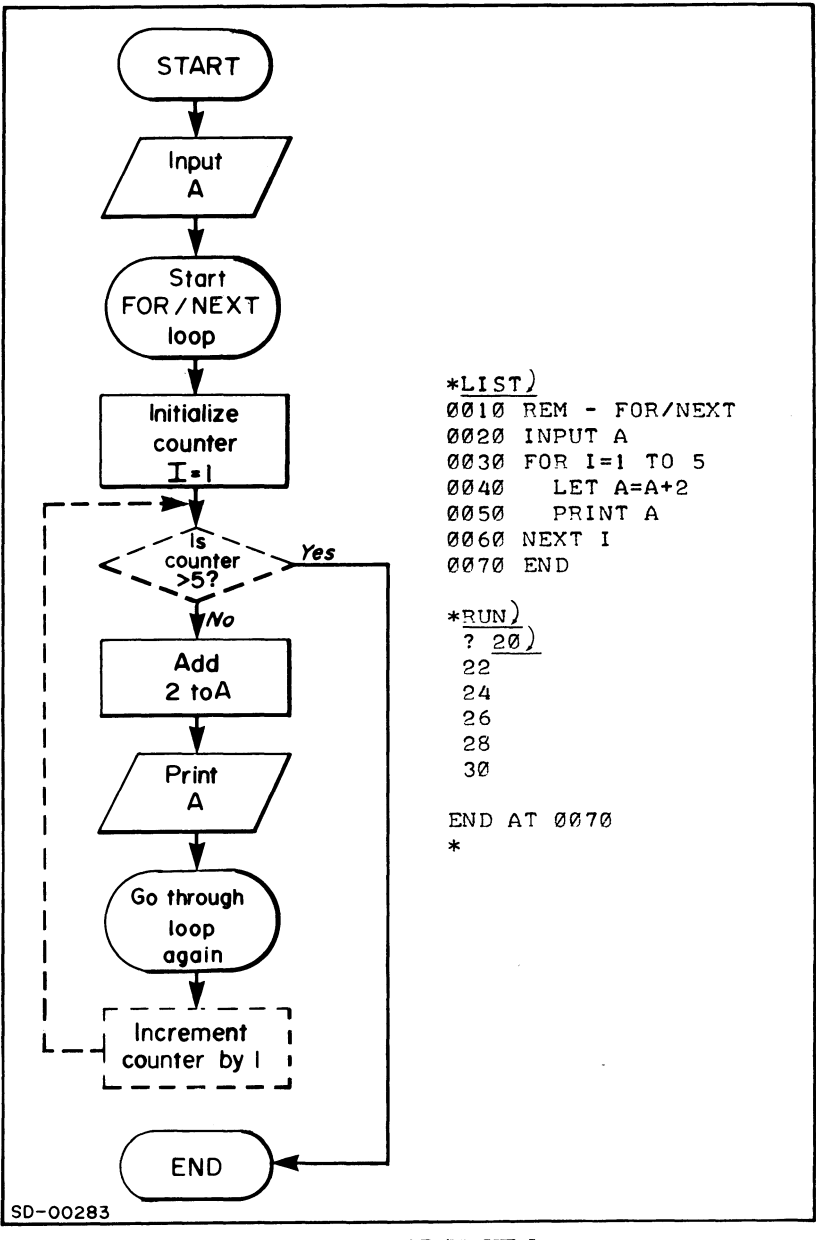

#### Figure 6-3. FOR/NEXT Loop.

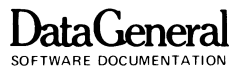

To distinguish FOR/NEXT loops from the rest of a program, BASIC always indents them (lines 40 and 50). Note that the FOR/ NEXT loop uses 7 statements for this program and the IF loop uses 9. Remember that a FOR statement must always have a corresponding NEXT statement to end the loop.

Explanations alone may not clarify FOR/NEXT loops; you must try some examples. Therefore, we have included more exercises than usual here and hope you will try them. The concept of FOR/NEXT loops is a little tough but once you understand it you may never use an IF loop again.

- Exercise 6-2. Write a program that squares the integers from 1 to 100 and prints the integer and its square if the square is odd. Use a FOR/NEXT loop and the flow chart in Figure 6-4. The integer which you are squaring is the variable you are incrementing in your FOR/NEXT loop. Clue: the  $INT(X)$  function can help test for odd numbers.
- Exercise 6 -2A. A more complex variation of exercise 6-2 prints the number only if the integer in the tens column of the square is odd. The logic is tricky!
- Exercise 6-3. Use a FOR/NEXT loop to write a BASIC program that will list the factors of a number  $(N)$  input from the terminal. A factor is a number which will produce N when multiplied by another factor. Use a FOR/NEXT loop to test the counter values from 1 to N.
- Exercise 6-4. Write a program to balance your checkbook. Input the last balance and the number of checks written. Use a subroutine with a FOR/NEXT loop to total the amount of the checks. Subtract the check total and any service charge from the balance. Input the number and amount of deposits and add the deposit total to the balance. Print the current balance.

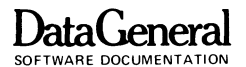

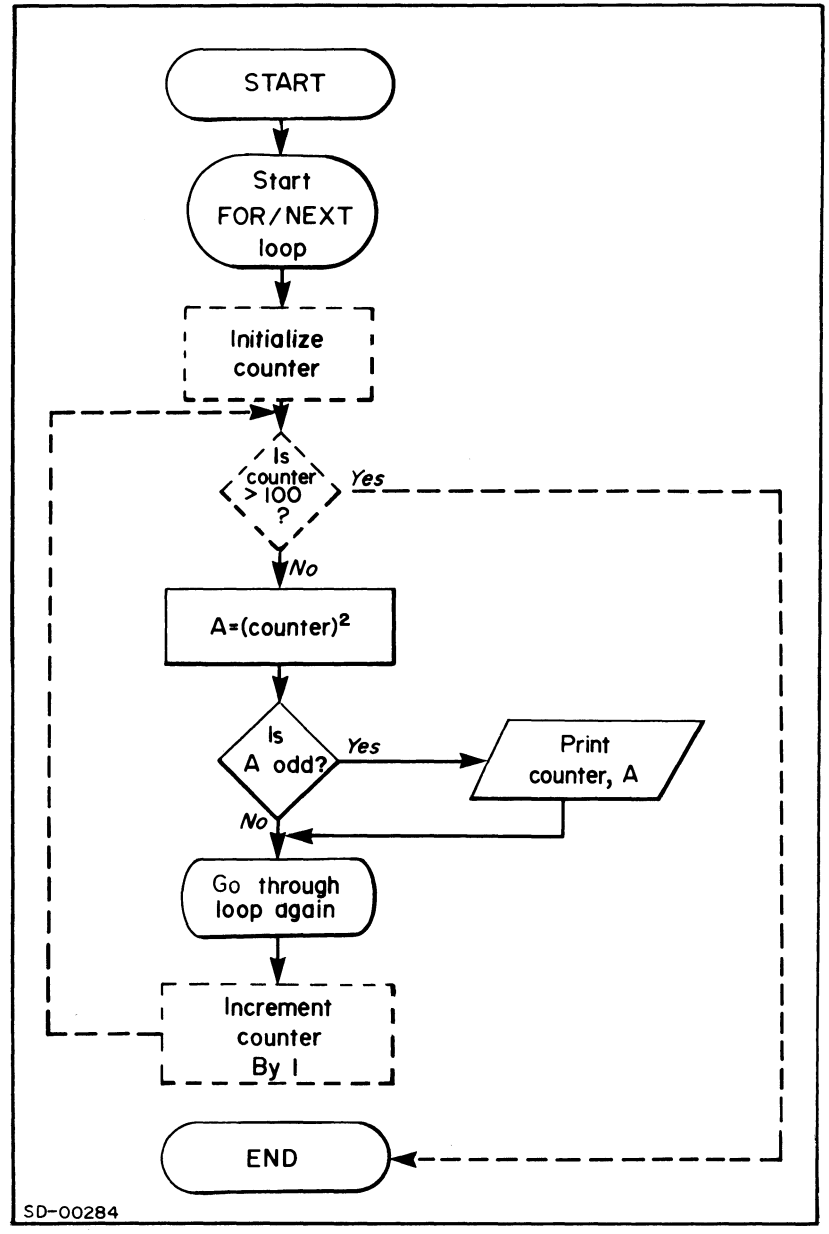

Figure 6-4. Flow chart for Exercise 6-2.

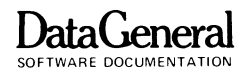

#### **ADVANCED FUNCTIONS**

Let's take a breather from FOR/NEXT loops to introduce the three functions in the program in Figure 6-5. If you haven't covered these functions in your math classes yet, you may skip them.

Square Root Function:

 $SQR(X)$  returns the value of the square root of X.

Exponential Function:

EXP(X) returns the value of e  $(2.71828)$  to the power of X.

Logarithm Function:

 $LOG(X)$  calculates the natural logarithm (base e) of  $X$ .

```
*LI ST) 
0010 REM " 'ADVANCED MATH FUNCTIONS'''
0020 PRINT "SQR(25) = ";SQR(25) 
0030 PRINT "EXP(l.5)= ";EXPCl.5) 
0040 PRINT "LOG(959)= ";LOG(959) 
0050 END 
*RUN) 
SQR(25) =EXP(1.5) = 4.48169LOG(959)= 
6.86589 
END AT 0050 
* 
           5
```
Figure 6-5. Square Root. Exponential and Logarithm Functions.

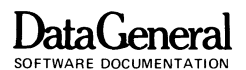

- Exercise 6-5. Check the accuracy of BASIC's SQR(X) function. Take the square root of each number from I to 25 and square it. Print the number, its square root, and square root squared.
- Exercise 6-6. Write a program that will compare the product of 2 numbers, X and Y, with the exponent of the sum of their logarithms.

 $X^*Y = Z$   $X1 = log(X)$  $Y1 = log (Y)$  $Z1 = X1 + Y1$  $Z1 = EXP(Z1)$ 

Z and Zl should be very close.

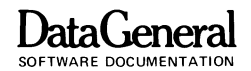

#### **NESTED FOR/NEXT LOOPS**

Now, back to FOR/NEXT loops. You can nest FOR/NEXT loops within each other. An inner FOR/NEXT loop must be completely contained within the outer FOR/NEXT loop in which it is nested, as diagrammed in Figure 6 -6.

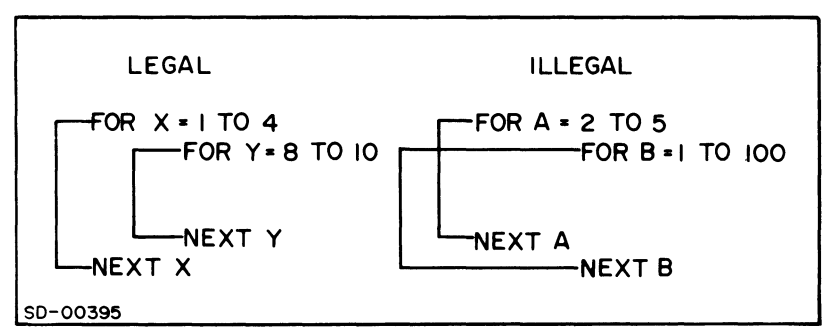

Figure 6-6. Legal and Illegal FOR/NEXT Nesting.

The program in Figure 6-7 prints the values of I and J within a nested FOR/NEXT loop.

The next chapter introduces a method of storing data and retrieving it using FOR/NEXT loops, both before unnested and nested. Get familiar with these loops before tackling Chapter 7.

- Exercise 6-7. The flow chart with all its dotted lines can get very complicated. Use the flow chart without the dotted sections in Figure 6-8 to write a program which will print the multiplication tables up to 5 \* 10.
- Exercise 6-8. Revise the program you wrote for exercise 6-3 to list the factors of all the integers between 20 and 30. Use nested FOR/NEXT loops.

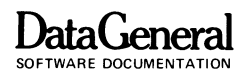

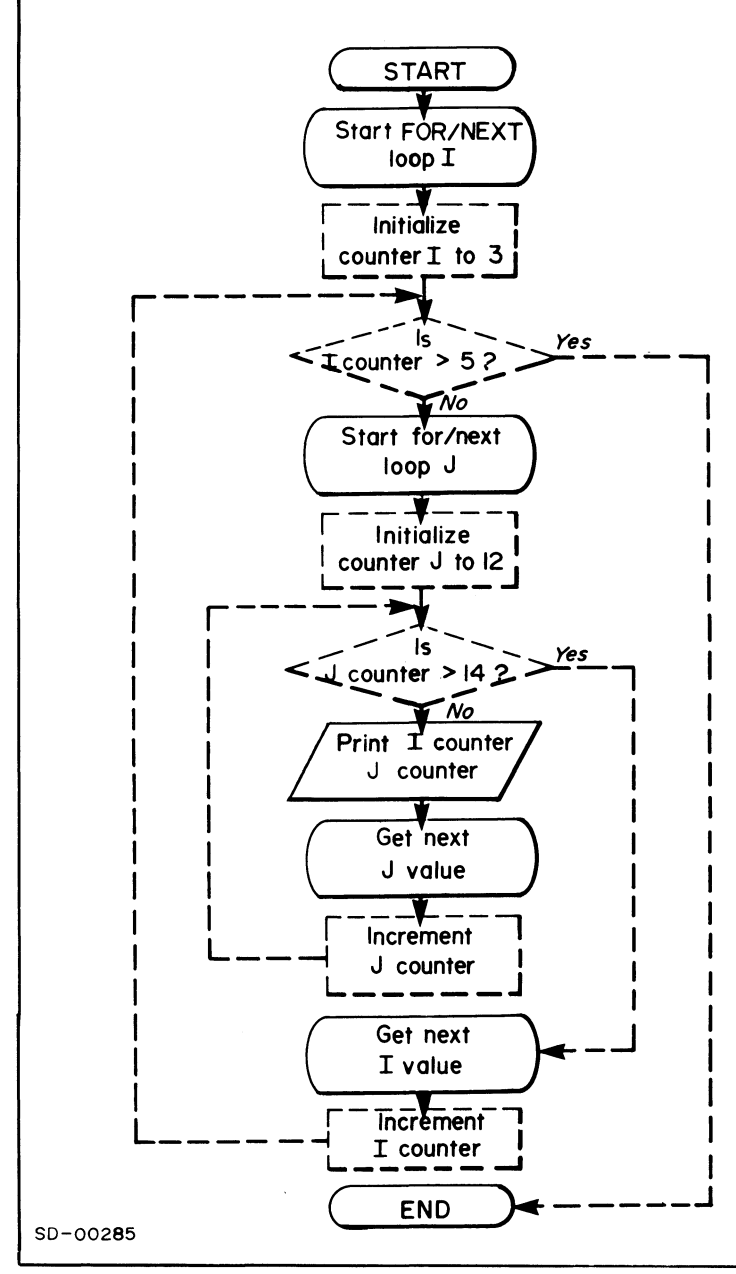

Figure 6-7. Nested FOR/NEXT loop.

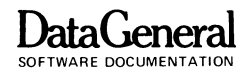

```
*LI ST) 
0010 REMARKS - NESTED FOR/NEXT LOOP 
0020 
FOR 1=3 TO 5 
"'030 
FOR J=12 TO 14 
"'040 
0050 
0060 
NEXT J 
0070 
NEXT I 
0080 
END 
\frac{1}{1} \frac{1}{1} = 3
I =I =I = 4I = 4<br>I = 4I =<br>I =I =PRINT "I = "JIPRINT ''J = ''JJ = 12<br>J = 133 \quad J =3 J = 14J = 12J = 134 J = 14<br>5 J = 125 J = 12<br>5 J = 135 J =<br>5 J =J = 14END AT 0080
```
\*

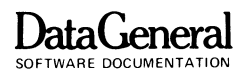

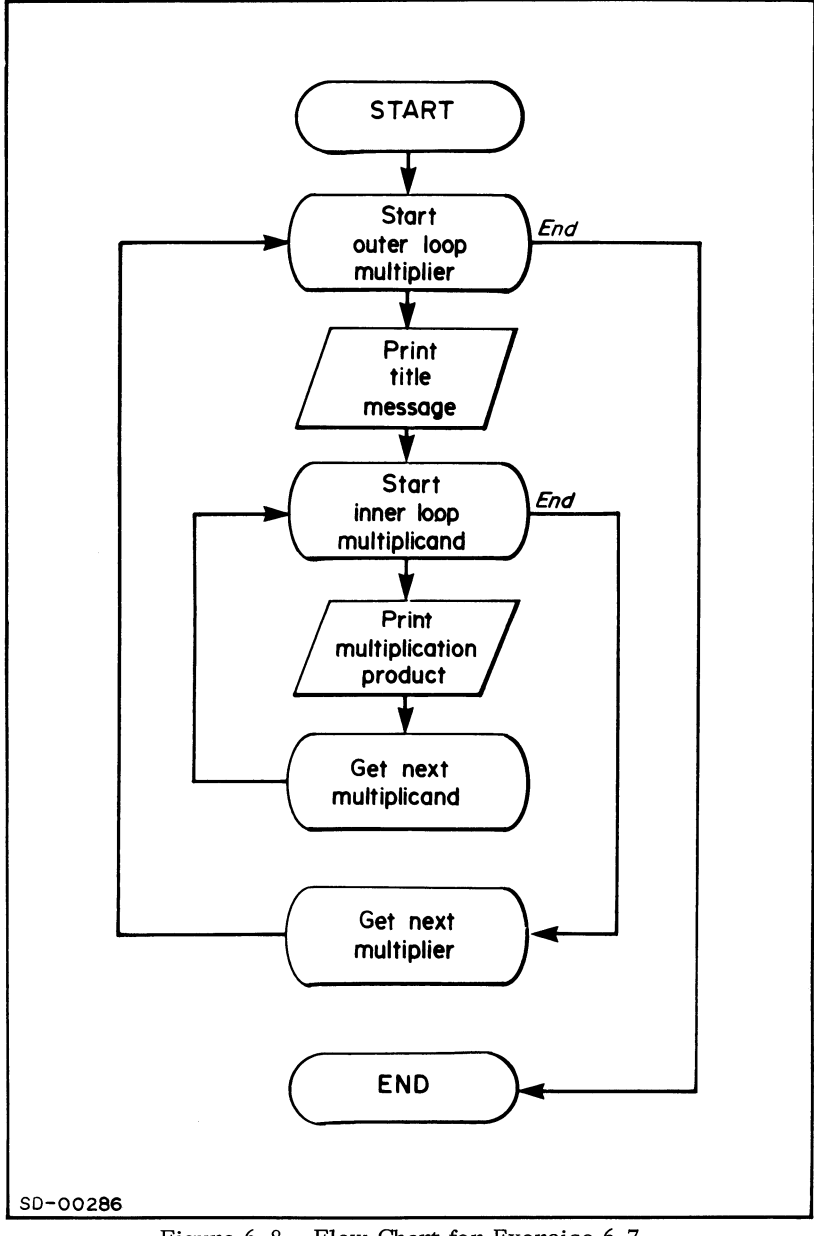

Figure 6-8. Flow Chart for Exercise 6-7.

END OF CHAPTER

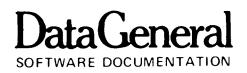

## **CHAPTER 7 NUMERIC SUBSCRIPTING**

#### **ARRAYS**

Thus far, you have stored single numbers in memory locations (mailboxes). BASIC also allows you to store tables of numbers in memory. These tables are called **arrays**; the numbers which they include are called array elements.

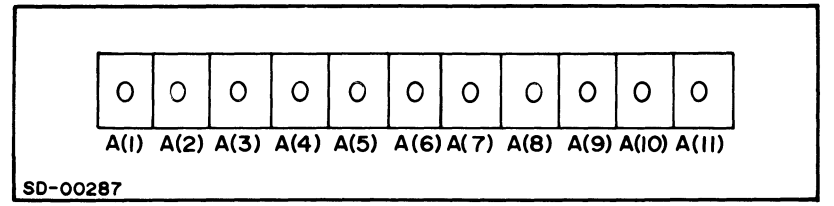

Figure 7-1. An Array.

Array A's box ranges from  $A(1)$  to  $A(11)$ . (Some BASIC systems start numbering elements at 0.) You can place any number (or expression) you like in the boxes with the LET statement. You could LET A(1) equal 1399,  $-6$ , SQR(5), or 2/3.

To create an array. tell BASIC how many elements you want to use with the DIMension statement; DIM A(ll) would create array A (Figure 7-1). Whenever you create an array. BASIC sets the value of each element to zero.

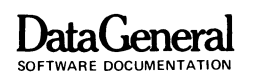

Figure 7-2 shows Array B. after program statement 10 created it. through line 50. after elements 2. 20. 23. 30 have received values.

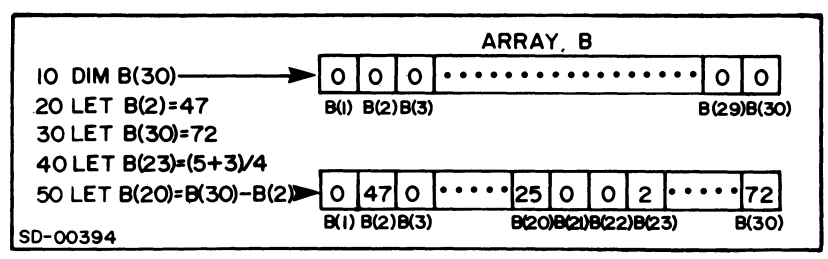

Figure 7 -2. Program Statements and Array B.

As an example, the program in Figure 7-3 creates an array with an element for each of 6 employees. The program reads the employee's number (1 to 6) and hours worked. It then multiplies each number of hours by a fixed wage of \$2.60 and places the resulting earnings in the employee's element of Array T. After it calculates all 6 wages it prints the elements in Array T. Notice how the variable J (the employee's number) in the *FORI*  NEXT loop becomes the subscript for Array T.

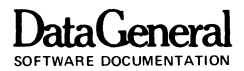

FOR/NEXT variables and array subscripts each start at an initial value. get incremented and end at some final value; they really work well together. and we will use them often.

- Exercise 7-1. Input an array, T, with 15 elements. Fill a second array. S. with the square roots of those elements, so  $S(1) = SQR(T(1))$ . Print array T and array 5.
- Exercise 7 -2. Write a program that inputs an array of 10 elements. Find the highest and lowest element. Print the array and messages designating the highest and lowest elements.

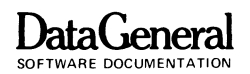

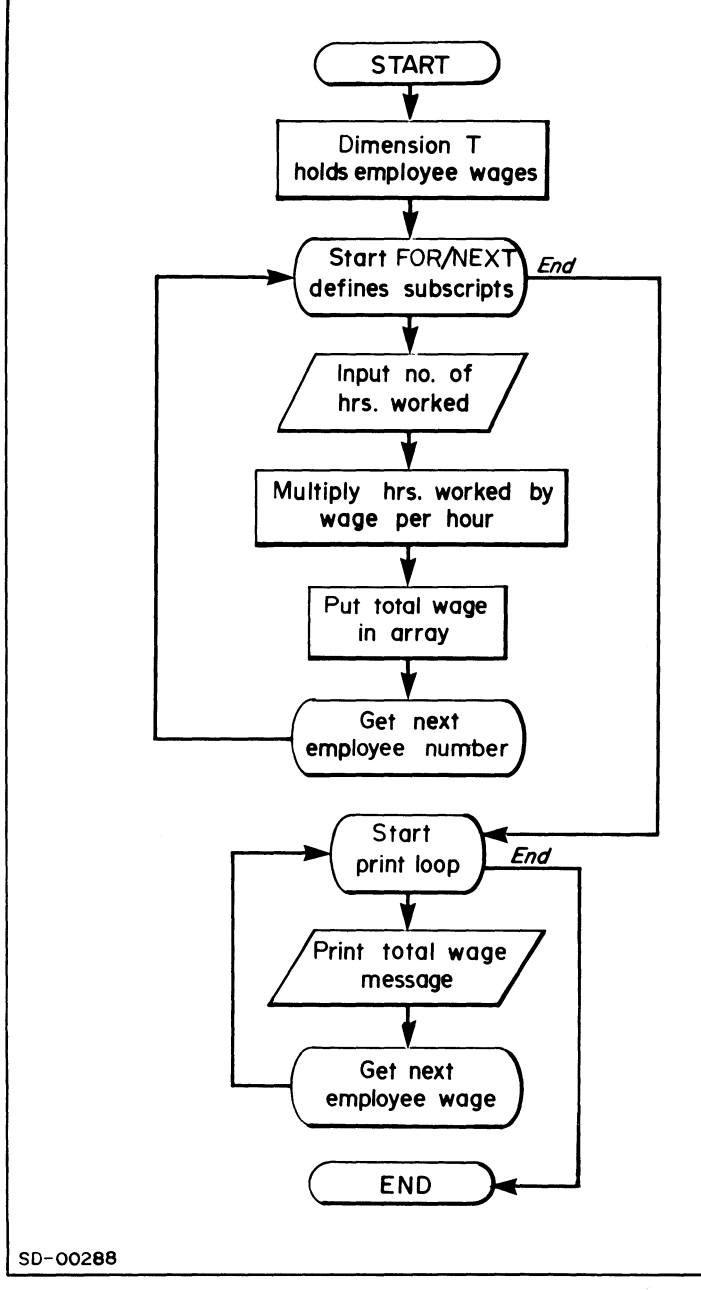

Figure 7-3. Array T Contains Employee Wages.

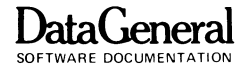

```
*LIST)0010 REM ** FIGURES EMPLOYEE WAGES
0020 
REM ** USES ARRAY 
130313 
DIM T[ 6J 
0040 FOR J=1 TO 6
       PRINT "FOR EMPLOYEE "; J; "? "
0050
       INPUT "TYPE HOURS WORKED: ",A 
0060 
0070 
      PRINT 
0080
      LET T[J]=A*2.6
0090 NEXT J
0100 REM ** PRINT ARRAY
0110 FOR I=1 TO 6
      PRINT "EMPLOYEE #"; I; " EARNED $"; T[ I ]
0120
0130 
NEXT I 
0140 
END 
*RUN 
FOR EMPLOYEE I? 
TYPE HOURS WORKED: 40)
FOR EMPLOYEE 2 ?
TYPE HOURS VORKED: 35) 
FOR EMPLOYEE 3?
TYPE HOURS WORKED: 42)
FOR EMPLOYEE 4 ?
TYPE HOURS WORKED: 10)
FOR EMPLOYEE 5 ?
TYPE HOURS WORKED: 38)
FOP EMPLOYEE 6 ?
TYPE HOURS WORKED: 20)
            1 EARNED $ 104
EMPLOYEE # 
EMPLOYEE # 22 EARNED $ 
91 
EMPLOYEE # 3 EARMED 5 109-2EMPLOYEE # 
            4 EARNED $ 
26 
            5 EARNED $ 
98.8 
EMPLOYEE # 
EMPLOYEE # 6 EARNED $ 52
END AT 0140
*
```
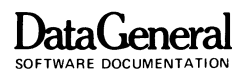

### **ANOTHER ARRAY**

The program in Figure 7 -3 demonstrates the manipulation of array elements. The program totals the values of the array elements and stores the running total in the last array element.

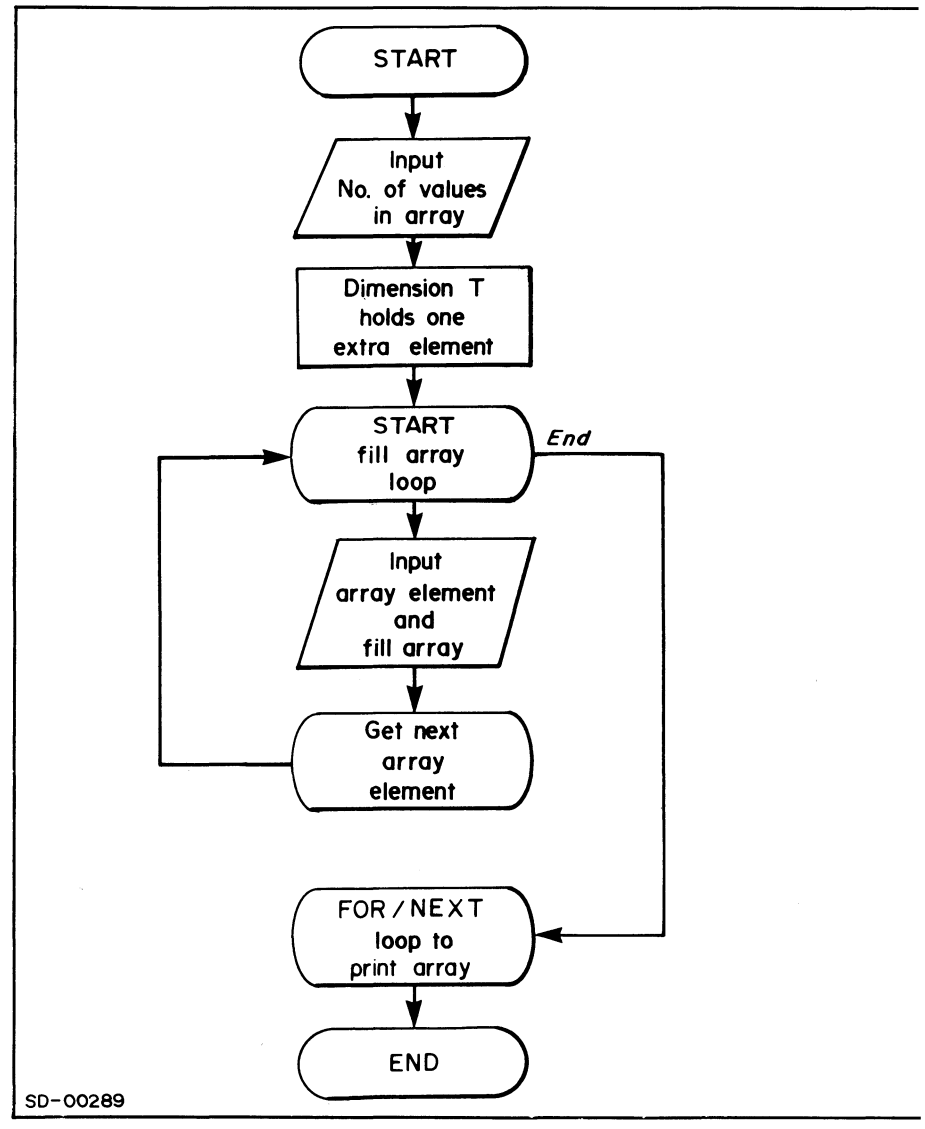

Figure 7-4. Program to Total Array T.

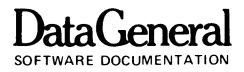

Exercise 7 -3. Input array size and array elements from the terminal. sort the array in ascending order and print it. As you input each element, test it against those ahead of it, and move it to the proper position.

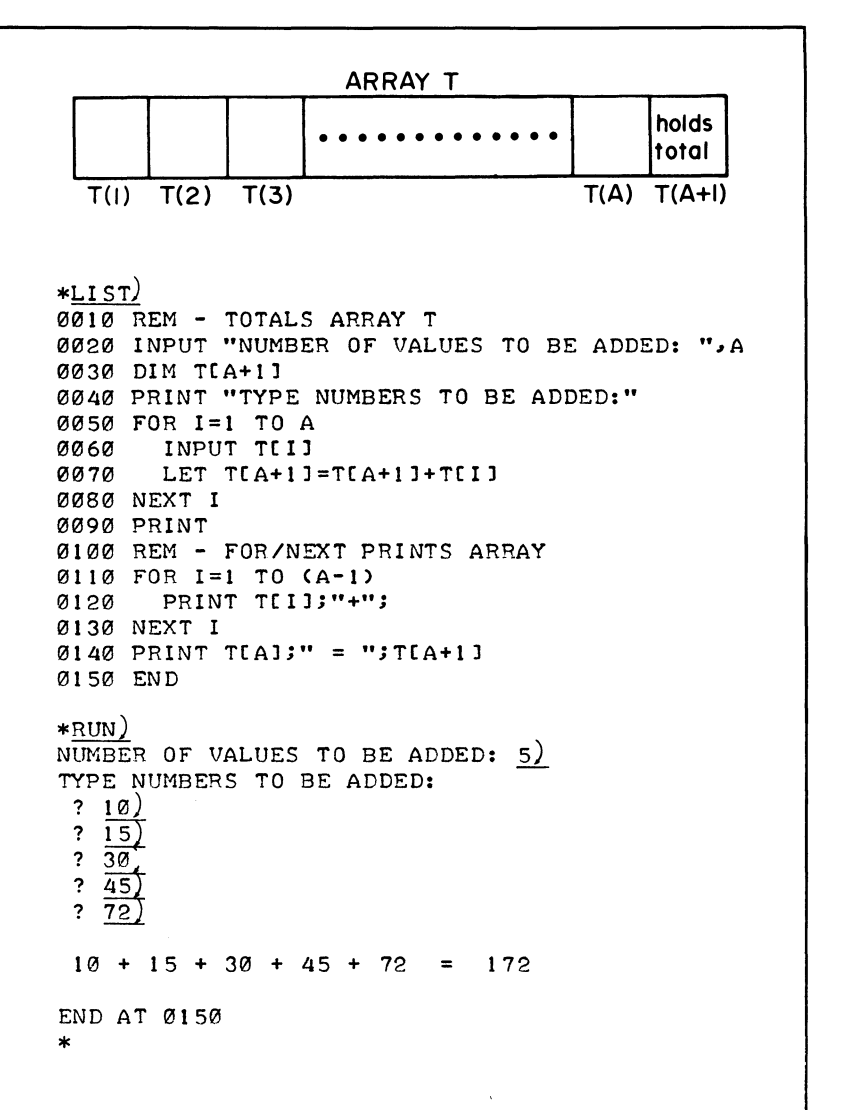

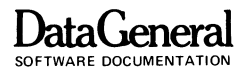

### **TWO DIMENSIONAL ARRAYS**

Hang on. arrays are getting more complicated. A numeric array may have a second dimension! You've made arrays with rows; now we'll show you arrays with rows and columns.

For two-dimensional arrays, use two subscripts within parentheses in the DIM statement. The first number designates rows. the second columns. Therefore DIM  $D(4, 3)$  in Figure 7-5 defines a two dimensional storage area in memory with 4 rows and 3 columns. all initialized to O.

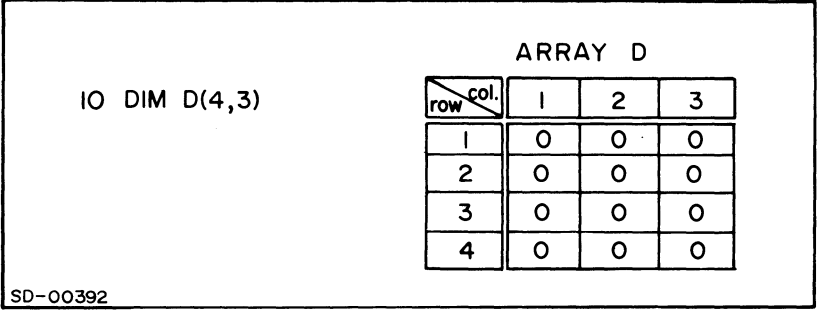

Figure 7 -5. Two Dimensional Array.

To change the values of the elements within an array or to reference elements. always use the first subscript for the row number and second for the column number. Figure 7-6 contains the individual names for all the elements in Array D.

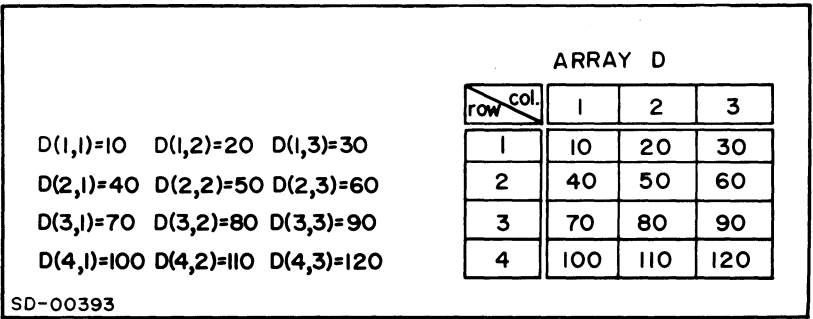

Figure 7 -6. Referencing Array Elements.

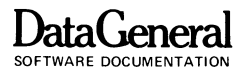

Now you are going to want to know why you'd ever need two dimensional arrays. Use these arrays for storing any data which you want to reach easily. Any table - tax tables, work rate tables. even multiplication tables - fits neatly into two dimensional arrays. You can hold the number of votes for the president and your senator in a two dimensional array. We will show you two examples and you can try some exercises.

The program in Figure 7-7 fills a 2 dimensional array with the sum of the subscripts of each element, so  $T(1, 2) = 1 + 2 = 3$ . Notice how we used the' nested FOR/NEXT loop to manage the subscripts.

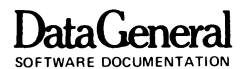

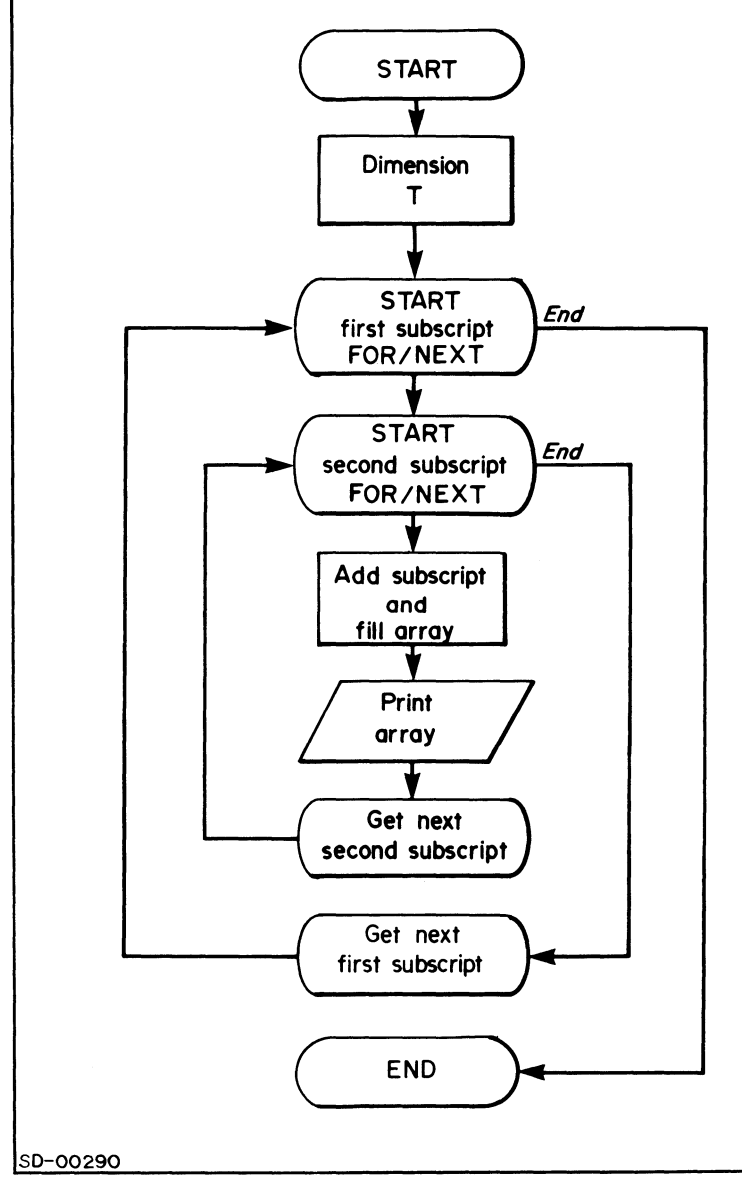

Figure 7-7. Program with Two Dimensional Array T

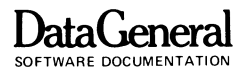

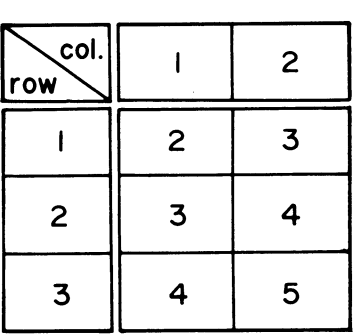

```
*LIST) 
0010 REM ** 2-DIMENSIONAL ARRAY 
1211212121DIM T[3~2J 
0030 FOR 1=1 TO 3 
12104121FOR J=1 TO 2 
12112150LET T[I~JJ=I+J 
0060 PRINT "T(";I;",";J;") = ";T[I,J],
01217121NEXT J 
01218121PRINT 
12109121NEXT I 
1211121121END 
*RUN)
TC_1, 1) = 2
TC 2 (1) = 3T( 3 \cdot 1 ) = 4
END AT 0100
* 
                              T( 1, 2 ) = 3
                              TC(2, 2) = 4T(3, 2) =5
```
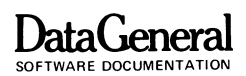

As another example the program in Figure 7-8 fills a 2 dimensional array with 4 rows and 3 columns. We input Variables A. Band C and the program multiplies them by the row subscripts.

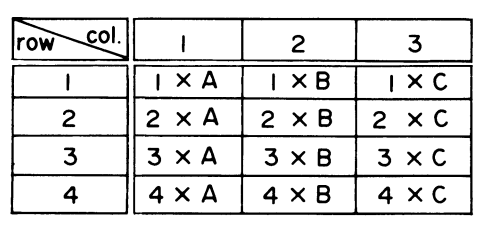

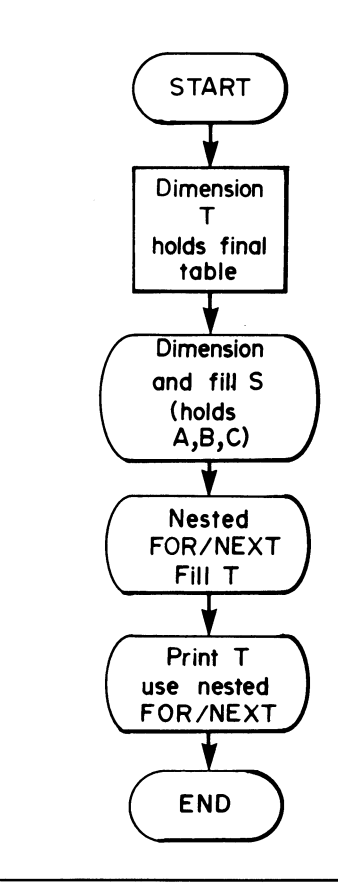

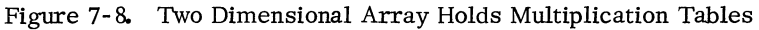

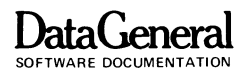

```
*LI ST) 
0010 REM - MULTIPLICATION TABLE 
0020 DIM T[4~3] 
0030 REM - DIMENSION AND FILL ARRAY S 
0040 DIM S[3] 
0050 PRINT "TYPE A~B~C:" 
0060 FOR 1=1 TO 3 
0070 INPUT SCI] 
0080 NEXT I 
0090 REM - NESTED LOOP FILLS ARRAY T 
0100 FOR 1=1 TO 4 
0110 FOR J=1 TO 3 
0120 LET T[I_J]=I*S[J]
0130 NEXT J 
0140 NEXT I 
0150 PRINT 
0160 REM - PRINT ARRAY T 
0170 PRINT "TABLE", "A = "; SL1],
0180 PRINT "B = "; S[2], "C = "; S[3]0190 PRINT 
0200 FOR 1=1 TO 4 
0210 PRINT I,
0220 FOR J=1 TO 3 
0230 PRINT T[I<sub>2</sub>J],
0240 NEXT J 
0250 PRINT 
0260 NEXT I 
0270 END 
*RUN) 
TYPE A.B.C:
 <u>?</u> 3
 \frac{15}{25}TABLE 
                A = 3B = 15C = 25\mathbf{1}3 
                                 15 
                                                 25 
 2 
                 6 
                                 30 
                                                 50 
 3 
                 9 
                                 45 
                                                 75 
                 12 
                                 60 
                                                 100 4 
END AT 0270 
*
```
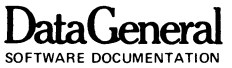

- Exercise 7-4. Write a program that will input a two-dimensional array M, with R rows and C columns (Input values for R and C). Print Array M. Find and print the smallest element in each row and the largest element in each column.
- Exercise 7-5. Write a program to input a  $4 \times 4$  array and print out its transpose. The transpose of Array A is Array B in Figure 7-9.

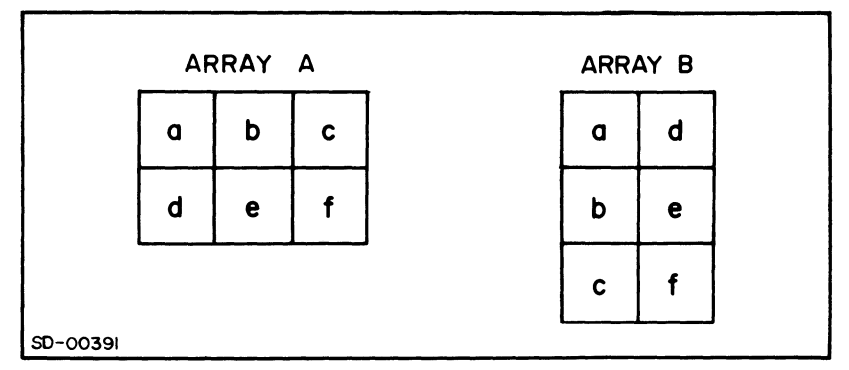

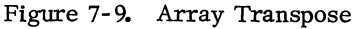

END OF CHAPTER

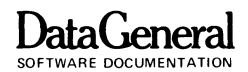

# **CHAPTER 8 STRINGS**

So far in BASIC you have been working only with numeric variables. Numbers are fine, but the alphabet is important too; eventually you will want to store both in memory. BASIC allows you to store any **alphanumeric** data as a **string.** A string is a sequence of characters enclosed in quotes which may include letters, digits, spaces and special characters.

### **STRING LITERALS**

Whenever you've enclosed a message to BASIC in quotes (using the PRINT or INPUT statements), you've used a **string literal.**  String literals have constant values; you can't change or rearrange them.

GOSS PRTNT "THIS IS A STRING ITTERAL"

#### **STRING VARIABLES**

A **string variable** is a letter or a letter and a digit followed by a dollar sign (A\$, B3\$). It's value is a string. A string variable is the name of a memory location which will contain a string rather than a number. You may use string variables within a program in the same manner as numeric variables. (See Figure 8-1.)

## **DataGeneral**

\*LIST) 0010 INPUT "TYPE YOUR NAME: ", N\$ 0020 PRINT N\$;", YOU TYPE WELL." 0030 END \*RUN) TYPE YOUR NAME: JOAN) JOAN, YOU TYPE WELL. END AT 0030 \*

Figure 8-1. A Short String.

Lines 10 and 20 use string literals. \$N defines the string variable. The input, JOAN, assigned a value to the string variable N\$.

You can use string variables in place of numeric variables in any BASIC statement. Remember to enclose each string in quotation marks.

You may intermix string data and numeric data in a DATA list. However, the variables in the READ statement must match (numeric or string) the elements of the DATA list or BASIC will print an error message (Figure 8-2).

```
*LI ST) 
0010 DIM AS[25]
0020 READ A$
0030 PRINT A$
0040 DATA "THIS IS A STRING VARIABLE"
0050 END
*RUN) 
THIS IS A STRING VARIABLE 
END AT 0050
*
```
Figure 8-2. READ gets the String from the DATA List.

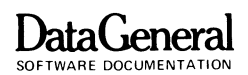

#### **STRING SUBSCRIPTING**

You may follow a string variable by a subscript but the concept is different from numberic subscripting. A string variable is stored with each character in a separate consecutively numbered memory location starting with 1. The DIM statement sets aside a row of locations in memory with as many locations as the maximum number of characters in the variable.

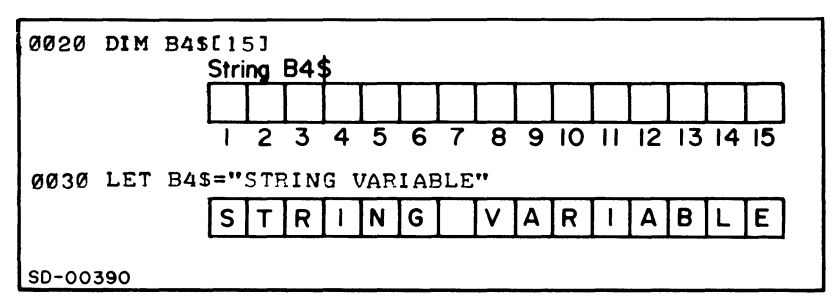

Figure 8-3. Programming Statements and Resulting Memory Locations

In Figure 8-3, line 20 assigns space for 15 characters to B4\$. Line 30 fills the locations with the characters "STRING VARIABLE".

The DIM statement allows you to create string variables of any length, limited only by available memory. But BASIC will never print more characters than you specified in DIM; it will truncate your string if you haven't DIMensioned enough space (Figure 8-4). If you omit the DIM statement, your string variable will be truncated if it contains more than 10 characters.

```
*LI ST) 
0010 REM - STRING VARIABLE
0020 DIM A2$[15J 
0030 LET A2$="PRINT A2$ IS THIRTY CHARACTERS" 
0040 PRINT A2$ 
0050 END 
*RUN)PRINT A2$ IS TH 
END AT 0050 
*
```
#### Figure 8-4. A2\$ is too long.

#### **DataGeneral**  SOFTWARE DOCUMENTATION

To reference the complete string, use just the name of the string variable. To reference part of a string (a substring), you can specify starting and stopping locations within the string. If you wish a substring to end with the last character in the string, specify the starting location. To reference one character of the string, give its character position as both start and stop locations. The program in Figure 8-5 demonstrates string subscripting.

```
*LI ST) 
0010 REM - STRING SUBSCRIPTING 
0020 DIM B4$(15) 
0030 LET B4$="STRING VARIABLE" 
0040 PRINT "B4$ 
0050 PRINT "B4$(1,6) = ";B4$[1,6]
0060 PRINT "B4$(8) = ";B4$[8]
0070 PRINT "B4$(515) 
0080 END 
                 = ";B4S*RUN) 
B4$ 
B4$(1,6) = STRING
B4$(8) = VARIABLEB4\$ (5, 5) = N= STRING VARIABLE
END AT 0080 
*
```
Figure 8 -5. String Subscripting:.

The program in Figure 8-6 demonstrates the use of numeric variables in place of digits in string subscripts.

```
*LIST0010 REM - STRING SUBSCRIPTING
0020 DIM Al$(20) 
0030 LET AI$[2*1/2,5-2]="SUB"
0040 LET A=4 
0050 LET B=10 
0060 LET Al$(AIBJ="GARBAGE" 
0070 LET A1$[11, 17]="EXAMPLE"
0080 LET Al$(AIBJ="STRING " 
0090 PRINT A15
0100 END 
*
```
Figure 8-6, Numeric Variables in String Subscripts.

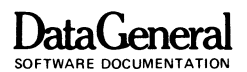

Exercise 8-1. In Figure 8-6 what will BASIC print?

- Exercise 8-2. Write a program to self-test the person running it. Print a vocabulary list with 10 words, and scramble definitions. Have the user match the definition to the word. Include instructions for taking the test, error and encouragement messages and a score at the end. Code a second try if the correct word is missed on the first one.
- Exercise 8-3. Use strings to write a program to play an animal game. Read the name of an animal and have the player try to guess it. If his first guess is wrong, give him the first letter for a clue. If he still guesses wrong. give him the second letter. Continue until he guesses the animal.

END OF CHAPTER

 $\label{eq:2} \frac{1}{\sqrt{2}}\left(\frac{1}{\sqrt{2}}\right)^2\left(\frac{1}{\sqrt{2}}\right)^2\left(\frac{1}{\sqrt{2}}\right)^2.$
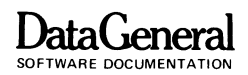

## **APPENDIX A PROBLEM ANSWERS**

Exercise 3-1.

\*LI ST) 0010 REM - DIVIDE AND MULTIPLY 0020 PRINT 7/3 0030 PRINT 6\*4 0040 END \*RUN) 2.33333 24 END AT 0040 \*

Exercise 3-2.

 $0.14$ <sup>9</sup> LET  $A + H = C$  is not a valid BASIC statement because A+B is not a valid variable name

Exercise 3-3.

 $*LIST)$ 0010 **REM** \*\* USES VARIABLES 0020 LST A=2 0030 LET B=3 0040 LET C=4 0050 LET D=A\*B-C 0060 PRINT D 0070 END \*RUN) 2 END AT 0070 \*

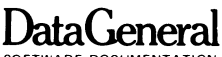

Exercise 3-4.

 $*LIST$ 0010 REM - ADD 2 AND 3 ~~3~ LET B=3 0035 LET D=2 ~~4~ LET C=B+D ~~52 PRINT C 0060 END \*35 LET A=5) \*40 LET C=A)  $*45$  LET  $C=A+B$ )  $*5@$  ;  $+$ PRINT A)  $*51$  PRINT B) \*RENUMBER}  $*LIST$ 0010 REM - ADD 2 AND 3 0020 LET B=3 0030 LET A=5 0040 LET C=A ~050 LET C=A+B 0060 PRINT A 0070 PRINT B 0080 PRINT C 0090 END \*RUN) 5 3 8 END AT 0090 \*

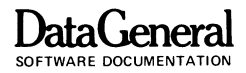

```
*LIST) 
0010 REM - RETURNS +1 
0020 LET A=-201.567 
0030 LET A=INTCA) 
0040 PRINT A 
0050 LET A=ABSCA) 
0060 PRINT A 
0070 LET A=SGNCA) 
0080 PRINT A 
0090 END 
*RUN) 
-202 
 202 
1 
END AT 0090
*20 LET A = -321*\frac{RUN}{\theta}o 
 o 
END AT 0090 
*20 LET A=42) 
*70 LET A=-SGN(A)*RUN)42 
 42 
-1 
END AT 0090 
*
```
INT(A) is not necessary in this program. ABS(A) and SGN(A) may be in either order. To return A=l insert

Exercise 3- 5.

$$
0075 \text{ LET} A = 4
$$

 $A = 0$  will not return a value of 1

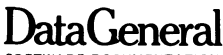

Exercise 4-1.

 $*LIST$ 0010 REM - CALCULATE RECTANGLE AREA 0020 REM - INPUT LENGTH AND WIDTH 0030 INPUT X 0040 INPUT Y 0050 LET X=X\*Y 0060 PRINT X 0070 END  $*$ RIM)  $\overline{\mathbf{?}}$  $\overline{a}$  $78)$ 32 END AT 0070  $*$ RUN)  $\frac{7}{2}$ <br> $\frac{75}{341}$ 25575 END AT 0070  $\star$ Exercise 4-2.  $\star$ LIST) 0010 REM SIMPLE INTEREST 0020 INPUT "TYPE PRINCIPAL: ",P 0030 INPUT "TYPE INTEREST RATE (DECIMAL): ",R 0040 INPUT "TYPE NUMBER OF YEARS: ", Y 0050 LET I=P\*R\*Y 0060 LET N=F+I 0070 LET R=R\*120 0080 PRINT "\$";P;" AT ";R; 0090 PRINT "% INTEREST FOR "; Y; " YEARS" 0100 PRINT "YIELDS \$"; I; " INTEREST." 0110 PRINT "NEW PRINCIPAL = \$";N 0120 END  $*$ RUN) TYPE PRINCIPAL: 3500) TYPE INTERST RATE (DECIMAL): . 08) TYPE NUMBER OF YEARS: 7) \$ 3500 AT 8 % INTEREST FOR 7 YEARS YIELDS \$ 1960 INTEREST. NEW PRINCIPAL = \$ 5468 END AT 0120  $\bullet$ 

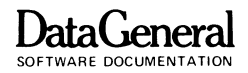

```
Exercise 4- 3. 
*LI ST) 
0010 REMARKS. WAGE, SALARY
~~20 READ N 
~~30 PRINT N; 
0040 READ H.W
0~50 LET A=H*'" 
0060 PRINT H; "HRS "; W; "/HR", A; "SALARY"
0~70 DATA 123,40,3.75 
0080 END 
*RUN) 
 123 40 HRS 3.75 /HR 150 SALARY
END AT 0080 
* 
                       Exercise 4-4 . 
+LIST)
\sqrt{a_{1}a_{1}a_{2}} REM = EXERCISE 4.4~~2~ RFM - A,R,C ARE SInES \overline{0.30} REM = A1, B1, C1 ARE ANGLES
WO42 REM - P CONVERTS FROM DEGREES TO RANTANS
~CII5~ LET B84 
RR60 LET C=5
0070 LET P=3.14159/180
0080 LET B1=45*P
PAGA LET C1#65*P
M1~~ LET A.~.C05CC1)+r..cn5(Rl1 
M11M PRINT "SIDE A ="; A
(412M END)
*RIJN)SIDE A = 5.2260128END AT 0120
•
```
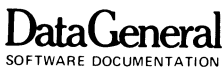

Exercise 4-5.

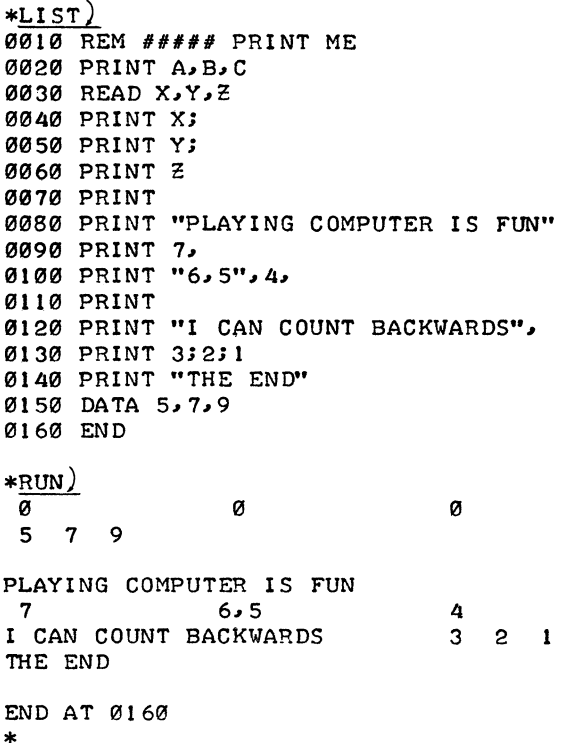

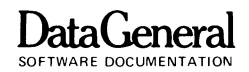

Exercise 5-1.

```
*LIST) 
0010 REM - FOLLOWING GOTO
0020 PRINT "DEMO OF GOTO"
0030 GOTO 0080
0040 PRINT "HAVE A GOOD DAY!"
0050 GOTO 0130
0060 PRINT "REALLY SKIPS AROUND, ";
0070 GOTO 0110
0080 PRINT
013921 PRINT "THIS PROGRAM "l 
0100 GOTO 0060
21110 PRINT "DOESN'T IT?" 
0120 GOTO 0040
21130 END 
*RUN)
DEMO OF GOTO 
THIS PROGRAM REALLY SKIPS AROUND, DOESN'T IT?
HAVE A GOOD DAY! 
END AT 0130
*
```
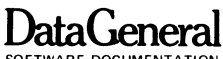

Exercise 5-2.

 $*LIST)$ 0010 REMARKS. WAGE, SALARY 0020 PRINT "EMP #", "HOURS", "REGULAR PAY" **0030 READ N.H.W** 0040 IF H>40 THEN GOTO 0120 0050 LET S=H\*W 0060 LET SI=S 0070 PRINT N.H.SI 0080 PRINT 0090 PRINT " "'"OVERTIME PAY", "TOTAL SALARY"  $\cdot$ , se, s 0100 PRINT " **Ø110 STOP** 0120 LET SI=40\*W 0130 LET 0=H-40 0140 LET W=W\*1.5 0150 LET S2=0\*W 0160 LET S=S1+S2 0170 GOTO 0070 0180 DATA 2,40,2  $*$ RUN)  $EMP$  # HOURS REGULAR PAY  $\mathbf{c}$ 40 80 OVERTIME PAY TOTAL SALARY 80 Ø STOP AT 0110  $*180$  DATA 3, 48, 3.25) \*RUN)  $EMP$ # HOURS REGULAR PAY 3 48 130 OVERTIME PAY TOTAL SALARY 39 169 STOP AT 0110

 $\star$ 

```
ata\mathsf{G}enei
SOFTWARE DOCUMENTATION
```

```
Exercise 5-3.
*LIST)0010 REM NUMBER RELATIONS
0020 INPUT X, Y
0030 IF X<Y THEN GOTO 0070
0040 IF X>Y THEN GOTO 0090
0050 PRINT X;" IS EQUAL TO ";Y
0060 GOTO 0100
0070 PRINT X;" IS LESS THAN ";Y
0080 GOTO 0100
0090 PRINT X;" IS GREATER THAN "; Y
0100 END
*RUN)
 \frac{2}{5}, \frac{5}{15} GREATER THAN 3
END AT 0100
\starExercise 5-4.
*LIST)0010 REM - FIND N FACTORIAL
0020 INPUT N
0030 PRINT N;
0040 LET X=10050 LET X=X*N
0060 LET N=N-1
0070 IF N THEN GOTO 0100
0080 PRINT " = "; X0090 STOP
0100 PRINT "*"; N;
0110 GOTO 0050
*RUN)
 \overline{?}6)6 * 5 * 4 * 3 * 2 * 1 = 720STOP AT 0090
\ast
```
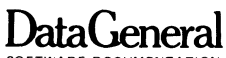

Exercise 5- 5.

\*LI ST) 0010 REM - PRINT HIGHEST NUMBER INPUT 0020 INPUT "TYPE NUMBER IN LIST: ",N 0030 PRINT "TYPE NUMBERS (FOLLOWED BY CR):" 0040 LET L=5.4E-79 0050 IF N THEN GOTO 0080 0060 PRINT "THE HIGHEST NUMBER IS ";L ~07r.3 STOP 0080 INPUT X 13090 IF X>L THEN LET L=X 0100 LET N=N-l 0110 GOTO 0050 \*RUN) TYPE NUMBER IN LIST:  $4$ ) TYPE NUMBERS (FOLLOWED BY CR):<br> $? 47)$  $\frac{? \ 0}{? \ -18}$ ? 534) THE HIGHEST NUMBER IS 534 STOP AT 0070 \*

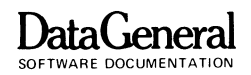

Exercise 5-6.

```
*LIST)0010 REM - PRINT FRACTIONAL PART OF NUMBER
0020 REM - WITH PROPER SIGN
0030 REM - END ON 1000
0040 INPUT A
0050 IF A<>1000 THEN GOTO 0070
0060 STOP
0070 LET D=A-INT(A)
0080 IF A<0 THEN IF D<>0 THEN LET D=D-1
0090 PRINT D
0100 GOTO 0040
0110 END
*<sub>RUN</sub>)
 \overline{?4.32}\cdot 32
 ? -5.64)-0.64\begin{array}{c} 2 & 0 \\ 0 & 0 \end{array}3.1000STOP AT 0060
\star
```
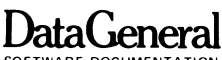

Exercise 5-7.

\*LIST) 0010 REM - GUESS RANDOM NUMBER 0020 RANDOMIZE 0030 PRINT "I WILL PICK A NUMBER" 0040 PRINT "BETWEEN 1 AND 100" 0050 PRINT "AND YOU TRY TO GUESS IT." ~~60 PRINT "YOU SHOULD BE ABLE TO GUESS IT" 0070 PRINT "IN SEVEN TRIES" 0080 PRINT 0090 REM - GET NUMBERS 0100 LET N=INT(RND(0)\*100) 0110 INPUT "WHAT IS YOUR GUESS? "~A 0.120 REM - C=COUNT OF TRIES 0130 LET C=C+l 0140 REM - IF HIGH OR LOW, PRINT MESSAGE 0150 IF A<N THEN GOTO 0330 0160 IF A>N THEN GOTO 0350 0170 PRINT 0180 REM - CORRECT GUESS 0190 PRINT "YOU GUESSED ITI!" 0200 IF C<2 THEN GOTO 0230 12121121 PRINT "YOU TOOK ";C;" TRIES." 0220 GOTO 0260 0230 PRINT "AND ON THE FIRST TRY!!!" 0240 PRINT "SUPER FANTASTIC!! I" 0250 REM - PLAY AGAIN ROUTINE 0260 PRINT "DO YOU WANT TO PLAY AGAIN?"<br>0270 INPUT " (TYPE 0=NO, 1=YES):",  $(TYPE \ \theta = N0, 1 = YES): "JZ$ 0280 PRINT 0290 LET C=0 0300 IF Z THEN GOTO 0100 0310 STOP 0320 REM - HIGH AND LOW MESSAGES 0330 PRINT A;" IS LOWER THAN MY NUMBER." 0340 GOTO 0370 0350 PRINT AJ" IS HIGHER THAN MY NUMBER." 0360 REM - CHECK NUMBER OF TRIES 0370 IF C<7 THEN GOTO 0110 0380 PRINT 0390 PRINT "I WIN - YOU HAVE HAD 7 GUESSES." 0400 REM - GUESS AFTER 7 TRIES? 0410 PRINT "DO YOU WANT TO KEEP GUESSING? "<br>0420 INPUT " (TYPE 0=NO, 1=YES): "  $\text{CTYPE}$   $\emptyset = \text{NO}$ ,  $1 = \text{YES}$ : ",  $\emptyset$ 0430 PRINT 0440 IF Z THEN GOTO 0110 0450 PRINT "MY NUMBER IS ";N 0460 GOTO 0260

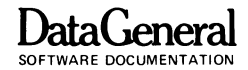

```
Exercise 5-7 (Cont.). 
*RUN) 
I WILL PICK A NUMBER 
BETWEEN 1 AND 100
AND YOU TRY TO GUESS IT. 
YOU SHOULD BE ABLE TO GUESS IT
IN SEVEN TRIES 
WHAT IS YOUR GUESS? 45)
45 IS HIGHER THAN MY NUMBER. 
WHAT IS YOUR GUESS? \overline{20}20 IS LOWER THAN MY NUMBER.
WHAT IS YOUR GUESS? 32)
 32 IS LOWER THAN MY NUMBER. 
WHAT IS YOUR GUESS? 4141 IS HIGHER THAN MY NUMBER. 
WHAT IS YOUR GUESS? 47)
47 IS HIGHER THAN MY NUMBER.
WHAT IS YOUR GUESS? 37)
37 IS LOWER THAN MY NUMBER.
WHAT IS YOUR GUESS? 39)
 39 IS LOWER THAN MY NUMBER. 
I WIN - YOU HAVE HAD 7 GUESSES. 
DO YOU WANT TO KEEP GUESSING?
           (TYPE \emptyset=NO, 1=YES): 1)
WHAT IS YOUR GUESS? 40)YOU GUESSED IT!!
YOU TOOK 8 TRIES.
DO YOU WANT TO PLAY AGAIN?
       (TYPE \emptyset = NO, 1 = YES): <u>0</u>)
STOP AT 0310
*
```
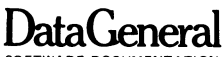

Exercise 5-8.

 $*LIST)$ 0010 REM - SUBROUTINE ENDS IF NUMBER 0020 REM -NOT BETWEEN Ø AND 100 0030 REM \*\* PRINTS 100-A 0040 READ A 0050 GOSUB 0070 0060 GOTO 0040 0070 REM \*\* SUBROUTINE STARTS HERE 0080 IF A<0 THEN STOP 0090 IF A>100 THEN STOP 0100 PRINT "100-";A; "EQUALS"; 100-A 0110 RETURN  $0120$  DATA  $36, 4, 12, 145, 72, -1$ 0130 END  $*$ RUN) 100- 36 EQUALS 64<br>100- 4 EQUALS 96 100-12 EQUALS 88 STOP AT 0090  $\star$ 

```
DataGenerai 
SOFTWARE DOCUMENTATION
```
Exercise 5- 9.

\*LI ST) 0010 REM - PAIR 0' DICE, THE DIVINE GAME 0020 REM - INSTRUCTIONS 0030 PRINT "DO YOU WANT INSTRUCTIONS?"  $0040$  INPUT " (TYPE  $1=N0$ ,  $0=YES$ ): ", T 0050 IF T THEN GOTO 0200 0060 PRINT 0070 PRINT "THE COMPUTER WILL THROW THE DICE" 0089 PRINT "AND TELL YOU THE THROW AND" 0090 PRINT "YOUR POINT, THE TOTAL OF THE DICE"<br>0100 PRINT "THROWN, ON THE FIRST THROW, YOU" ON THE FIRST THROW, YOU" 121110 PRINT "WIN WITH A POINT OF 7 AND THE" 0120 PRINT "COMPUTER WINS WITH A POINT OF 12." e130 PRINT "YOU MAY CONTINUE TO THROW TO TRY" 0140 PRINT "TO MATCH YOUR POINT BUT A 7 WHILE" 0150 PRINT "TRYING FOR A POINT IS A WIN FOR" 0160 PRINT "THE COMPUTER." 0170 PRINT 0180 REM - MAIN GAME 0190 RANDOMIZE 0200 PRINT 0210 GOSUB 0470 0220 IF P=7 THEN GOTO 0330 0230 IF P=12 THEN GOTO 0380 0240 LET PI =P 0250 PRINT "TRY FOR POINT?"<br>0260 INPUT " (TYPE 1=NO,  $(TYPE 1=N0, \theta=YES): "J$ 0270 IF T THEN GOTO 0380 0280 PRINT "YOU ARE TRYING FOR POINT ";PI 0290 GOSUB 0470 0300 IF P=P1 THEN GOTO 0330 0310 IF P=7 THEN GOTO 0380 0320 GOTO 0280 0330 REM - YOU WIN ROUTINE 0340 PRINT "YOU WIN!!" 0350 LET SI=SI+1 0360 PRINT "YOU: "; SI, "COMPUTER: "; S2 0370 GOTO 0420 0380 REM - COMPUTER WINS ROUTINE 0390 PRINT "COMPUTER WINS!!" 0400 LET S2=S2+1 0410 PRINT "YOU: "; SI, "COMPUTER: "; S2 0420 REM - PLAY AGAIN ROUTINE 0430 PRINT "DO YOU WANT TO PLAY AGAIN?"  $0440$  INPUT " (TYPE  $1 = NO$ ,  $0 = YES$ ):", T 0450 IF T THEN GOTO 0660 0460 GOTO e200

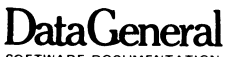

Exercise  $5-9$  (Cont.).

```
0470 REM - GET THROW AND POINT - SUBROUTINE 
0480 REM - DUMMY NUMBER 
0490 PRINT "ROLL THE DICE" 
0500 INPUT "(TYPE A NUMBER BETWEEN 1 AND 100)", X
0510 IF X>=1 THEN IF X<=100 THEN GOTO 0540 
0520 PRINT "I SAID BETWEEN 1 AND 100!!" 
0530 GOTO 0490 
0540 GOSUB 0630 
0550 LET Dl=N 
0560 GOSUB 0630 
0570 LET D2=N 
0580 LET P=Dl+D2 
0590 PRINT "YOU THREW "JDI1" AND "JD2 
0600 PRINT "YOUR POINT IS "JP 
0610 PRINT 
0620 RETURN 
0630 REM - THROW DICE - SUBROUTINE 
0640 LET N=INTCRND(0)*6)+1 
0650 RETURN 
0660 END 
*RUN) 
DO YOU WANT INSTRUCTIONS? 
   (TYPE 1=N0, \emptyset = YES): \emptyset)
THE COMPUTER WILL THROW THE DICE
AND TELL YOU THE THROW AND 
YOUR POINT, THE TOTAL OF THE DICE
THROWN. ON THE FIRST THROW, YOU
WIN WITH A POINT OF 7 AND THE 
COMPUTER WINS WITH A POINT OF 12. 
YOU MAY CONTINUE TO THROW TO TRY
TO MATCH YOUR POINT BUT A 7 WHILE
```
TRYING FOR A POINT IS A WIN FOR THE COMPUTER.

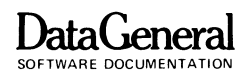

Exercise 5-9 (cont.). ROLL THE DI CE (TYPE A NUMBER BETWEEN 1 AND 100)33) YOU THREW 3 AND 2 YOUR POINT IS 5 TRY FOR POINT?  $(TYPE \t1=N0, \t0=YES):0)$ YOU ARE TRYING FOR POINT 5 ROLL THE DICE (TYPE A NUMBER BETWEEN  $1$  AND  $100252$ ) YOU THREW 5 AND 5 YOUR POINT IS 10 YOU ARE TRYING FOR POINT 5 ROLL THE DICE (TYPE A NUMBER BETWEEN  $1$  AND  $1001112$ ) I SAID BETWEEN 1 AND 10011 ROLL THE DICE (TYPE A NUMBER BETWEEN 1 AND  $100778$ ) YOU THREW 1 AND 6 YOUR POINT IS 7 COMPUTER WI NS ! ! YOU: 0 COMPUTER: 1 DO YOU WANT TO PLAY AGAIN? (TYPE  $1=N0$ ,  $\emptyset = YES$ ):1) END AT 0660 \*

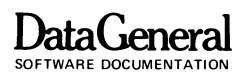

Exercise **6-1.** 

I does not have to be incremented by 1. You can add 2 each time and test for  $I > 10$ . You can start I at 5 and subtract 1 testing for  $I \neq 0$ .

Another method of testing would be to add 10 (2\*5) to A and test for that value.

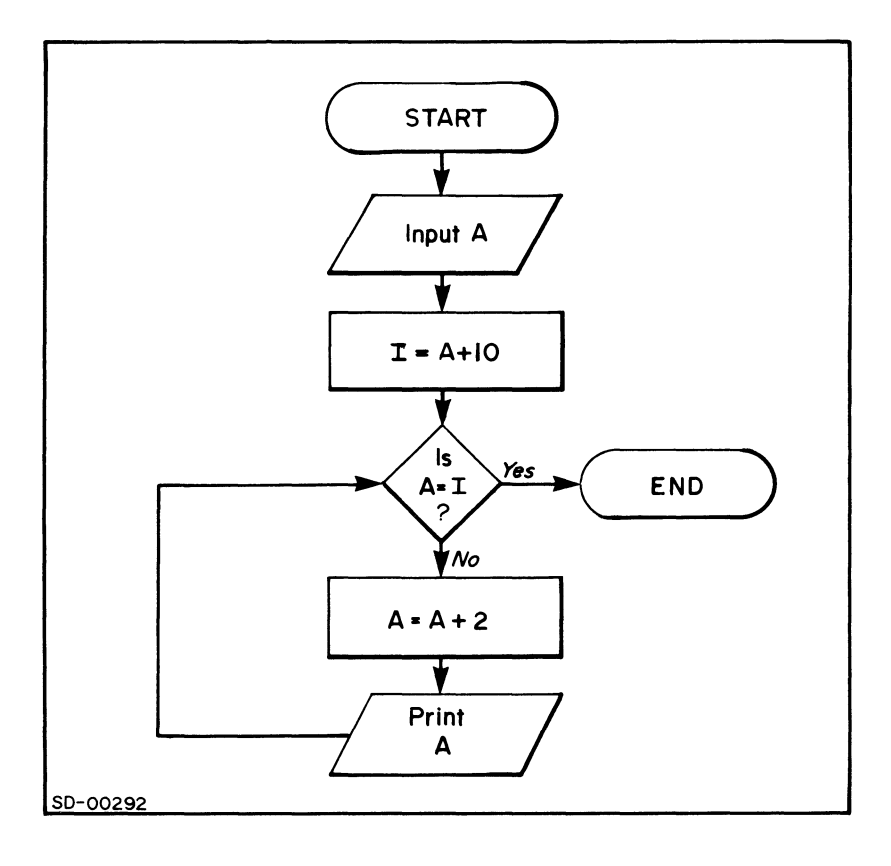

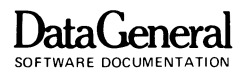

Exercise 6-2.

```
*LI ST) 
0010 REM - PRINTS THE INTEGERS AND THEIR SQUARES
0020 REM - IF THE SQUARES ARE ODD
0030 PRINT "INTEGER", "INTEGER SQUARED"
0040 FOR I=1 TO 25<br>0050 LET A=I*I
0050 LET A=I*I<br>0060 LET A1=A/
0060 LET AI=A/2<br>0070 LET A2=INT
       LET A2=INT(Al)
0080 IF A1=A2 THEN GOTO 0100
0090 PRINT I.A
0100 NEXT I 
0110 END 
*RUN) 
INTEGER 
 1 
 3 
 5 
 7 
 9 
 11 
 13 
 15 
 17 
 19 
 21 
 23 
 25 
END AT 0110
                 INTEGER SQUARED 
                   1 
                   9 
                   25 
                   49 
                   81 
                   121 
                   169 
                  225 
                   289 
                   361 
                   441 
                   529 
                  625
```
\*

**DataGeneral** 

SOFTWARE DOCUMENTATION

Exercise 6-2A.

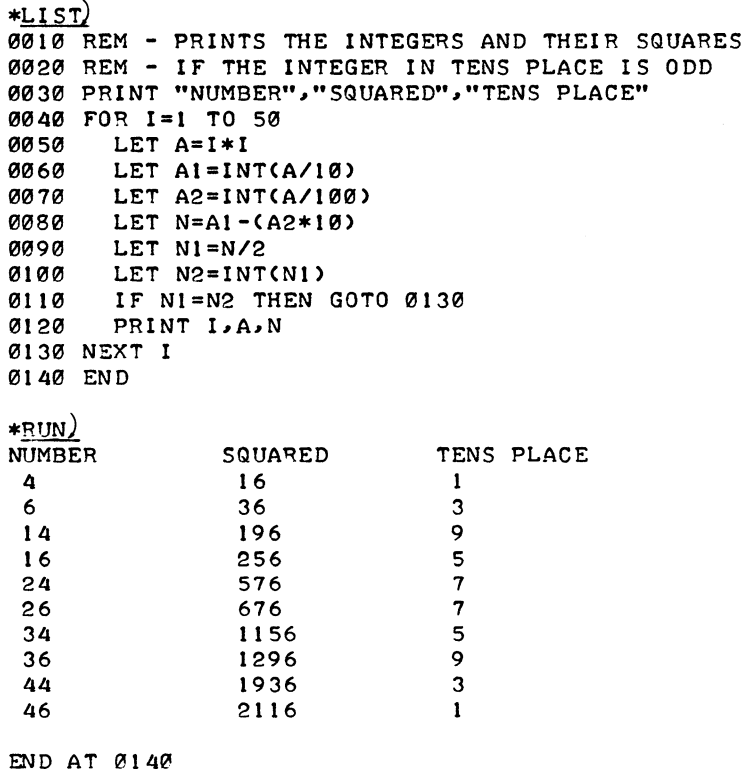

 $\star$ 

```
DataGeneral 
SOFTWARE DOCUMENTATION
```

```
Exercise 6-3.
```

```
*LIST)<br>0010 REM - LIST THE FACTORS OF N
0020 INPUT N 
0030 PRINT " N", "FACTORS OF N"
0040 PRINT N~ 
0050 FOR 1=1 TO N 
0060 LET NI=N/I 
0070 IF INT(Nl)<>Nl THEN GOTO 0090 
0080 PRINT U 
0090 NEXT I 
0100 END 
*RUN) 
 \overline{?} 125)
 N125 
END AT 0100 
* 
               FACTORS OF N 
                1 5 25 125
```
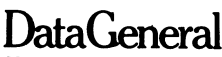

Exercise 6-4.

```
*LIST)
0010 REM - BALANCE CHECKBOOK
0020 INPUT "TYPE LAST BALANCE: ", A
~1/l31/l PRINT 
0040 INPUT "TYPE NUMBER OF CHECKS WRITTEN: " B
0050 GOSUB 0180
0060 LET A=A-X
0065 LET X=0
0070 PRINT
0080 INPUT "TYPE AMOUNT OF SERVICE CHARGE: s", C
0090 LET A=A-C
0100 PRINT
~11~ INPUT "TYPE NUMBER OF DEPOSITS: "~B 
0120 GOSUB 0180
0130 LET A=A+X 
~140 PRINT 0150 IF SGN(A) =- 1 THEN PRINT "CHECKBOOK OVERDRAWN"
0160 PRINT "CURRENT BALANCE IS "JA 
0170 STOP 
0180 REM - SUBROUTINE 
0190 FOR 1=1 TO B 
0200
1/l21~ 
0220 NEXT I
0230 RETURN
0240 END
      INPUT " 
       LET X=X+Y 
                   AMOUNT? $''*RUN) 
TYPE LAST BALANCE: 200)
TYPE NUMBER OF CHECKS WRITTEN: 3)
     AMOUNT? $25.66)<br>AMOUNT? $328)
     AMOUNT?
     AMOUNT? $42.80)
TYPE AMOUNT OF SERVICE CHARGE: $.15) 
TYPE NUMBER OF DEPOSITS: 2)
     AMOUNT? $100)<br>AMOUNT? $125)
     AMOUNT?
CURRENT BALANCE IS 28.39 
STOP AT 0170 
*
```
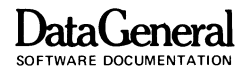

Exercise 6-5.

 $*LIST)$ 0010 REM !!!!!! SQUARE ROOT SQUARED !!!!!! **0020 PRINT "NUMBER", "SQUARE ROOT",** 0030 PRINT "SQUARE ROOT SQUARED" 0040 FOR I=1 TO 10 LET A=SQR(I) **0050** LET  $B = A * A$ aa 6a PRINT LAB 0070 0080 NEXT I 0090 END  $*$ RUN) **NUMBER** SQUARE ROOT SQUARE ROOT SQUARED  $\mathbf{1}$  $\mathbf{1}$  $\mathbf{1}$  $\overline{c}$  $\overline{c}$  $1.41421$  $\overline{3}$ 1.73205 3 4  $\mathbf{r}$  $\overline{4}$  $5<sup>1</sup>$ 2.23607 5 6 2.44949 6  $7\phantom{.0}$ 2.64575  $\overline{7}$ 8 8 2.82843 9  $\mathbf{9}$  $\overline{3}$  $10$  $3 \cdot 16228$  $\overline{10}$ END AT 0090  $\ast$ Exercise 6-6.  $*LIST$ 0010 REM \*\* COMPARES PRODUCT OF NUMBERS 0020 REM \*\* WITH EXPONENT OF SUM OF THEIR LOGARITHM 0030 INPUT "TYPE 2 NUMBERS: ", X, Y 0040 LET Z=X\*Y 0050 LET X1=L0G(X) 0060 LET Y1=LOG(Y) 0070 LET Z1=EXP(X1+Y1) 0080 PRINT X; "=X", Y; "=Y", Z; "=X\*Y" 0100 PRINT 21; "=EXP(LOG(X)+LOG(Y))" 0110 END  $*$ RUN) TYPE 2 NUMBERS: 62,21)  $21 - Y$  $1302 = X*Y$  $62 = X$  $1302 = EXP(LOG(X)+LOG(Y))$ END AT 0110  $\star$ 

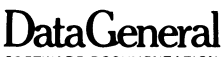

Exercise 6-7.

\*LIST) 0010 REM - MULTIPLICATION TABLES UP TO 5 TIMES 10 0020 FOR I=1 TO 5<br>0030 PRINT 0030 PRINT<br>0040 PRINT 0040 PRINT "MULTIPLICATION TABLE FOR ";I;":"<br>0050 FOR J=1 TO 10 0050 FOR J=1 TO 10<br>0060 PRINT I\*J; 0060 PRINT I\*J;<br>0070 NEXT J 0070 NEXT J<br>0080 PRINT ~~80 PRINT 0090 NEXT I 0100 END \*RUN) MULTIPLICATION TABLE FOR 1 1 2 3 4 5 6 7 8 9 10 MULTIPLICATION TABLE FOR 2: 2 4 6 8 10 12 14 16 18 20 MULTIPLICATION TABLE FOR 3:<br>3 6 9 12 15 18 21 24 27 3 6 9 12 15 18 21 24 27 30 MULTIPLICATION TABLE FOR 4: 4 8 12 16 20 24 28 32 36 40 MULTIPLICATION TABLE FOR 5: 5 10 15 20 25 30 35 40 45 50 END AT 0100 \*

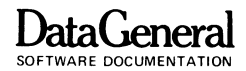

Exercise  $6 - 8$ .

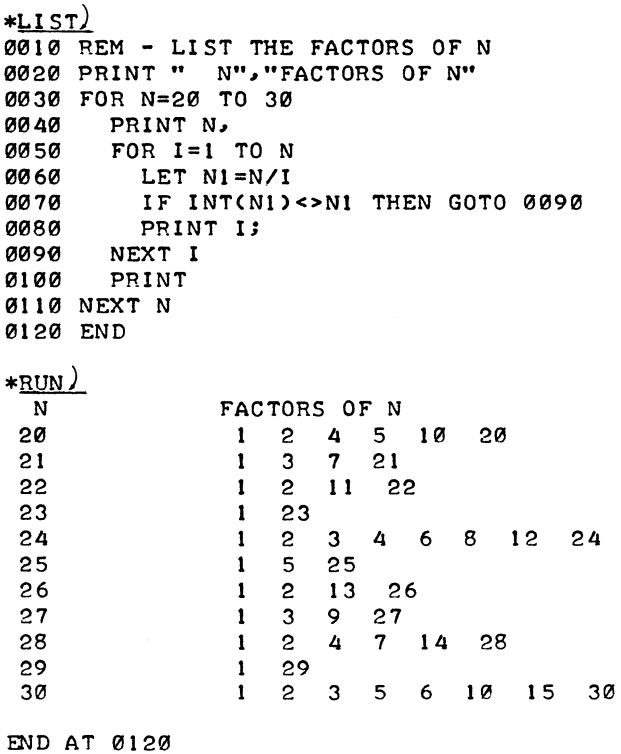

 $\star$ 

## **DataGeneral**

SOFTWARE DOCUMENTATION

Exercise 7-1.

\*LIST)<br>0010 REM - FIND SQUARE ROOT OF ELEMENTS IN ARRAY 0020 REM - PRINT ARRAY ELEMENT THEN SQUARE ROOT 0030 PRINT "TYPE ARRAY ELEMENTS (FOLLOWED BY CR):" 0040 DIM T[15] 0050 DIM S[15] 0060 FOR I=1 TO 15<br>0070 INPUT TIIJ 0070 INPUT TII1<br>0080 LET SIII=S LET S[I]=SQR(T[I]) 0090 NEXT I 0100 PRINT 0110 PRINT "ELEMENT","SQUARE ROOT" 0120 FOR 1=1 TO 15 PRINT T[I], S[I] 0140 NEXT I 0150 END \*RUN) TYPE ARRAY ELEMENTS (FOLLOWED BY CR): ?  $5)$ ?  $\frac{16}{28}$ <br>?  $\frac{28}{35}$ <br>?  $\frac{43}{59}$ ? 28, ?  $\frac{35}{43}$ ?  $\frac{43}{59}$ ?  $\frac{61}{74}$ ? 74 ? 82 ? 90 ? 105) ?  $\frac{117}{234}$ <br>?  $\frac{234}{7}$ ? 356  $\frac{233}{356}$ <br>?  $\frac{470}{41}$ 

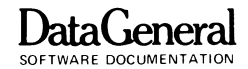

Exercise 7-1 (Cont.).

| <b>FLEMENT</b> | SQUARE ROOT |
|----------------|-------------|
| 5              | 2•23607     |
| 16             | 4           |
| 28             | 5•2915      |
| 35             | 5.91608     |
| 43             | 6.55744     |
| 59             | 7.68115     |
| 61             | 7.81025     |
| 74             | 8.60233     |
| 82             | 9.05539     |
| 90             | 9.48683     |
| 105            | 10.247      |
| 117            | 10.8167     |
| 234            | 15.2971     |
| 356            | 18.868      |
| 470            | 21.6795     |
| END AT 0150    |             |

<sup>\*</sup> 

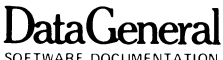

Exercise 7-2.

```
*LIST)0010 REM - PRINTS ARRAY WITH 10 ELEMENTS
0020 REM - FINDS HIGHEST AND LOWEST VALUES
0030 LET H=5.7E-79
0040 LET L=7.2E+75
0050 PRINT "TYPE 10 NUMBERS (FOLLOWED BY CR):"
0060 FOR I=1 TO 10
      INPUT TIII
0070
0080
      IF TIII<H THEN GOTO 0110
      LET H=T[I]
0090
0100 LET H1 = IIF TIIJ>L THEN GOTO 0140
0110
0120
      LET L=T[I]
      LET L1 = I0130
0140 NEXT I
0150 REM - PRINT ARRAY
Ø160 PRINT
0170 PRINT "ARRAY"
0180 PRINT
0190 FOR I=1 TO 10
0200 PRINT T[I];
      PRINT TLIJ,<br>IF I=H1 THEN PRINT "
0210
                               HIGHEST ELEMENT",
      IF I=L1 THEN PRINT "
                                LOWEST ELEMENT",
0220
0230
      PRINT
0240 NEXT I
0250 END
```
aGenei SOFTWARE DOCUMENTATION

 $\sim 10^{-1}$ 

```
Exercise 7-2 (Cont.).
```
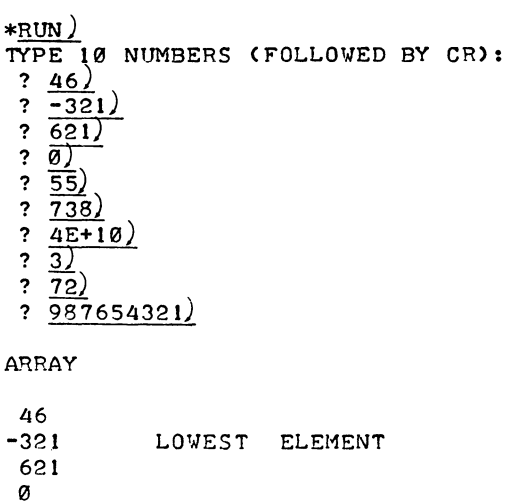

4E+10 HIGHEST ELEMENT

55 738

 $\mathbf{3}$ 72

 $\pm$ 

9.87654E+08

END AT 0250

Exercise 7-3.

```
*LIST)0010 REM - PRINTS ARRAY IN ASCENDING ORDER
0020 INPUT "ARRAY SIZE? ",A
0030 IF A<=100 THEN GOTO 0060
0040 PRINT "ARRAY SIZE TOO BIG"
0050 GOTO 0020
0060 DIM T[A]
0070 PRINT "TYPE NUMBERS IN ARRAY:"
0080 FOR I=1 TO A
0090 INPUT TIII
0100
      FOR J=1 TO I
0110
        IF TIII>TIJI THEN GOTO 0150
        LET S=T[J]
0120LET T[J]=T[]]<br>LET T[J]=S
0130
0140
0150 NEXT J
Ø160 NEXT I
0170 PRINT
Ø180 PRINT
0190 FOR I=1 TO A
0200 PRINT T[1]
0210 NEXT I
0220 END
*RUN)ARRAY SIZE? 212)
ARRAY SIZE TOO BIG
ARRAY SIZE? 7)TYPE NUMBERS IN ARRAY:
\frac{1}{?} \frac{5}{?}\frac{1}{345}? - 76)? 5E+7)
? 13E=4 ? 13E-475432-76Ø
 .00135
 345
 5432
 5E+07END AT 0220
\star
```
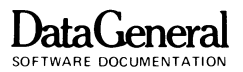

Exercise 7-4.

```
*LIST0010 REM ** READS TABLE WITH R ROWS AND C COLUMNS
0020 REM ** FINDS LOWEST ELEMENT IN EACH ROW
0030 REM **
                 HIGHEST ELEMENT IN EACH COLUMN
0040 INPUT "NUMBER OF ROWS? ",R
0050 INPUT "NUMBER OF COLUMNS? ", C
0060 DIM MIR.CI
0070 REM - FILL TABLE
0080 FOR I=1 TO C
       PRINT "TYPE IN COLUMN "; I
0090
       FOR J=1 TO R
0100
         INPUT X
0110
0120
         LET MIJ, I J=X
0130
      NEXT J
0140 NEXT I
0150 REM - PRINT M
Ø169 PRINT
0170 FOR I=1 TO R
0180 FOR J=1 TO C
0190
        PRINT MIL.JI.
0200
       NEXT J
0210
      PRINT
0220 NEXT I
0230 PRINT
0240 REM ** FIND LOWEST
0250 PRINT "LOWEST ROW ELEMENTS ARE:"
0260 FOR I=1 TO R
      LET H=7.2E+75
0270
       FOR J=1 TO C
0280
0290
        IF H>MIL.JI THEN LET H=MIL.JI
      NEXT J
0300
0310
      PRINT H
0320 NEXT I
0330 REM ** FIND HIGHEST
0340 PRINT
0350 PRINT "HIGHEST COLUMN ELEMENTS ARE:"
0360 FOR I=1 TO C
0370
      LET H=5.4E-79
       FOR J=1 TO R
0380
         IF H<M[J, I] THEN LET H=M[J, I]
0390
       NEXT J
0400
      PRINT H;
0410
0420 NEXT I
0430 PRINT
0440 END
```
**DataGeneral** 

Exercise 7 -4 (Cont.). \*RUN) NUMBER OF ROWS? 4)<br>NUMBER OF COLUMNS? 3) TYPE IN COLUMN 1 ?  $\frac{7}{4}$  $\frac{?}{?}$   $\frac{1}{18}$ TYPE IN COLUMN 2  $\binom{?}{?}\frac{6}{12}$ ?  $\overline{a}$  $? \; 14)$ TYPE IN COLUMN 3  $\binom{?}{?}$ <br> $\frac{2}{?}$ ?  $\frac{7}{10}$ ?  $\frac{10}{2}$ ? B) 7 4 1 18 6 12 o 14 LOWEST ROW ELEMENTS ARE: 2 4 o 8 HIGHEST COLUMN ELEMENTS ARE: 18 14 10 END AT 0440 \* 2 7 10 8

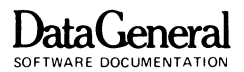

```
Exercise 7 -5.
```

```
*LIST)
0010 REM ** INPUT MATRIX AND PRINT ITS TRANSPOSE
0020 DIM T[4,4J 
0030 FOR 1=1 TO 4 
0040 PRINT "TYPE IN COLUMN "; I<br>0050 FOR J=1 TO 4
0050 FOR J=1 TO 4<br>0060 INPUT TIL.
          0060 INPUT T[I,JJ 
0070 NEXT J
0080 NEXT I 
0[(190 PRINT 
0100 PRINT "ORIGINAL MATRIX" 
0110 FOR 1=1 TO 4 
0120 FOR J=1 TO 4<br>0130 PRINT T(J,
          PRINT T[J.Il;
0140 NEXT J<br>0150 PRINT
      PRINT
0160 NEXT I
0170 PRINT 
0180 PRINT "TRANSPOSED MATRIX" 
0190 FOR I=1 TO 4
0200 FOR J=l TO 4 
         PRINT TIL, J1;
0220 NEXT J
121230 PRINT 
0240 NEXT I 
10250 END
```
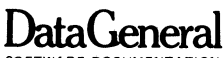

Exercise 7-5 (Cont.).

 $*<sub>RUN</sub>$ TYPE IN COLUMN  $\mathbf{1}$  $\binom{?}{?}$  $\frac{1}{2}$ <br> $\frac{2}{3}$  $\overline{3}$   $\overline{4}$ ) TYPE IN COLUMN  $\overline{2}$  $\frac{?}{?}$ <br> $\frac{6}{?}$  $\overline{7}$  $\overline{3}$ TYPE IN COLUMN  $\overline{\mathbf{3}}$ <u>? el</u>  $? 10$  $? \; \overline{11}$  $\overline{12}$ TYPE IN COLUMN  $\overline{a}$  $? 13)$  $? \; 14$  $? \; 15.$  $\ddot{\phantom{0}}$  $\overline{16}$ ORIGINAL MATRIX  $\mathbf{1}$  $5<sup>1</sup>$  $9 \t13$  $\overline{c}$ 6 10 14  $\mathbf{3}$  $7<sup>7</sup>$ 11 15  $\Delta$  $8 \t12$  $16$ TRANSPOSED MATRIX  $2 \quad 3 \quad 4$  $1$ 5 6 7 8  $\begin{array}{cccc} 9 & 10 & 11 & 12 \\ 13 & 14 & 15 & 16 \end{array}$ END AT 0250  $\star$ 

**DataGeneral** 

Exercise 8-1.

\*LIST) 0010 REM - STRING SUBSCRIPTING 0020 01 M Al \$[ 20] 0030 LET AI\$[2\*1/2,5-2]="SUB" 0040 LET A=4 0050 LET B=10 0060 LET Al\$[AIB]="GARBAGE" 0070 LET A1\$[11,17]="EXAMPLE" 0080 LET Al\$[AIB]="STRING " 0090 PRINT Al\$ 0100 END \*RUN) SUBSTRING EXAMPLE

END AT 0100

\*

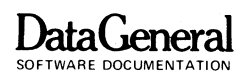

Exercise 8-2.

 $*LIST)$ 0010 RANDOMIZE 0020 REM - VOCABULARY SELF-TEST 0030 INPUT "DO YOU WANT INSTRUCTIONS? ", 25 0040 IF 2S<>"YES" THEN GOTO 0230 0050 PRINT 0060 PRINT "THIS IS A VOCABULARY TEST INCLUDING" 0070 PRINT "INTRODUCTORY COMPUTER WORDS." 0080 PRINT "THE COMPUTER WILL PRINT A LIST OF" 0090 PRINT "WORDS FOLLOWED BY THEIR DEFINITIONS." 0100 PRINT "YOU MUST MATCH THE PROPER WORD WITH" 0110 PRINT "ITS DEFINITION." 0120 PRINT 0130 PRINT "IF YOU TYPE THE WRONG WORD, YOU " 0140 PRINT "WILL HAVE ANOTHER CHANCE TO PICK" 0150 PRINT "THE CORRECT ONE." Ø160 PRINT 0170 PRINT "YOU WILL BE SCORED AS FOLLOWS:" 0180 PRINT " CORRECT WORD FIRST TRY ... 10" 0190 PRINT " CORRECT WORD SECOND TRY ...  $5"$ 0200 PRINT " PERFECT SCORE ... 100" 0210 PRINT 0220 PRINT "GOOD LUCK!" 0230 PRINT 0240 PRINT "HERE ARE YOUR VOCABULARY WORDS:" 0250 READ AS, BS, CS, DS, ES, FS, GS, HS, IS, JS **0260 GOSUB 0860** 0270 PRINT 0280 PRINT "HERE ARE YOUR DEFINITIONS. TYPE THE" 0290 PRINT "CORRECT WORD AFTER EACH DEFINITION." 0300 PRINT
Exercise  $8-2$  (Cont.).

```
0310 LET XS=ES
0320 PRINT "BEGINNER'S ALL-PURPOSE SYMBOLIC"
0330 PRINT "INSTRUCTION CODE."
0340 GOSUB 0990
0350 LET X$=B$
0360 PRINT "A SYMBOLIC DIAGRAM OF THE LOGIC"
0370 PRINT "FLOW THROUGH A PROGRAM."
0380 GOSUB 0990
0390 LET XS=HS
0400 PRINT "CENTRAL PROCESSING UNIT --"
0410 PRINT "THE HEART OF THE COMPUTER."
0420 GOSUB 0990
0430 LET X5=GS
0440 PRINT "A BASIC WORD USED TO ASSIGN A VALUE"
0450 PRINT "TO A VARIABLE."
0460 GOSUB 0990
0470 LET XS=AS0480 PRINT "A COMPUTER PRINTOUT OF A PROGRAM."
0490 GOSUB 0990
0500 PRINT
Ø510 PRINT "DO YOU WANT TO SEE THE LIST AGAIN?"
0520 INPUT 2$
0530 IF ZS="YES" THEN GOSUB 0860
0540 PRINT
0550 LET X$=1$
0560 PRINT "INFORMATION AND VALUES A PROGRAM"
0570 PRINT "USES TO PERFORM CALCULATIONS."
0580 GOSUB 0990
0590 LET X$=F$
0600 PRINT "A DATA NAME WHICH CAN CONTAIN"
0610 PRINT "DIFFERENT VALUES AT DIFFERENT"
0620 PRINT "TIMES IN A PROGRAM."
0630 GOSUB 0990
0640 LET X$=J$
0650 PRINT "A BASIC STATEMENT USED FOR"
0660 PRINT "INTERNAL DOCUMENTATION."
0670 GOSUB 0990
0680 LET XS=DS
0690 PRINT "A BASIC WORD WHICH IS EXECUTED"
0700 PRINT "AS SOON AS A CARRIAGE RETURN"
0710 PPINT "IS TYPED."
0720 GOSUB 0990
0730 LET XS=CS
0740 PRINT "A COMPUTERIZED TYPEWRITER USED"
0750 PRINT "TO INPUT DATA AND PROGRAM"
0760 PRINT "STATEMENTS TO A COMPUTER."
0770 GOSUB 0990
```
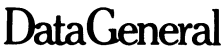

SOFTWARE DOCUMENTATION

Exercise  $8-2$  (Cont.).

0780 PRINT 0790 PRINT " YOUR SCORE: "; S; 0800 IF S=100 THEN PRINT " - SUPERII"; 0810 IF S>=80 THEN PRINT " YOU DID REALLY WELL!" 0820 DATA "LISTING", "FLOW CHART", "TERMINAL" 0830 DATA "COMMAND", "BASIC", "VARIABLE", "LET" 0840 DATA "CPU", "DATA", "REM" 0850 STOP 0860 PRINT 0870 PRINT AS **ØSSØ PRINT BS** 0890 PRINT CS 0900 PRINT DS 0910 PRINT ES 0920 PRINT FS 0930 PRINT G\$ 0940 PRINT H\$ 0950 PRINT IS 0960 PRINT JS 0970 PRINT 0980 RETURN 0990 REM - CHECK ANSWER AND FIGURE SCORE 1000 INPUT YS 1010 LET B=10 1020 LET A=INT(RND(0)\*10) 1030 IF YS<>XS THEN GOTO 1080 1040 IF A<3 THEN PRINT "\*\*\*\*GREAT\*\*\*\*" 1050 IF A=5 THEN PRINT "!! FANTASTIC !!" 1060 IF A>5 THEN PRINT "  $GOOD$ !" 1070 GOTO 1160 1080 LET B=B-5 1090 IF B THEN GOTO 1130 1100 PRINT "THE CORRECT ANSWER IS ";X\$ 1110 PRINT "GO ON TO THE NEXT ONE. " 1120 GOTO 1160 1130 PRINT "WRONG ANSWER, PICK ANOTHER." 1140 INPUT YS 1150 GOTO 1030 1160 LET S=S+B 1170 PRINT 1180 RETURN 1190 END

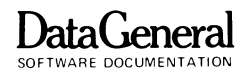

Exercise 8-2 (Cont.).

\*RUN) DO YOU WANT INSTRUCTIONS? NO

HERE ARE YOUR VOCABULARY WORDS:

LI STING FLOW CHART TERMINAL COMMAND BASIC VARIABLE LET **CPU** DATA REM HERE ARE YOUR DEFINITIONS. TYPE THE CORRECT VORD AFTER EACH DEFINITION. BEGINNER'S ALL-PURPOSE SYMBOLIC INSTRUCTION CODE. ? BASIC) GOOD! A SYMBOLIC DIAGRAM OF THE LOGIC FLOW THROUGH A PROGRAM. ? FLOW CHART) GOOD! CENTRAL PROCESSING UNIT **--** THE HEART OF THE COMPUTER. ? CPU) GOOD! A BASIC VORD USED TO ASSIGN A VALUE TO A VARIABLE. ? PRINT) WRONG ANSWER, PICK ANOTHER. ? LET) GOOD! A COMPUTER PRINTOUT OF A PROGRAM. ? LISTING)

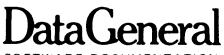

SOFTWARE DOCUMENTATION

Exercise 8-2 (Cont.).

DO YOU WANT TO SEE THE LIST AGAIN? ? NO) INFORMATION AND VALUES A PROGRAM USES TO PERFORM CALCULATIONS. ? NUMBERS) WRONG ANSWER, PICK ANOTHER. ? VARIABLE) THE CORRECT ANSWER IS DATA GO ON TO THE NEXT ONE. A DATA NAME WHICH CAN CONTAIN DIFFERENT VALUES AT DIFFERENT TIMES IN A PROGRAM. ? VARIABLE) **II** FANTASTIC **I!**  A BASIC STATEMENT USED FOR INTERNAL DOCUMENTATION. ? REM) \*\*\*\*GREAT\*\*\*\* A BASIC WORD WHICH IS EXECUTED AS SOON AS A CARRIAGE RETURN IS TYPED. ? COMMAND) A COMPUTERIZED TYPEWRITER USED TO INPUT DATA AND PROGRAM STATEMENTS TO A COMPUTER. ? TERMINAL) YOUR SCORE: 85 YOU DID REALLY WELL! STOP AT 0850

\*

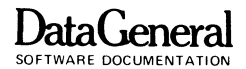

Exercise 8-3.

\*LI ST) 0010 REM \*\* GUESS THE ANIMAL GAME 0020 REM \*\* CHANGE DATA FOR DIFFERENT ANIMALS 0030 GOSUB 0250 1313413 PRINT 0050 PRINT "I AM THINKING OF AN ANIMAL." 0060 INPUT "SEE IF YOU CAN GUESS IT: "<sup>25</sup> 0070 GOSUB 0180 0080 PRINT "NO, THAT ISN'T IT." 0090 PRINT "IT STARTS WITH ";A\$(1,1) 0100 LET A=1 131113 PRINT 13120 INPUT "GUESS AGAIN: *"I!\$*  0130 GOSUB 0180 131413 PRINT "STILL NOT RIGHT." 0150 LET A=A+1 13160 PRINT "THE NEXT LETTER IS ";A\$(AIAJ 0170 GOTO 0110 131813 REM - GUESS RIGHT? 0190 IF A\$<>2\$ THEN RETURN 02130 PRINT 0210 PRINT "HEY - YOU GUESSED IT!!" 0220 GOSUB 0250 0230 INPUT "DO YOU WANT TO PLAY AGAIN? ", YS 0240 IF YS[1,1]="Y" THEN GOTO 0040  $0250$  REM - AT END? 0260 ~EAD A\$ 0270 IF A\$<>"END" THEN RETURN 0280 PRINT "I AM OUT OF ANIMALS" 0290 DATA "ELEPHANT", "TURTLE", "END" 133130 END

DataGeneral

SOFTWARE DOCUMENTATION

Exercise 8-3 (Cont.).

 $*$ RUN)

I AM THINKING OF AN ANIMAL. SEE IF YOU CAN GUESS IT: DOG) NO~ THAT ISN'T IT. IT STARTS WITH E

GUESS AGAIN: ELEPHANT)

HEY - YOU GUESSED IT!! DO YOU WANT TO PLAY AGAIN? YES)

I AM THINKING OF AN ANIMAL. SEE IF YOU CAN GUESS IT: CAT) NO~ THAT ISN'T IT. IT STARTS WITH T

GUESS AGAIN: TURKEY) STILL NOT RIGHT. THE NEXT LETTER IS U

GUESS AGAIN: TURTLE)

HEY - YOU GUESSED IT!I I AM OUT OF ANIMALS

END AT 0300 \*

END OF APPENDIX

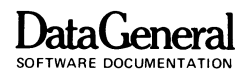

# **APPENDIX B ERROR MESSAGES**

Errors are inevitable; everyone makes them. This appendix lists BASIC's error messages and describes possible causes.

Extended BASIC prints error messages as 2 digit codes, usually followed by a brief explanatory message. BASIC prints error messages when it cannot understand or is unable to perform some command or statement, often because you typed it improperly.

BASIC recognizes some errors during program input. Whenever you enter an incorrect statement or misuse a keyword, it will return an error message. If you are at a terminal, this message will refer to your last statement. If a card deck, paper tape reader, or magnetic tape drive entered the incorrect statement. BASIC will print the statement that caused the error message.

If the error occurs while your program is running, the error message will include the line number of the statement which caused it.

The following chart lists BASIC error messages, explains their meaning and shows the kind of error that caused them. Use this chart when you get an error message and need more information than the error text provides. This list doesn't include advanced BASIC error messages associated with BASIC features we haven't explained. For a complete error message list please see Data General's Extended BASIC User's Manual.

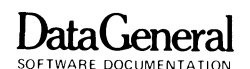

BASIC Error Messages

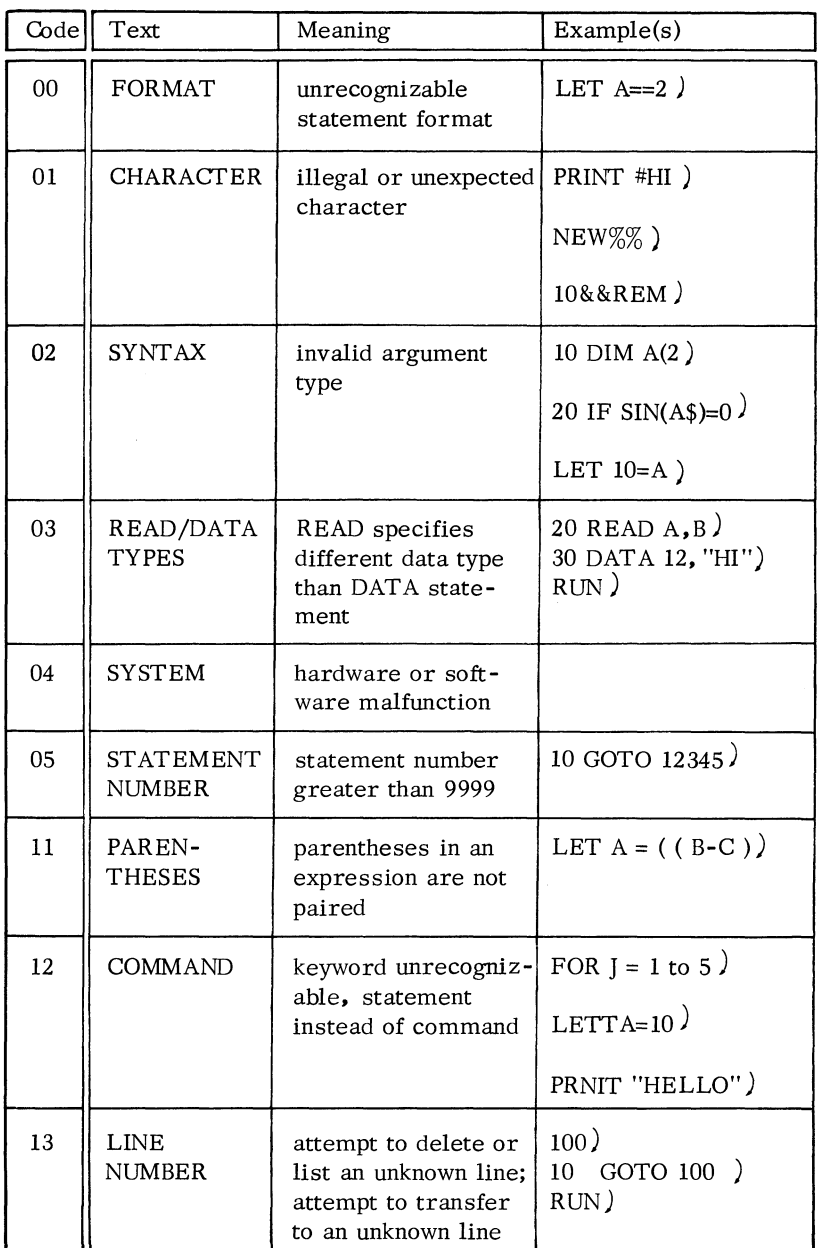

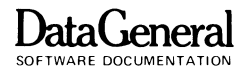

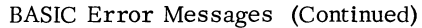

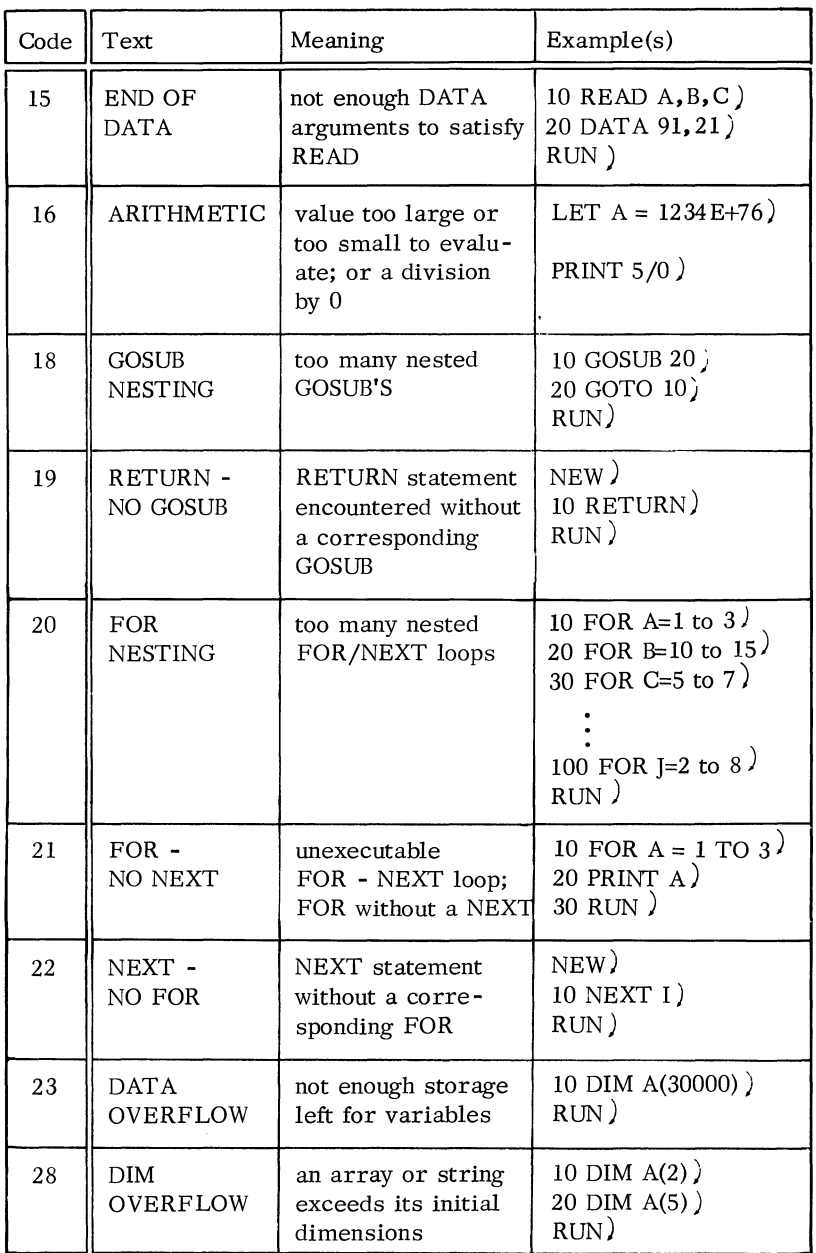

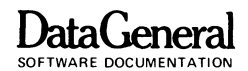

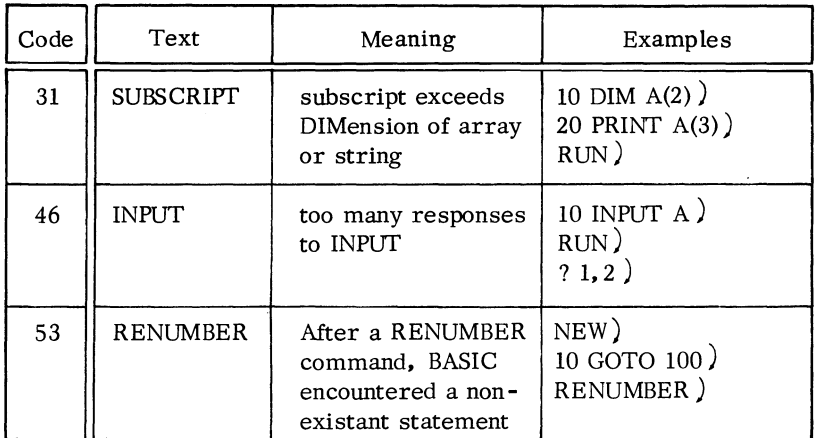

#### BASIC Error Messages (Continued)

END OF APPENDIX

k,

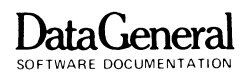

# **APPENDIX C PROGRAMMING ON MARK-SENSE CARDS**

You may write BASIC programs on Data General's Extended BASIC mark -sense programming cards for input to the mark sense card reader.

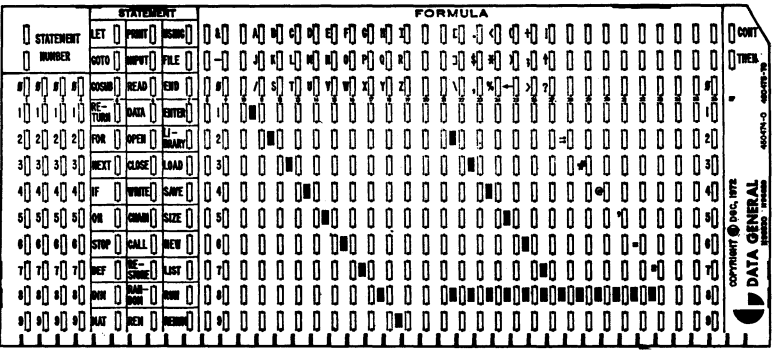

Figure C-l. Data General Extended BASIC Mark-sense Programming Card

You may mark a stack of cards to include an entire BASIC program, and input your stack to the card reader as a **batch** job. Your system manager will know about any special cards your system may require.

The mark-sense reader has an option which permits either markings or punches. With this option, you may punch mark-sense cards. Marked and punched cards may be intermixed in a deck; a single card may be both marked and punched. You must use a a No. 2 pencil to mark cards.

A Data General Extended BASIC mark-sense card has 37 columns, as shown in figure C-l. The first four columns assign statement numbers; the next three assign the BASIC statement keyword. A single BASIC statement or part of a statement may be written on each card.

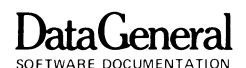

The BASIC statement field of the mark-sense card is three columns which allow all possible combinations of statement keywords. Cards are marked in the appropriate column. for example; we have marked the statement 450 GOTO 200 in Figure C-2.

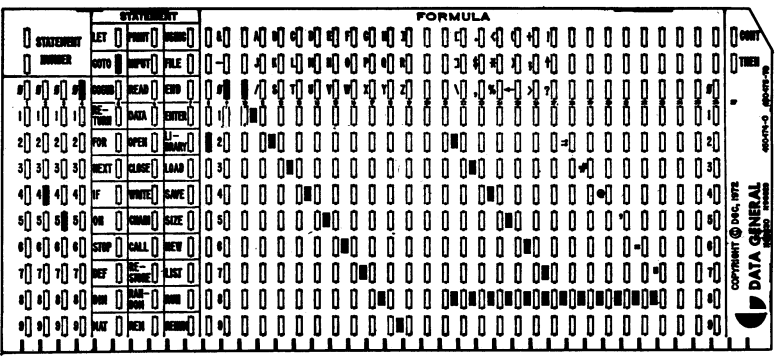

Figure C-2. 450 GOTO 200

The formula section of the card is 29 columns long, and 12 rows deep. You proceed from the left-most column to the right, for up to 29 characters; the CONT box on the far right allows you to continue your statement to the next card.

You must fill out the formula section of each card in Hollerith code. Each Data General mark-sense card contains a Hollerith code key (the black squares in the formula section), which indicates the lines that you must mark for each character. On all mark-sense cards numbers are marked directly in the appropriate row, without the key. Letters require two marks in a row, and special characters either two or three marks.

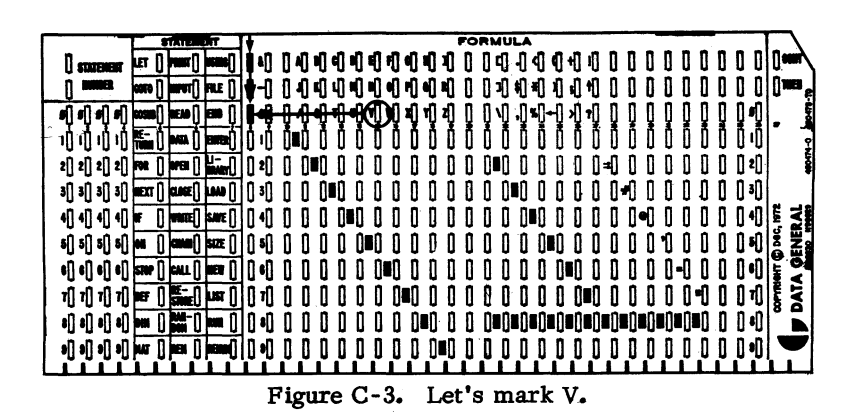

DataGeneral

On mark-sense cards, find the character column and the character you want to mark. We've indicated the first column with an arrow and the letter V as the character we will mark. Mark the rectangle at the intersection of the two arrows. (Figure C-3).

**FORMILA**  $\prod$   $\prod$  com  $\Box$  statement  $\overline{AB}$ n D n П I D I П  $\mathbf{R}$ 0000 비비비비 000000 ł. 1 O O D D  $0 \t0 \t0$ ۲Ū Ó O  $B \cap B \cap B$   $B \cap B$   $\cup$   $B \cap B$   $\cup$   $B \cap B$   $\cup$   $B \cap B$  $\mathbf{0}$ M ।। गा श મી **બીજી 10ની** થી થી ᆌ n n on Į ſ₫ Ů 1000000000 ŌÕ Ů 00 O Ũ Ō Ш IJ I D O D D IJ  $1000$ Ó Ó Ó  $0 - 0 = 0$  $2[22]2[$   $2[$   $2[$   $]$   $[$   $[$   $]$   $[$   $]$   $[$   $]$   $[$   $]$   $[$   $]$   $[$   $]$   $[$   $]$   $[$   $]$   $[$   $]$   $[$   $]$   $[$   $]$   $[$   $]$   $[$   $]$   $[$   $]$   $[$   $]$   $[$   $]$   $[$   $]$   $[$   $]$   $[$   $]$   $[$   $]$   $[$   $]$   $[$   $]$   $[$   $]$   $[$   $]$   $0.0 - 0.0$  $\mathbf{r}$  $0 - 0$  $\mathbf{0}$ Û D  $\mathbf{r}$  $\mathsf{R}$ n  $\left\lceil \left\lceil \cdot \right\rceil \right\rceil$  $\blacksquare$  $\mathbf{0}$ O  $\blacksquare$ 0000 O ₿  $\mathbf{0}$ 00 O 0-0 D n D D ß  $[]$  3 $[]$ Ō **OENERAL**  $0.001101$  $\mathbf{0}$ 00000 O  $\mathbf{0}$ 4114114111#  $\left[\right]$  while  $\left[\right]$  same  $\left[\right]$ ₩ 0 O n п-п п Π Л n 04 <del>0 0</del>000 0 0 0 0 0 0 0 0 0 0 0 0  $\frac{1}{2}$   $\frac{1}{2}$  $5$ []  $5$ []  $5$ []  $\sqrt{3}$ []  $\sqrt{3}$ []  $\sqrt{3}$ []  $\sqrt{3}$ ╫ ₩ O 000 1 O n O  $000$  $\frac{1}{2}$ n∙n 0-0 n O  $\overline{\text{per}}$   $\left[\right]$   $\frac{\text{Rf}-\text{r}}{\text{Sroue}}$   $\left[\right]$   $\text{us}\tau$   $\left[\right]$ 00000000000000000000 게게제게 10 ז0 O O ΩĐ O 8 || 8 || 8 || 8 || || || || || || 000 00 O n 1000000 00000000000000000 n n D DЮ ka j Л

Figure C-4.

Find any boxes directly under your character. We have circled the box under the V. Some characters have more than one box below them. Again, mark the rectangle at the intersection of the arrows (Figure C-4).

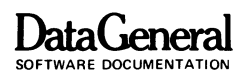

Do not draw tne arrows on the mark-sense cards as BASIC will try to interpret them. The first column contains the completed markings for the character V. (Figure C-S).

|                               | <b>Этитемейт</b>                                           | FORMULA                     |                      |     |     |               |         |    |   |   |         |       |            |    |          |   |     |  |         |               |                |
|-------------------------------|------------------------------------------------------------|-----------------------------|----------------------|-----|-----|---------------|---------|----|---|---|---------|-------|------------|----|----------|---|-----|--|---------|---------------|----------------|
| <b>STATEMENT</b>              | rum<br>per fl.<br>$\vert$ as and                           |                             | [] 시 에 에 에 데 에 에 세 게 |     |     |               |         |    |   |   |         | 0000  | ¶          | Đ  | ٠П<br>Л  |   |     |  |         |               | $  $ courr     |
| ma                            | <b>FILE</b><br>COTO                                        |                             |                      | 41  | ч   | 40 KG         | ۹Ū<br>相 | ۹Ū | 페 | D |         | 0 O O | Η          | Ð  | 4l       |   |     |  |         |               | ∏πα            |
| 0<br>s    s    s              | READ    <br>$ {\rm cosus} $<br><b>BID</b>                  |                             |                      | s[] | τIJ | ขาขาม<br>กักก |         | ٦Ŋ | Ą |   | ۱J<br>أ |       | ן-ף<br>טוט |    | 셓<br>1J  |   |     |  |         | η             |                |
|                               | $rac{R}{T}$<br><b>DATA</b>    F<br>erret                   |                             |                      |     |     |               |         |    |   |   |         |       |            |    |          |   |     |  |         |               |                |
|                               |                                                            | [] 2                        |                      |     |     |               |         |    |   |   |         |       |            |    |          | 켸 |     |  | ∏ ≥∏    |               | <b>Print</b>   |
|                               | 3[] 3[] 3[] <b>MEXT</b> [] <b>close</b> [] <b>p.0AD</b> [] | $\mathbb{I}$ i $\mathbb{I}$ |                      |     |     |               |         |    |   |   |         | UU)   |            |    |          |   |     |  | ∏ ≉∏    |               |                |
| 切りりりに                         | write[]  save []                                           | 4                           |                      |     | 11  |               |         |    |   |   |         |       |            |    |          |   | ۱۰, |  |         | 41            | Ē              |
| 5 ] 5 ] 5 ] <mark> 0</mark> 1 |                                                            | l sl                        |                      |     |     |               |         |    |   |   |         |       |            |    |          |   |     |  |         |               | <b>GENERAL</b> |
|                               | e[] e[] e[] e[] stor [] cau_[] mew []                      |                             |                      |     |     | M             |         |    |   |   |         |       |            |    |          |   |     |  |         | $\frac{1}{1}$ |                |
|                               |                                                            | 7П                          |                      |     |     |               |         |    |   |   |         | ſ     |            |    |          |   |     |  |         | 1∬            | Ę<br>ã         |
|                               | 8 [] 8 [] 8 [] [010 [] <b>[031]</b> [] [ROM []             |                             |                      |     |     |               |         |    |   |   |         | n n   | 4II.       | ٦N | ıN<br>וח |   |     |  | Ω∙Ω     |               |                |
| 이 메이어 이 아이 (e [j e ] [e       | <b>REMA</b>                                                |                             |                      |     |     |               |         |    |   |   |         |       |            |    |          |   |     |  | ו ני נו |               |                |
|                               |                                                            |                             |                      |     |     |               |         |    |   |   |         |       |            |    |          |   |     |  |         |               |                |

Figure C-S.

Move one column over and find your next character. Begin again.

You may be using cards without a key. If so, fill them out according to the Hollerith character set at the end of this appendix. The mark-sense card key and the Hollerith character set work exactly the same way; you may use whichever you find easier. If you use the Hollerith code set, the top horizontal line is number 12, the second from the top is number 11, and the other lines are numbered from 0 through 9. To indicate 4, put a mark on line 4; to indicate an asterisk (\*), put marks on lines 11, 4 and 8; to indicate a number sign (#), put marks on lines 3 and 8.

On any card, you can continue a statement to the next card by marking the CONT box in the upper righthand corner of the first card. Continue the statement on the following card in the FORMULA section.

To write an IF statement, mark IF in the statement section, mark the test expression in the formula section, and mark the THEN box in the upper right-hand corner of the card. On the next card, begin continue in the formula section.

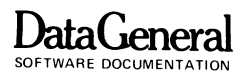

To further illustrate the use of mark-sense cards, we have coded 10 IF  $V\$  = "CAT" THEN in Figure C-6.

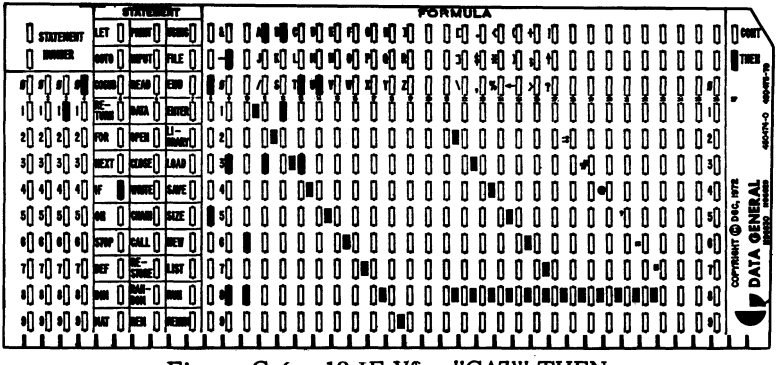

Figure C-6. 10 IF  $V\$  = "CAT" THEN

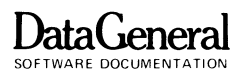

#### **HOLLERITH CHARACTER SET**

Use this table on the formula section of mark -sense cards (see page C-2).

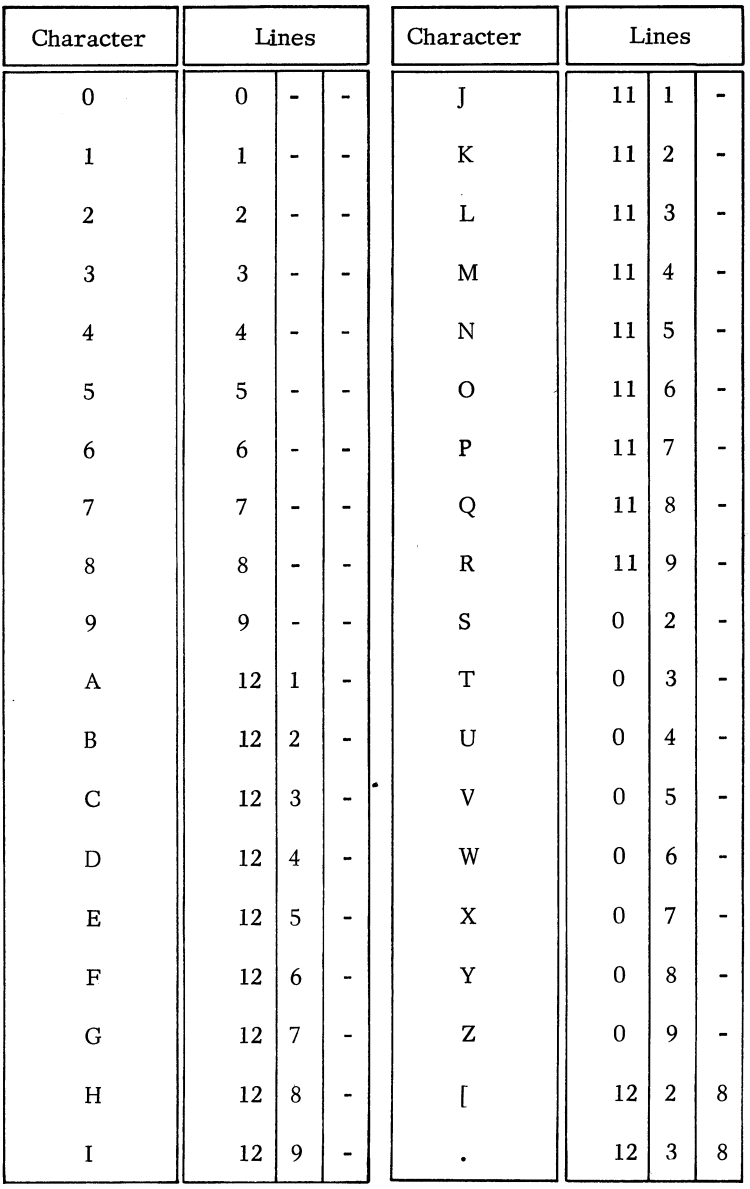

**DataGeneral** SOFTWARE DOCUMENTATION

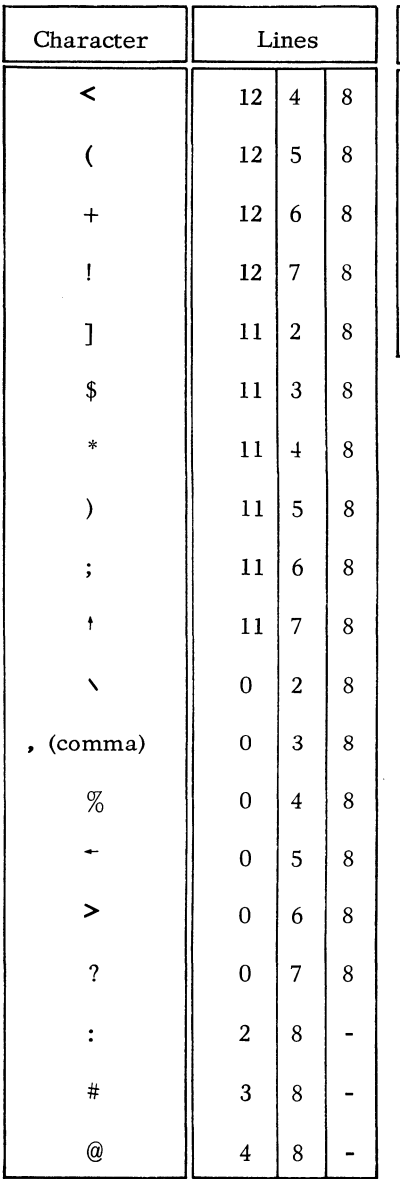

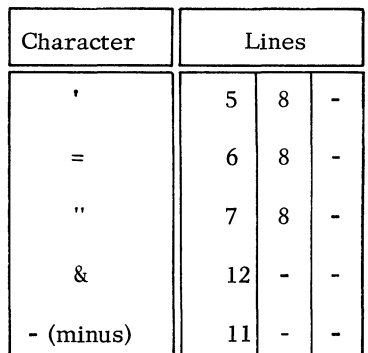

END OF APPENDIX

 $\label{eq:2.1} \frac{1}{2} \sum_{i=1}^n \frac{1}{2} \sum_{j=1}^n \frac{1}{2} \sum_{j=1}^n \frac{1}{2} \sum_{j=1}^n \frac{1}{2} \sum_{j=1}^n \frac{1}{2} \sum_{j=1}^n \frac{1}{2} \sum_{j=1}^n \frac{1}{2} \sum_{j=1}^n \frac{1}{2} \sum_{j=1}^n \frac{1}{2} \sum_{j=1}^n \frac{1}{2} \sum_{j=1}^n \frac{1}{2} \sum_{j=1}^n \frac{1}{2} \sum_{j=1}^n \frac{$ 

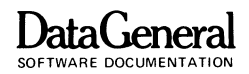

#### **INDEX/GLOSSARY**

ABS(X) see absolute value function absolute value function 3-16 Account-ill 2-1 identification information necessary for signing onto some BASIC systems. addition 2-5, 2-6 addressable locations 1-1 algebra see arithmetic alphanumeric 8-1 a character set which includes letters, digits, and special characters. arctangent function 4- 9 argument 3-4 a data element you supply to a function, command, or statement. arithmetic  $2-5$ ,  $2-6$ array 7-1 a series of elements in one or two dimensions. numeric array 7-1 to 7-7 one dimension 7-1, 7-2 two dimension 7-8 to 7-14 reference elements of 7-6 transpose 7-14 array element 7-1 an element within an array, referenced by a subscript. element of two dimension array 7- 8 array variable 7-1 a variable which names an array. arrow 3-2, 5-1 asterisk multiplication 2- 5 prompt iii, 2-1, 2-3 ATN(X) see arctangent function back arrow see RUBOUT key

## **D**ataCeneral

SOFTWARE DOCUMENTATION

backs lash 3-10 SHIFT/L on the terminal keyboard, erases the current line. backslash-question mark 4-3 BASIC 1-2 BASIC commands 2-1 BYE 2-2 LET 3-8 LIST 3-5 NEW 3-5 PRINT 2-3 RENUMBER 3-11 RUN 3-5, 3-6 BASIC functions 3-13 Absolute value function ABS(X) 3-16 Arctangent function ATN(X) 4-9 Cosine function  $COS(X)$  4-9 Exponential function EXP(X) 6-7 Integer function  $INT(X)$  3-13 Logarithm function  $LOG(X)$  6-7 Randomize function w/RND(O) 5-17 Sign function  $SGN(X)$  3-15 Sine function  $\text{SIN}(X)$  4-9 Square root function  $SOR(X)$  6-7 Tangent function  $TAN(X)$  4-9 BASIC statements 3-1 DATA 4-6, 5-15 DIMension 7-1, 7-7, 7-8, 7-9, 7-11, 7-13, 8-3 END 3-6, 3-7, 5-4 FOR 6-3, 6-5, 6-9, 7-2, 7-3, 7-9, 7-10 GOSUB 5-20 GOTO 5-1 IF 5-4, 5-5, 5-6, 5-7, 5-15, 6-1 INPUT 4-1, 4- 3, 5-15 LET 3-8, 4-1 NEXT 6-3, 6-5, 6-9, 7-2, 7-3, 7-9, 7-10 PRINT 3-1, 3-6, 4-4 RANDOMIZE 5-17 READ 4-6, 5-15 REM 3-6 RETURN 5-20 RND(O) 5-17 STOP 5-4

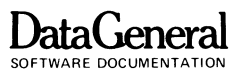

batch processing C-l the technique of executing a set of computer programs sequentially; each is completed before the next program in the set is run. brackets interchangeable iii BYE 2-2 card reader 1-5 a machine which interprets codes marked on cards, and transmits data and instructions from the cards to the computer. carriage return symbol for iii, 2-3 to generate in program 4-11 Cathode Ray Tube display 1-2 a type of terminal which includes a Cathode Ray Tube. Information is displayed on a screen rather than being printed on paper. Central Processing Unit 1-1 the unit of the computer that controls the interpretation and execution of instructions. code 3-5 to represent data or a computer program in a special language that a computer can understand and use. column in two dimension array *see* array command 2-1 an instruction the computer executes immediately. *see* BASIC commands comma with PRINT 4-11 computer a machine which accepts information, applies prescribed processes, including arithmetic and logic operations, to the information and supplies the results. computer cards *see* mark-sense cards condition, test for *see* IF statement cosine function 4- 9 cosines, law of 4-9 COS(X) *see* cosine function

## **DataGeneral**

SOFTWARE DOCUMENTATION

**CPU** see Central Processing Unit CRT see Cathode Ray Tube display CRT keyboard 1- 3 data I-I, 1-2 a term used for all facts, numbers, letters, or symbols which can be processed or produced by a computer. DATA 4-6 with flag 5-15 debug to detect, locate and correct mistakes or errors in a program. decision box 3-2 with IF 5-8 DIMension numeric subscripts 7-1, 7-7 string subscripts 8- 3, 8- 4 two dimension array 7-7 division 2-6, 2-7 edit to modify or re-arrange data or program statements. Editing often involves deleting undesired information and inserting desired information. by line number 3-10, 3-11 see RUBOUT, backslash, RENUMBER END 3-6, 3-7 or STOP 5-4 error message 3-4 an indication that BASIC has detected an error. Errors often result from typing mistakes. see Appendix B ESCape key 1-4, 2-1, 2-2 a special terminal key, which calls the computer's attention or interrupts a progxam. interrupt program 5-11 evaluation of terms 2-5 execute 2-3 to perform instructions or run a computer program. EXP(X) see exponential function exponential form 2-4 a numeric representation which uses the letter E to mean "times 10 to the power of".  $1000 = 1E+3$ .

exponential function 6-7 expression numeric relation see IF factorial 5-11 flag value 5-15 SOF TWARE DOCUMENTATION a value out of the normal data range which signals some condition, as the end of a data list. flow chart a graphical representation of a computer program, which uses symbols to show all logical steps toward the solution of a problem. symbols 3-2, 3- 3 see GOTO, IF, GOSUB, FOR/NEXT FOR 6-3, 6-5, 7-2, 7-3 nested FOR/NEXT 6-9, 7-9, 7-10 flow charts  $6-4$ ,  $6-6$ nested 6- 10, 6-12 formatting output see PRINT rules FOR/NEXT loop see FOR functions see BASIC functions GOSUB 5-20 GOTO 5-1 high-speed line printer 1-6 a device which prints listings and data from the computer at high speed. Hollerith card code Appendix C character set C-6 IF 5- 5, 5-15, 6-1, 6-2 relation expression 5- 6, 5-7 numeric expression 5-10 IF... THEN see IF initialize 5- 9 to set a counter for your program's use. INPUT 4-1 with prompts 4-4 with flag 5-15

**DataGeneral** 

# **DataGeneral**

input 1-1 the data to be processed (noun); the process of transferring data from an external storage area to a computer's working storage (verb). inputting data see LET, INPUT, READ, DATA Input/ Output Unit 1-1 the section of the computer which communicates with the user. Integer function 3-13, 3-14  $INT(X)$ see Integer function VO unit see Input/Output Unit VOdevices 1-1 the devices which handle Input/Output procedures. These include terminals, card punchers and readers, high speed line printers, and magnetic tape drives. Keywords see BASIC commands, BASIC functions, BASIC statements language interpreter 1-2 a program which translates a computer language such as BASIC into instructions the computer can perform. LET 3-8, 4-1 line number 3-1 an integer between 1 and 9999 used to number the statements in a BASIC program. LIST 3-5 listing all the statements of a computer program - usually a copy printed on paper rather than displayed on a CRT. logarithm function 6-7 LOG(X) see logarithm function log off 2-2 to release your terminal from a computer system.  $log on 2-1$ to enable your terminal to interact with a computer system. looping see loop loop 5-10, 5-11 a sequence of instructions which a system executes, either a specified number of times (FOR/NEXT loop) or until some terminal condition is satisfied (IF... THEN loop). see IF, FOR

magnetic tape drive 1-6 Main Memory Unit **SOFTWARE DOCUMENTATION**  the portion of the computer that stores information and data. main units (of computer) see Central Processing Unit, Main Memory Unit, Input/Output Unit mark-sense cards 1-5, Appendix C paper cards (about  $3 \frac{1}{2} \times 7 \frac{1}{2}$ ) which you mark or punch with a specific code. This code represents programs and data; a card reader interprets it for a computer. reader C-l Memory see Main Memory memory address 1-2 the label for a location where data is stored in memory. messages PRINT 2-3 prompting 4-4 multiplication 2-5, 2-6 nested FOR/NEXT see FOR NEW 3-5 **NEXT** see FOR numbers (PRINTing) 2- 5 numeric arrays one dimension 7-1 two dimension 7- 8 numeric expression 5-10 numeric variable 3- 8 subscripting 7-1 output 1-1 data that has been processed by a program (noun); or to transfer data from internal storage to an external device (verb). formatting output see PRINT rules paper tape reader 1-6 parentheses interchangeable iii evaluation of terms 2-6 PRINT 2-3 to 2-6 PRINT Rules 4-11 to 4-14

**DataGeneral** 

#### **DataGenerai**

SOFTWARE DOCUMENTATION

```
program 3-1 
   a sequence of instructions and statements used to solve a 
   problem. 
   control 3-1, 5-1, 5- 5 
      flow chart 3-2 
prompts 4-4 
   messages printed at the terminal by a program to request 
   input. 
   asterisk prompt iii, 2-1, 2- 3 
question mark 
   with INPUT 4- 3 
quotation marks 
  with PRINT 2- 3 
   strings 8-1 
radians 4-9 
   180^{\circ} = \pi radians
RANDOMIZE 5-17 
READ 4-6 
  with flag 5-15 
relational expression 5-7 
   see IF 
relational operators 5- 6 
   see IF 
REM 3-6 
RENUMBER 3-11 
RETURN 5-20 
reverse oblique 
   see backs lash 
RND(O) 
  see RANDOMIZE 
rows 
   in two dimension array, see array 
RUBOUT key 1-4 
   a special key on a terminal which erases characters you 
  have typed. 
   editing 3-10 
RUN 3-5, 3-6 
run 
   a single, continuous performance of a program by a computer. 
scientific notation 2-4 
semicolon 
  with PRINT 4-11
```
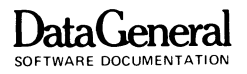

SGN(X) *see* sign function SHIFT key 1-1 editing 3-10 *see* backs lash SHIFT/L 3-10 a terminal key combination (press the shift key and type L) which erases the current line. Sign function 3-15 sign off 2-2 sign on 2-1 simulation *see* RANDOMIZE Sine function 4- 9 SIN(X) *see* Sine function special keys *see* ESCape key, RUBOUT key, SHIFT key square root function 6-7  $SOR(X)$ *see* square root function standard notation 2-4 start box 3-2 statement a meaningful expression or instruction in a programming language. *see* BASIC statements STOP 5-4 stop box 3-2 stop a program 5-11 Strings 2-3 a sequence of characters which may contain letters, digits, special characters or spaces. String literal 8-1 String variable 8-1 String subscripts 8- 3 subroutine 5-20 a programming routine within a program which is executed only when referenced by another statement in the program. In BASIC, the GOSUB statement specifies a subroutine. subscript a number in parentheses following an array variable or string name. numeric subscripting 7-1 string subscripts 8- 3

#### **DataGeneral**

SOFTWARE DOCUMENTATION

substring 8-4 subtraction  $2 - 5$ ,  $2 - 6$ system manager 2-1 the person in charge of a computer system, who assigns account-ID's and keeps the system running. tangent function 4-9 TAN(X) see tangent function teletypewriter 1-2 a computer terminal similar to an electric typewriter with special keys to communicate with a computer. terminal 1- 3 a device through which programs and data enter or leave a computer, contains a typewriter-like keyboard. time sharing 1-5 test relational expression 5-6 numeric expression 5-10, 5-11 time sharing system 1-5 a method of using a computer system for two or more programs (or users) simultaneously. Control alternates rapidly between the programs. transpose of an array 7-14 trigonometry 4-8 see BASIC functions truncation numbers 2-4 strings 8-3 underline ii, 2-3 variable 3- 8, 8-1 a symbol for an arithmetic or character data value that can change during the execution of a program. see numeric variable, string variable inputting variables see LET. INPUT. READ, DATA working storage 3-4 the temporary storage area of computer memory where programs are stored and executed. WS see working storage

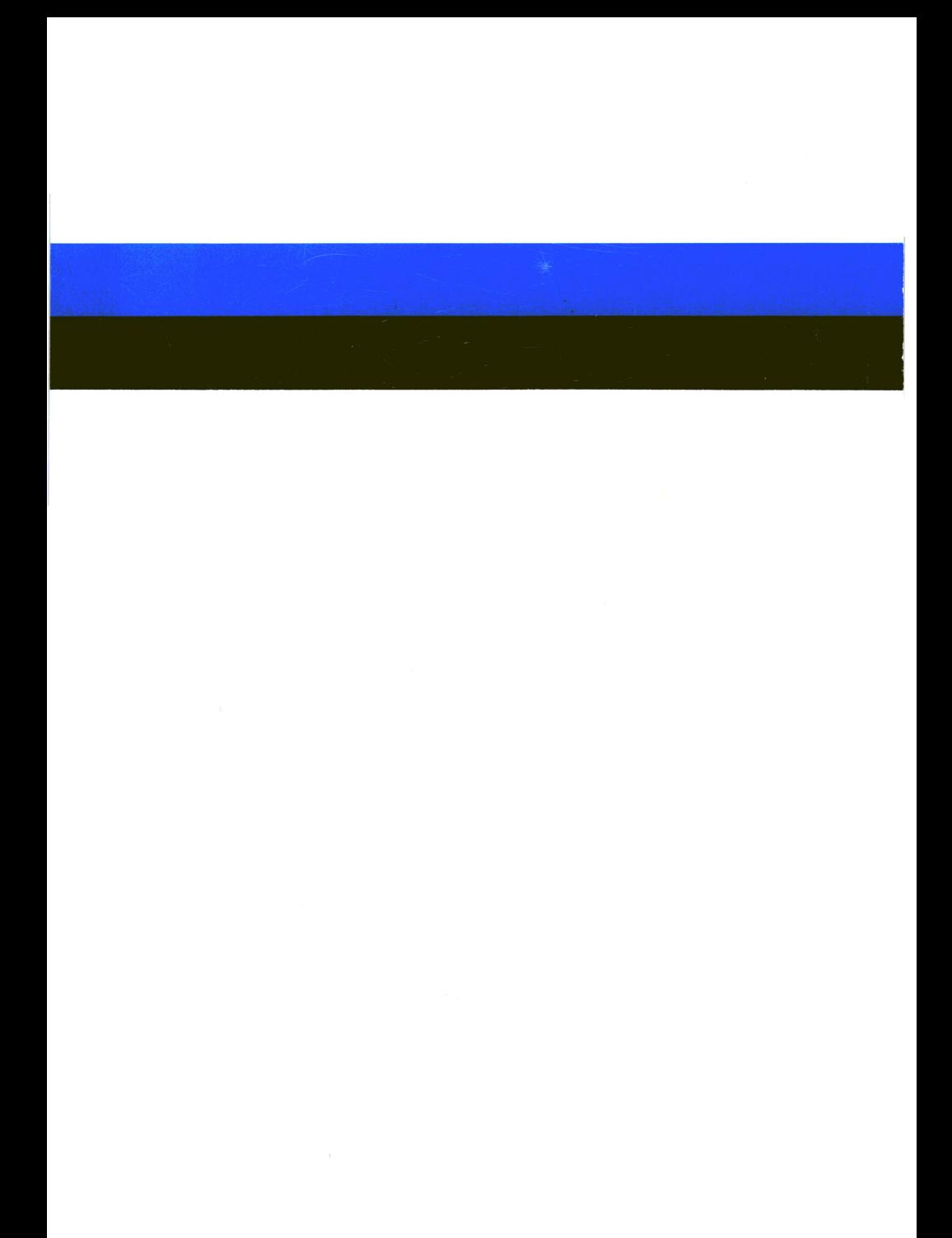